# 環境影響評估河川水質評估模式技術規範

- 中華民國 100 年 11 月 29 日環署綜字第 1000104517B 號令,並自中華民國一百零一 年三月一日生效
- 一、為使開發單位進行環境影響評估之河川水質評估模式模擬 時,有一致之步驟與方法,特訂定本規範。
- 二、開發單位於辦理環境影響評估之河川水質評估模式模擬作業 時,應依本規範就施工階段與營運階段開發行為產生且排放 至河川之廢(污)水,評估對該河川水質之影響。
- 三、河川水質評估模式之使用,應考量以下三項因素:
	- (一)模擬區域其水文及流域特性。
	- (二)開發行為及區域環境之特性。
	- (三)模式之限制條件。
- 四、河川水質應分為施工階段與營運階段進行評估,其評估流程 與方式詳見附圖一。
- 五、本規範現階段認可之河川水質評估模式或公式如下表,得適 時增修訂,其中,承受水體及放流水之性質符合表列適用條 件者,應選用該適用條件對應之河川水質評估模式或公式; 承受水體及放流水之性質未符表列適用條件者, 得考量本規 範第三點因素,自行選用現階段認可之河川水質評估模式或 公式,如下表所列:

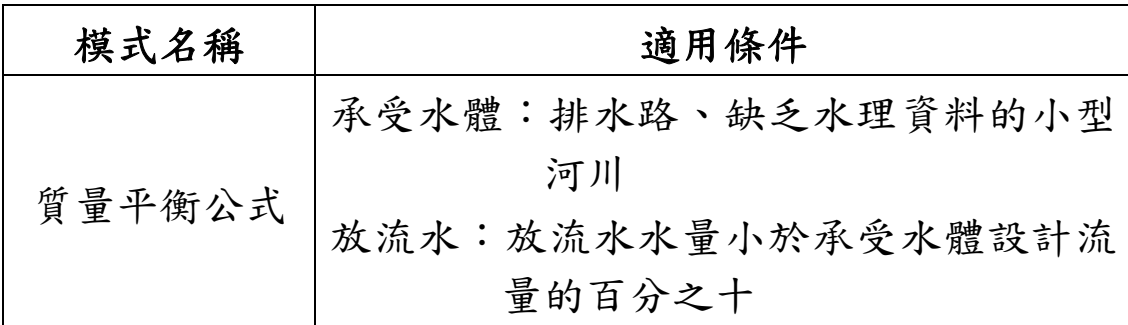

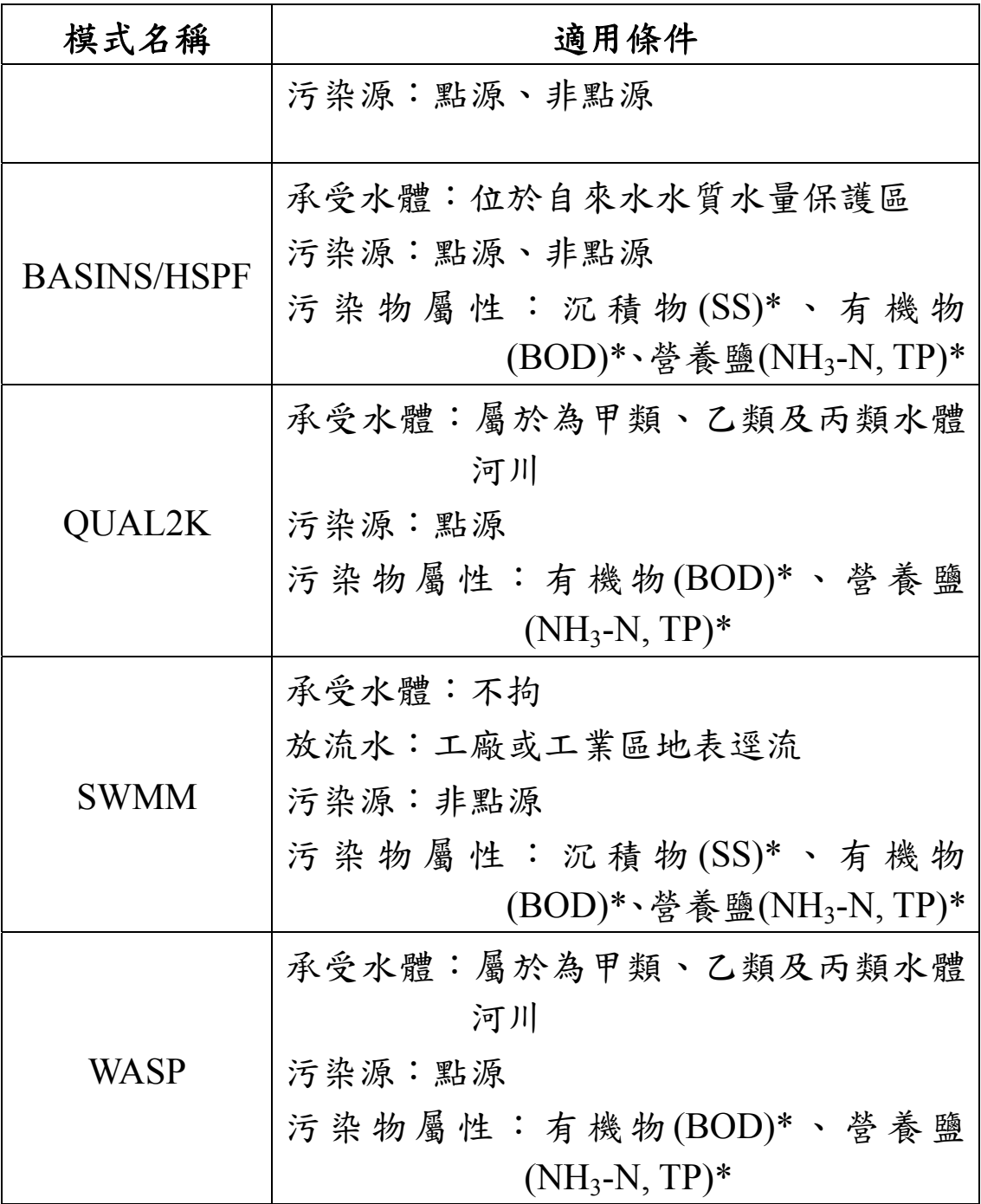

\*:括弧中僅列舉部分污染物項目,非模式限制項目。

前項承受水體設計流量,承受水體有流量紀錄者,設計流 量應採用等於或小於日流量延時曲線中超越機率百分之七十 五所對應之流量(Q75),無流量紀錄者採枯水期實測值。放流水 水量採擬申請排放許可證之設計最大排放水量。

非點源污染模擬得採用實際降雨資料或採重現期距為二

十五年之降雨強度(I25)作為設計雨量。

- 六、選用第五點表列質量平衡公式以外之模式時,應先進行模式 相關參數之校估,其中參數率定與驗證各至少取五筆資料校 正,並且列出校估之誤差值、修正參數值。河川水質模式使 用指南參考附件一,河川水質模式輸入資料參考附件二。
- 七、選用第五點以外之其他模式時,應先檢附以下各項資料送請 中央主管機關認可:
	- (一)模式程式。
	- (二)國內或國外個案模式及其模擬與驗證結果。
	- (三)與本規範第五點認可模式之比對結果。
- 八、河川水質評估模式模擬結果,應採施工階段與營運階段之模 擬結果摘要表呈現,其格式詳如附件三。
- 九、河川水質之模擬應參考模式使用指南進行影響預測分析,其 模式模擬流程、結果及相關輸入資料應納入環境影響說明書 或環境影響評估報告書初稿以供審查。
- 十、本規範之採樣檢測,除經中央主管機關核准外,應委託中央 主管機關核發許可證之環境檢驗測定機構並依相關規定辦 理。

# 附圖一 開發案件水質評估流程

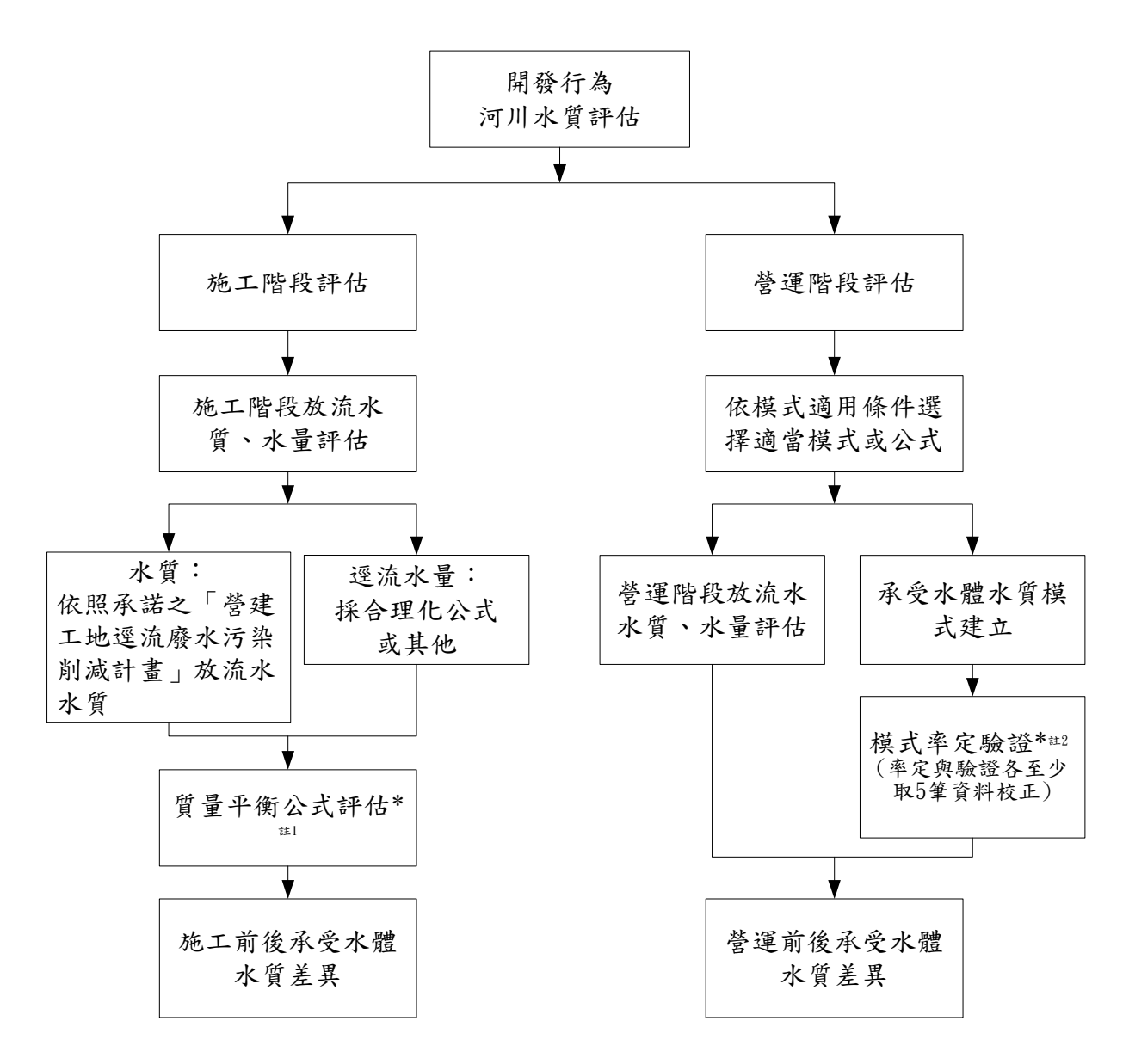

- \*註:1、採「質量平衡公式」者,無需進行模式率定驗證。
	- 2、模式率定驗證所需資料,應至少採用 2 組各 5 筆實測數據,資料來源說 明如下:
		- (1)資料得採取同一地點不同採樣時間或不同地點同一採樣時間之採樣資 料。
		- (2)資料選用來源建議先參考引用各主管機關、水利事業或有關機關公告 之水文、水質監測結果 (應敘明資料來源), 若有不足, 應採現地調查 方式補充之。
		- (3)前項現地補充調查方式,應依「開發行為環境影響評估作業準則」之 「附表六 開發行為環境品質現況調查表」之「水文、水質」類別調查 地點、時間及頻率辦理。

# 附件一 各項河川水質模式使用指南

# **BASINS**(**Better Assessment Science Integrating Point and Nonpoint Sources**)與 **HSPF**(**Hydrological Simulation Program Fortran**)模式 使用指南

一、模式介紹

BASINS (Better Assessment Science Integrating Point and Nonpoint Sources)為 美國環保署(USEPA)發展的集水區多目標環境分析系統,此系統結合地理資訊 系統(GIS)、集水區資料庫、及多種水質模擬評估工具,包括 QUAL2E/QUAL2K、 HSPF、SWAT 及 PLOAD, 藉由外掛HSPF演算非點源污染,可模擬集水區內之 水量及水質變化情形。以下對 BASINS 及 HSPF 模式作一介紹。

# **BASINS**

(一) 模式發展

BASINS 全名為Better Assessment Science Integrating point and Nonpoint Sources,為美國環保署(USPEA)於1996年發展結合 GIS 軟體與數值模式 來作為環境保育、分析的工具分析系統,此系統結合 GIS、集水區資料庫、 多種水質模式及評估工具。

BASINS是以集水區的範疇為概念,將集水區資料及評估總量管制 (TMDL)所需之點源及非點源污染分析,整合於內建 GIS 平台的架構下, 此綜合型模式適合進行總量管制(TMDL)之分析及分配計算,又因其非點源 污染模式採用連續性的模擬方式,對於研擬有季節性變化之控制策略亦適合。 (二) 模式架構

BASINS 的操作畫面如圖1,系統架構如圖2所示,其三大目標為: (1) 落實環境資訊的調查、(2)進行環境系統的分析、及(3)提供評估管理方 案的架構。

水質模擬評估工具包含點源模式OUAL2E/QUAL2K,集水區模式

PLOAD,非點源模式 HSPF 及土壤水質作用之 SWAT。QUAL2E/QUAL2K (The Enhanced Stream Water Quality Model)是一個完整且具彈性的一維、穩 態河川水質模式,主要用於模擬河川系統在受點源污染排放下,河川水體中 各種生化反應過程及水質變化情形;PLOAD(Pollutant Load)是一個簡單的 集水區負荷量估算模式,利用輸出係數(Export Coefficient)估算子集水區每 年非點源之平均污染負荷量;HSPF(Hydrological Simulation Program- Fortran)及 SWAT(Soil and Water Assessment Tool)則皆為可連續模擬之集水 區模式。同時也提供一些資料處理的輔助工具,包括集水區手動或自動切割 工具、後處理程式 GenScn(用於WinHSPF及SWAT)、以及氣象資料檔製作管 理程式 WDMUtil 等。另有三個評估工具, ASSESS 評估小範圍、TARGET 評估大範圍之水質與點源排放資料,Data Mining 為資料庫間之連結與篩選。

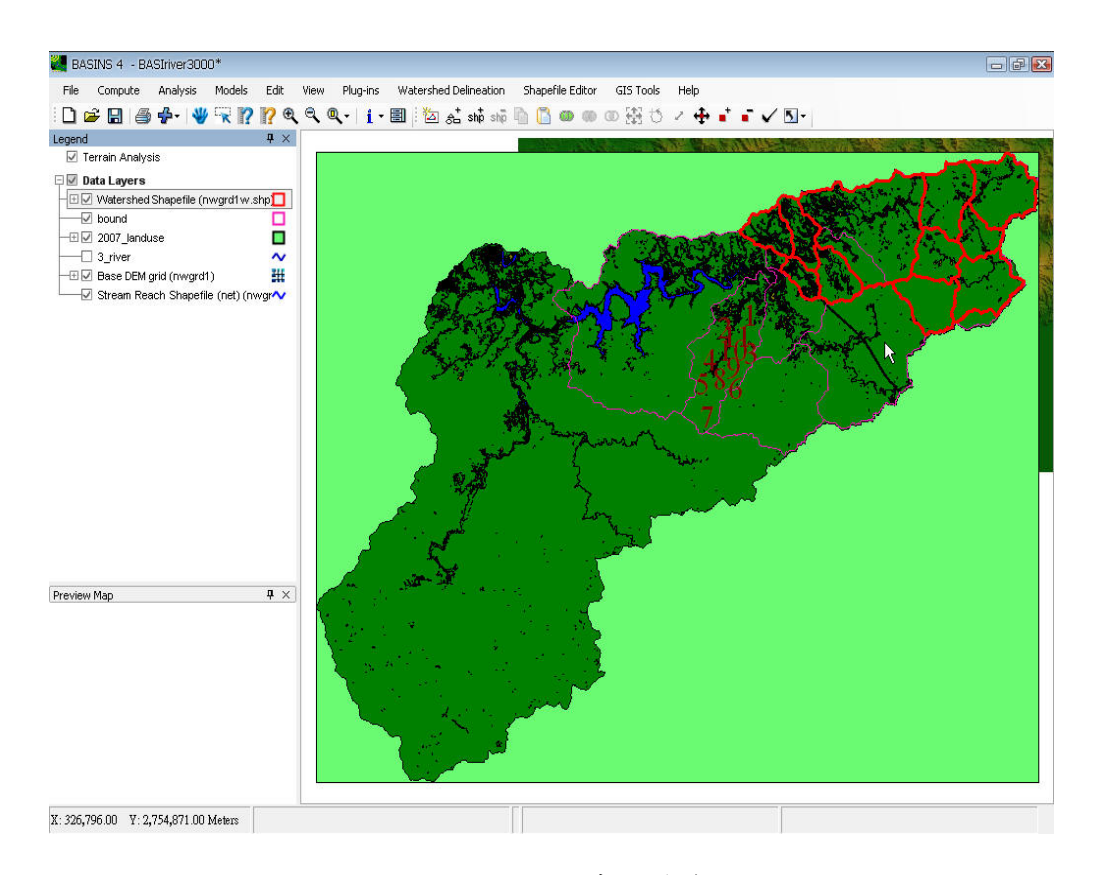

圖**1 BASINS**模式操作介面

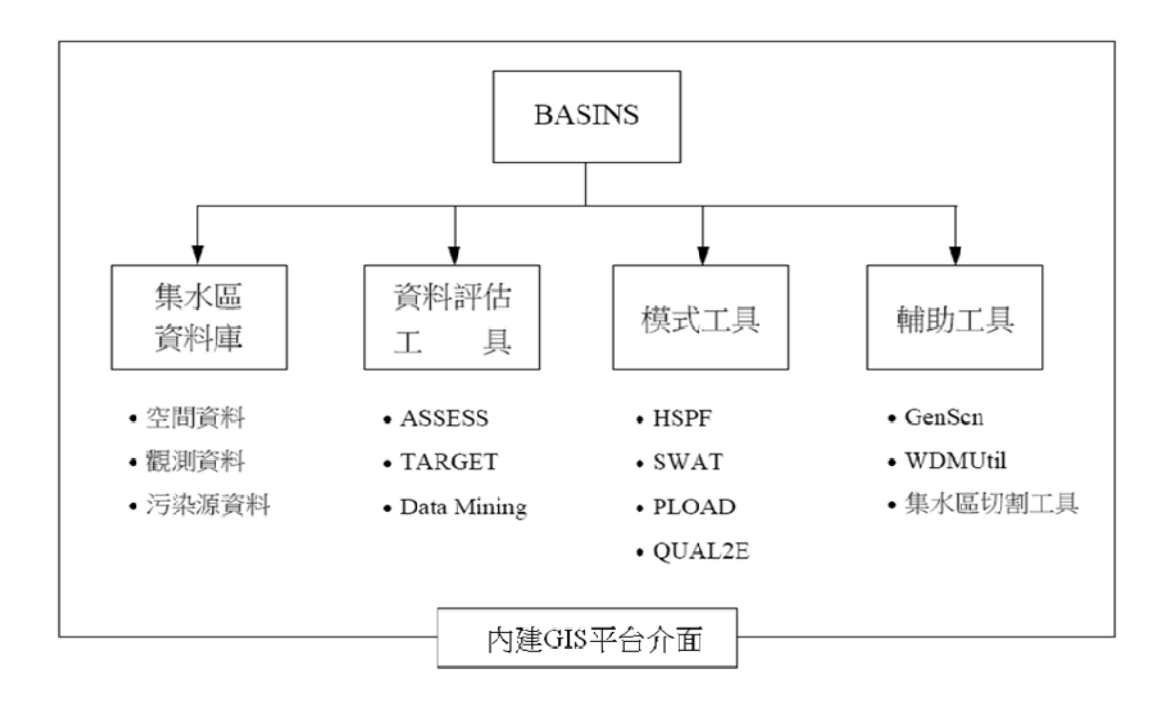

#### 圖**2 BASINS**架構圖

利用 GIS 功能可快速將模式所需各項資料參數等轉換為模式所需資 料,再連結所提供之數值模式進行模擬演算,其模擬結果可回到 GIS 系統功 能介面進行成果查詢展示。

#### **HSPF**

(一) 模式發展

BASINS 非點源污染模式以 HSPF(Hydrological Simulation Program Fortran)為主要架構。其為美國環保署(USEPA)與 Hydrocomp Inc. 所共同 發展之模式,集合水文、水理、水質於一體,能夠連續模擬降雨逕流量、污 染物負荷量、分析點源排放量及演算河道中流量與水質分布歷線。

(二) 模式架構

HSPF 模式中含有許多模組(module),經由模組的選取來模擬演算各項 水理、水質或沖蝕參數。模式中分為三個部分,為 PERLND、IMPLND 及 RCHRES,分別代表集水區中的透水區、不透水區及河道之模擬。其架構說明 分別如下。

1. PERLND 模組

PERLND 主要是在模擬滲透地區的水質與水量之相關反應程序,在 HSPF 中是最常被應用之的模組,可模擬水在漫地流、中間流與地下水流 三種路徑下的移動過程。透過以下副程式(表1)之執行可計算 PERLND 透水區模組之水文、水理及水質。依據模擬需求不同所需採用之模組如 表2。

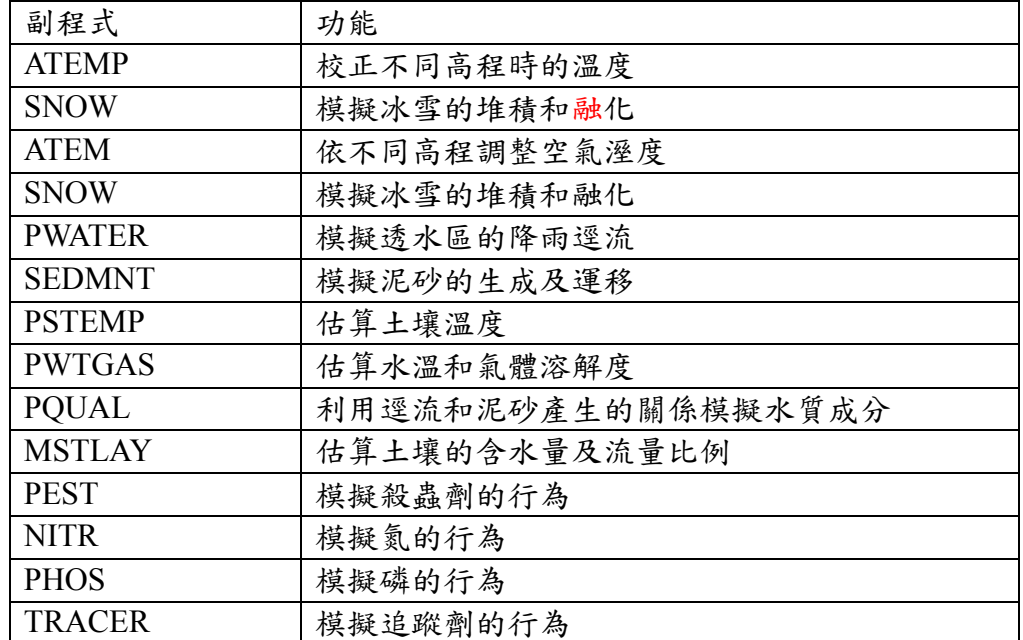

# 表 **1 PERLND** 模組副程式功能

資料來源: Bicknell, B.R., Imhoff, J.C., Kittle, J., Donigian, A.S., and Johansen, R.C., Hydrological Simulation Program-FORTRAN, *User's Manual for HSPF Version 11,*  U.S.EPA, Environment Research Laboratory, Athens, GA, 1996.

# 表 **2** 模擬單元(**PERLND**)

|                                           | Adjusted Air Temp | Snow      | Basic Hydrology | Soil Erosion | Soil Temperature | Water Temperature | Dissolved Oxygen | Carbon Oxygen               | General WQ  | Pesticides | Nitrogen         | Phosphorus | Tracers |
|-------------------------------------------|-------------------|-----------|-----------------|--------------|------------------|-------------------|------------------|-----------------------------|-------------|------------|------------------|------------|---------|
| ATEMP                                     | $\bullet$         | $\odot^3$ | Ō               | O            | $\circledcirc^3$ | $\odot^3$         | $\circledcirc^3$ | $\circledcirc$ <sup>3</sup> | $\circ$     | $\circ$    | $\odot^3$        | $\odot^3$  | Ō       |
| SNOW                                      |                   | ٠         | O               | O            |                  | O                 | O                | O                           | O           | O          | O                | O          | $\circ$ |
| <b>PWATER</b>                             |                   |           | ٠               |              | ٠                | ٠                 |                  | ٠                           | ٠           | ٠          | ٠                | ٠          | ٠       |
| SEDMNT                                    |                   |           |                 | ٠            |                  |                   |                  |                             | $\bullet^2$ | ٠          | ٠                | ٠          |         |
| <b>PSTEMP</b>                             |                   |           |                 |              | ٠                | $\odot^1$         | $\odot^{\rm l}$  | $\circledcirc^1$            |             | $\circ^4$  | $\circledcirc^1$ | $\odot^1$  |         |
| PWTGAS                                    |                   |           |                 |              |                  | ٠                 |                  | ٠                           |             |            |                  |            |         |
| PQUAL                                     |                   |           |                 |              |                  |                   |                  |                             | ٠           |            |                  |            |         |
| MSTLAY                                    |                   |           |                 |              |                  |                   |                  |                             |             | ٠          |                  |            |         |
| PEST                                      |                   |           |                 |              |                  |                   |                  |                             |             | ٠          |                  |            |         |
| NITR                                      |                   |           |                 |              |                  |                   |                  |                             |             |            | ٠                |            |         |
| PHOS                                      |                   |           |                 |              |                  |                   |                  |                             |             |            |                  | ٠          |         |
| TRACER                                    |                   |           |                 |              |                  |                   |                  |                             |             |            |                  |            | ٠       |
| ● 必須                                      |                   |           |                 |              |                  |                   |                  |                             |             |            |                  |            |         |
| ⊚<br>建議                                   |                   |           |                 |              |                  |                   |                  |                             |             |            |                  |            |         |
| ○ 可選擇                                     |                   |           |                 |              |                  |                   |                  |                             |             |            |                  |            |         |
| 1 除非有觀測值或計算值可以取代否則仍然是需要的                  |                   |           |                 |              |                  |                   |                  |                             |             |            |                  |            |         |
| 只有在欲模擬的物質與沉積物有關時才有效<br>2                  |                   |           |                 |              |                  |                   |                  |                             |             |            |                  |            |         |
| 3 假如觀測站與模擬區域之間有高程上的差異,則建議使用 ATEMP         |                   |           |                 |              |                  |                   |                  |                             |             |            |                  |            |         |
| 4<br>當一階吸脫附被用來取代平衡 Freundlich 時需要使用 PTEMP |                   |           |                 |              |                  |                   |                  |                             |             |            |                  |            |         |

資料來源:USEPA, 1999, *BASINS Technical Note*. NO.3

圖 3 為 PERLND 的內容與架構,可以依據欲模擬的水質項目勾選模組, 或是直接將該項模組加入。對於沒有模擬的項目則不需勾選加入,將會增加 參數的數量與增加模擬所需的時間。

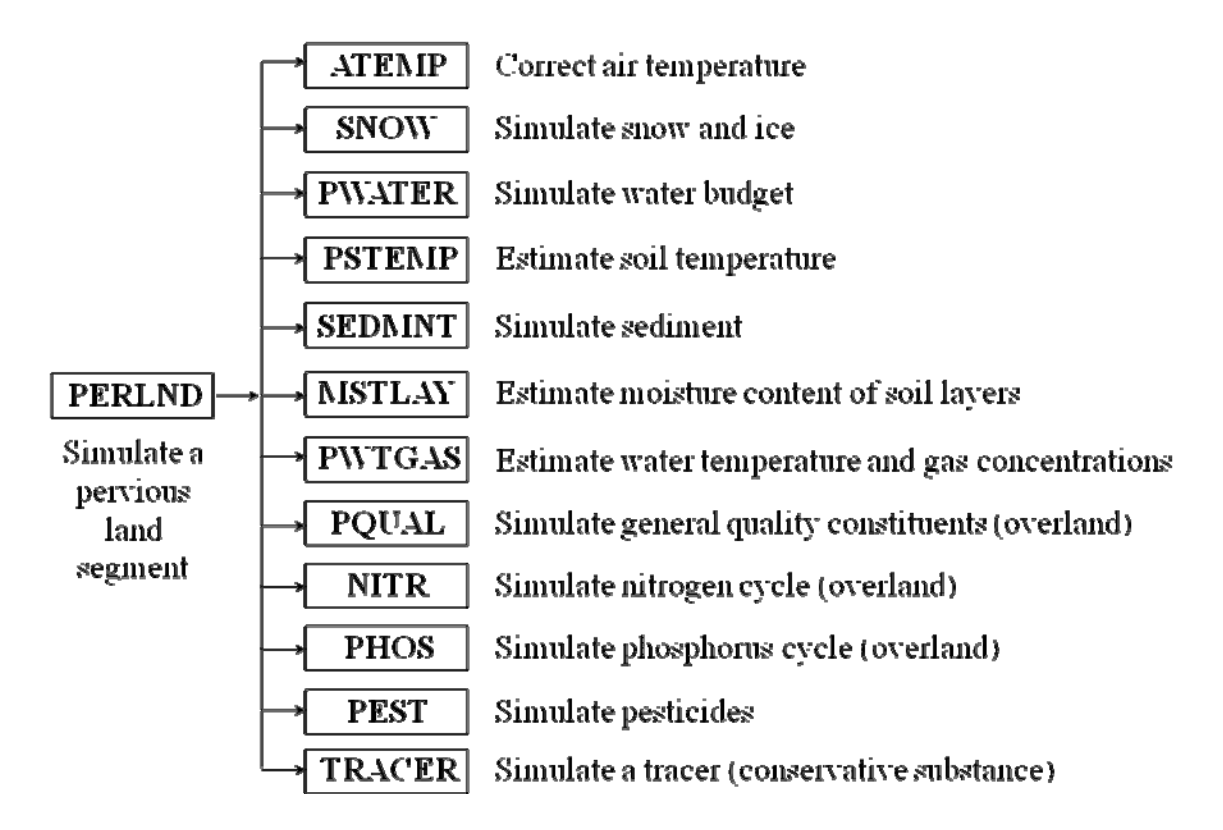

#### 圖 **3 PERLND** 架構

資料來源:USEPA,1999, *BASINS Technical Note*. NO.3

2. IMPLND 模組

IMPLND 模組是應用於集水區中不滲透地區的模擬,主要是模擬只 有少量的或是幾乎沒有滲透情形發生的地區,如都市地區。透過以下副 程式(表3)之執行可計算 IMPLND 透水區模組之水文、水理及水質。 依據模擬需求不同所需採用之模組如表4。

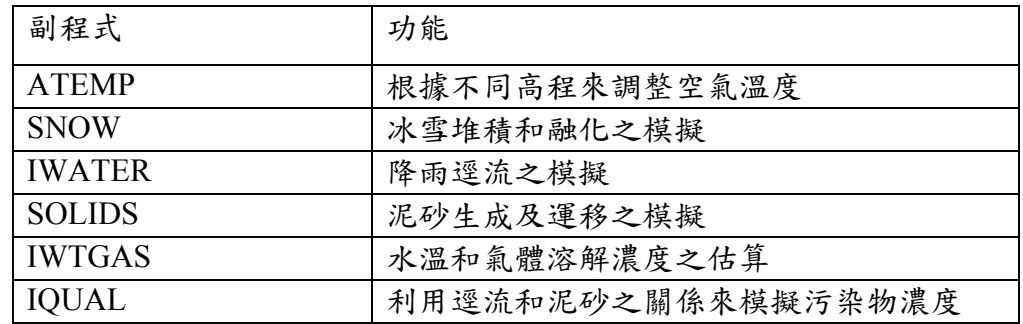

# 表 **3 IMPLND** 模組副程式功能

資料來源: Bicknell, B.R., Imhoff, J.C., Kittle, J., Donigian, A.S., and Johansen, R.C., Hydrological Simulation Program-FORTRAN, *User's Manual for HSPF Version 11,*  U.S.EPA, Environment Research Laboratory, Athens, GA, 1996.

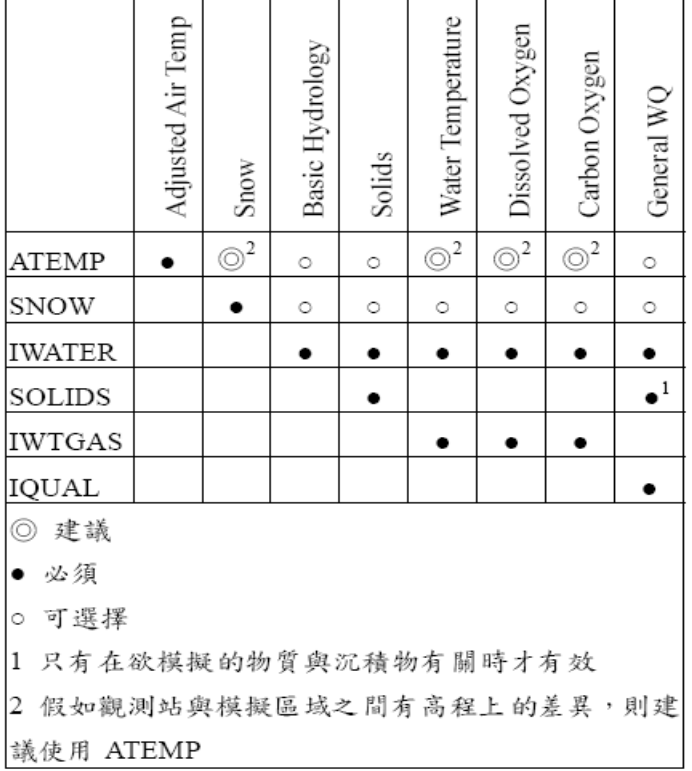

表**4** 模擬單元(**IMPLND**)

資料來源:USEPA, 1999, *BASINS Technical Note*. NO.3

圖4 是 IMPLND 模組架構,模組中 ATEMP 與 SNOW 模 組原件與 PERLND 模組的架構相同可共用,此部分的參數不需 重新輸入與設定。其他模組是針對非滲透地區的模擬,如 IWATER 模組原件是評估不滲透地區的水文歷程,SOLIDS 則 是模擬固體的累積量與移動,地表的水溫與氣體濃度是在 IWTGAS 中模擬,PERLND 與 IMPLND 模擬過程中不同之處 是 SOLIDS 部分的評估, IMPLND 可模擬每場獨立暴雨事件都 市的固態污染的累積量與移動過程,若需模擬這一項,模擬者必 須設定固態污染累積率及移動量為隨時間而變化,以及推估在非 滲透區域的固體沖刷的參數(類似在 PERLND 的SEDMNT 的 模組),並需提供潛能因子推估固體移動的要件。

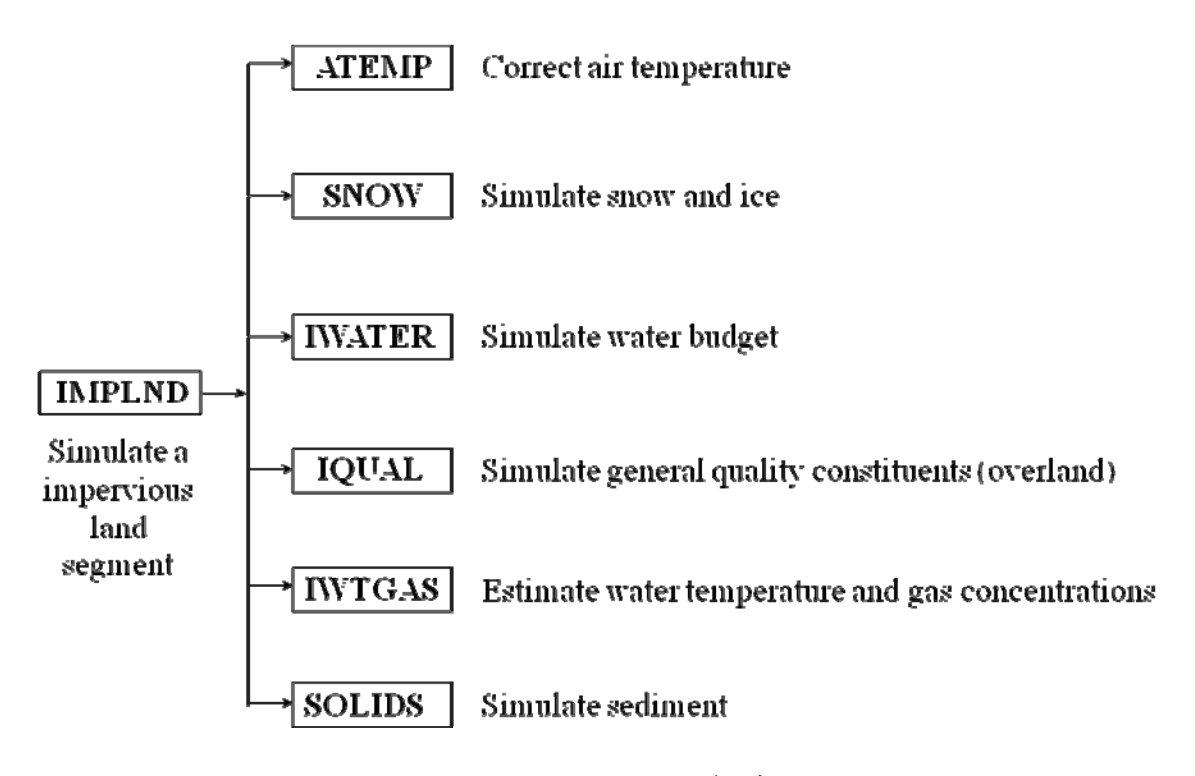

# 圖 **4 IMPLND** 模組之架構

資料來源:USEPA, 1999, *BASINS Technical Note*. NO.3

# 3. RCHRES 模組

RCHRES 模組可模擬入滲區與非入滲區流入河川中或水庫中的水質 情形。此模組主要模擬明渠與暗渠或充分混合的湖泊。透過以下副程式 (表5)之執行可計算 RCHRES 透水區模組之水文、水理及水質。

| 副程式           | 功能                 |
|---------------|--------------------|
| <b>HYDR</b>   | 模擬水力情形             |
| <b>ADCALC</b> | 模擬以平流輸送物質          |
| <b>CONS</b>   | 模擬保守性物質傳輸          |
| <b>ADVECT</b> | 模擬水中所有物質傳送         |
| <b>HTRCH</b>  | 模擬熱交換與水溫           |
| <b>SEDTRN</b> | 模擬有機沈積物的行為         |
| <b>GQUAL</b>  | 模擬一般水質項目           |
| <b>OXRX</b>   | 模擬河道中 DO 與 BOD 濃度  |
| <b>NUTRX</b>  | 模擬河道中無機氮與無機磷       |
| <b>PLANK</b>  | 模擬浮游生物             |
| <b>PHCARB</b> | 模擬 pH、二氧化碳、總無機碳及鹼度 |

表 **5 RCHRES** 模組副程式功能

資料來源: Bicknell, B.R., Imhoff, J.C., Kittle, J., Donigian, A.S., and Johansen, R.C., Hydrological Simulation Program-FORTRAN, *User's Manual for HSPF Version 11,*  U.S.EPA, Environment Research Laboratory, Athens, GA, 1996.

依模擬需求不同所需採用之模組如表 6。

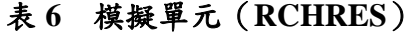

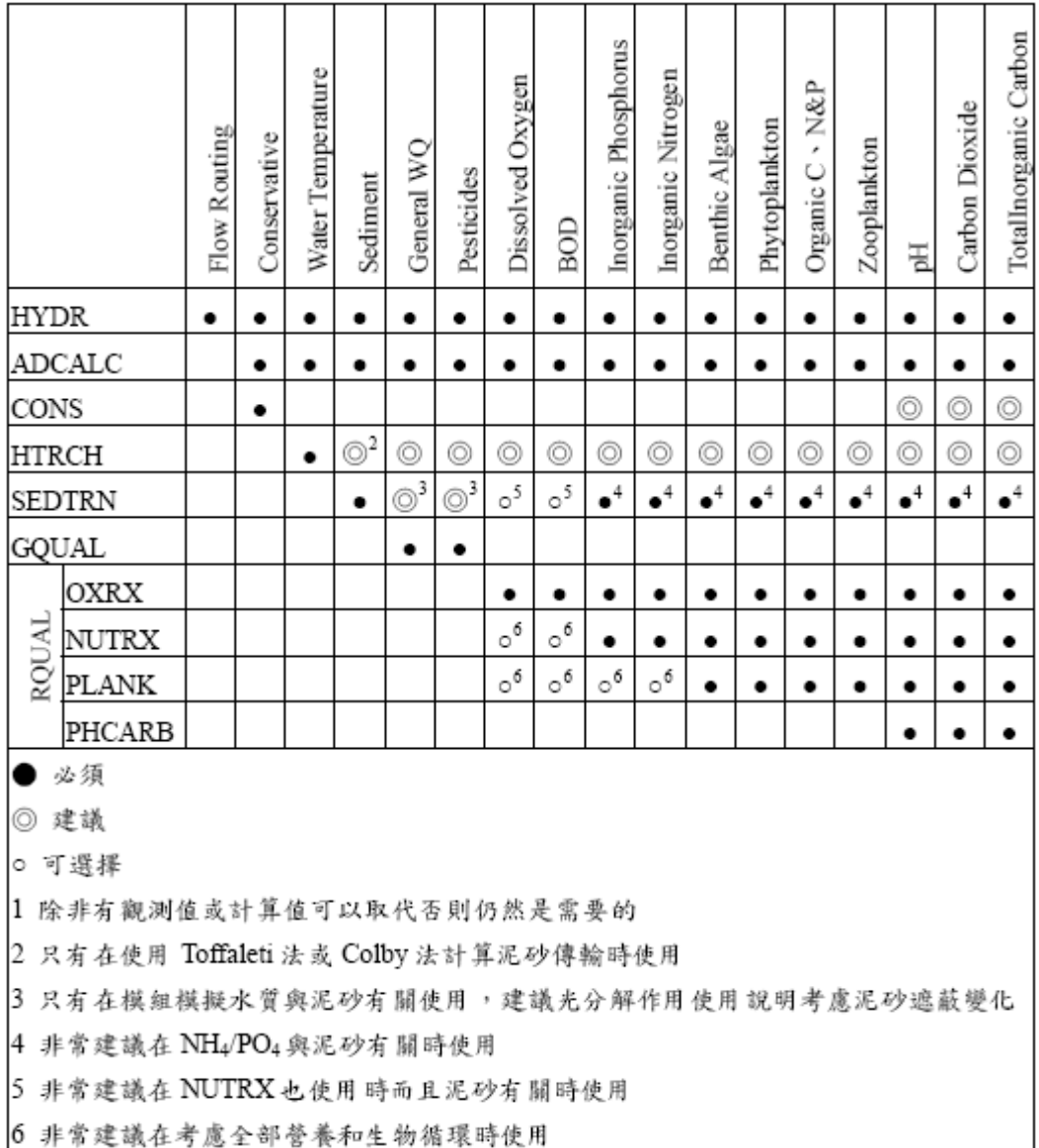

6 非常建議在考慮全部營養和生物循環時使用

資料來源:USEPA, 1999, *BASINS Technical Note*. NO.3

圖5是 RCHRES 模組架構。 HYDR 是主要在模擬河道水理的部分,ADCALC 模擬污染物質對流傳輸的原件,CONS 是模擬保守性物質,HTRCH 模組是模擬 水溫,SEDTRN 則是模擬無機的沉澱物,GOUAL 模擬一般的水質成分,ROUAL 模擬生化轉換過程之水質情形。

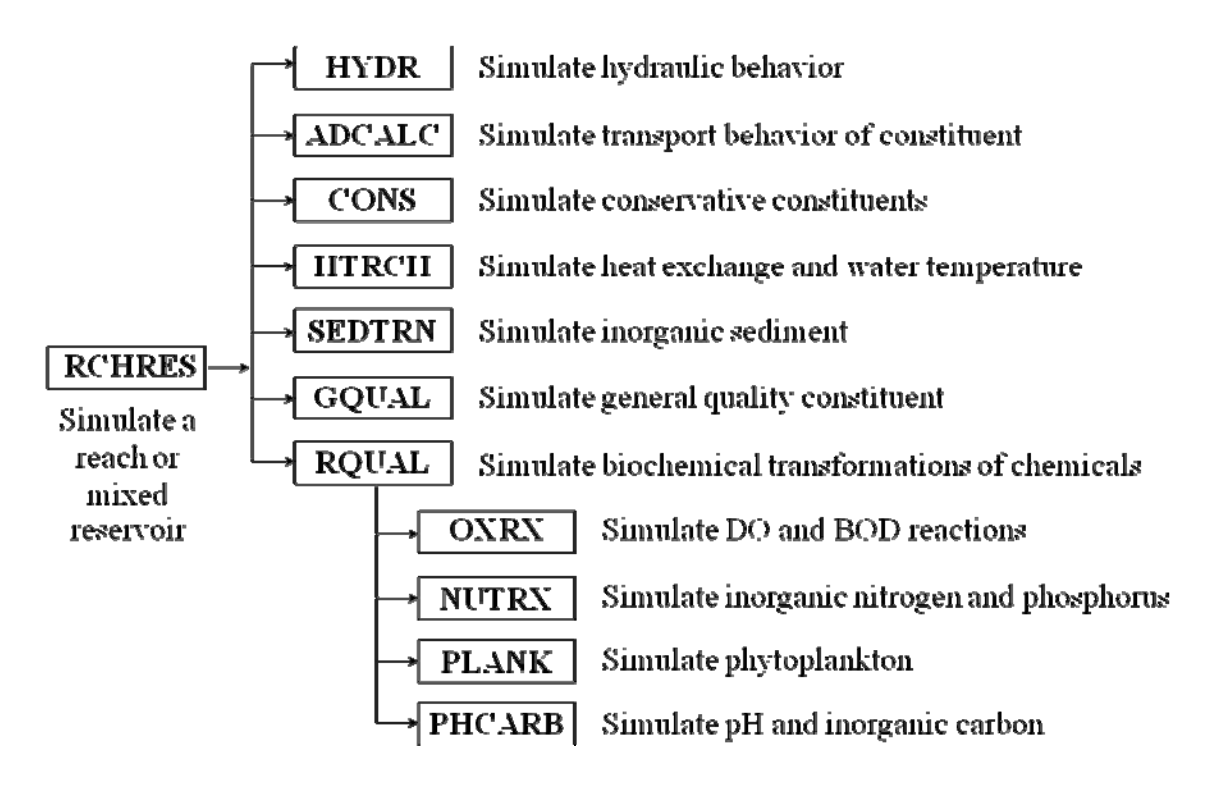

圖 **5 RCHRES** 模組之架構

資料來源:USEPA, 1999, *BASINS Technical Note*. NO.3

 WinHSPF為一連續性模擬模式,以降雨、溫度、土地利用型態、土壤特性和 農業耕作方式等作為基本輸入標基本輸入資料,考慮截留、入滲、蒸發 散,及地表逕流(Surface Runoff)、中間流(Interflow Outflow)、地下水流 (Groundwater Outflow)等水文傳輸情形,可預測逕流量、泥砂運移量、營養鹽、 殺蟲劑(Pesticide)、毒性物質及其它水質成分的濃度與負荷量,亦可考慮河道行 為(Hydraulic Behavior),模擬河道中水量及水質之變化。模式介面如圖6所示。

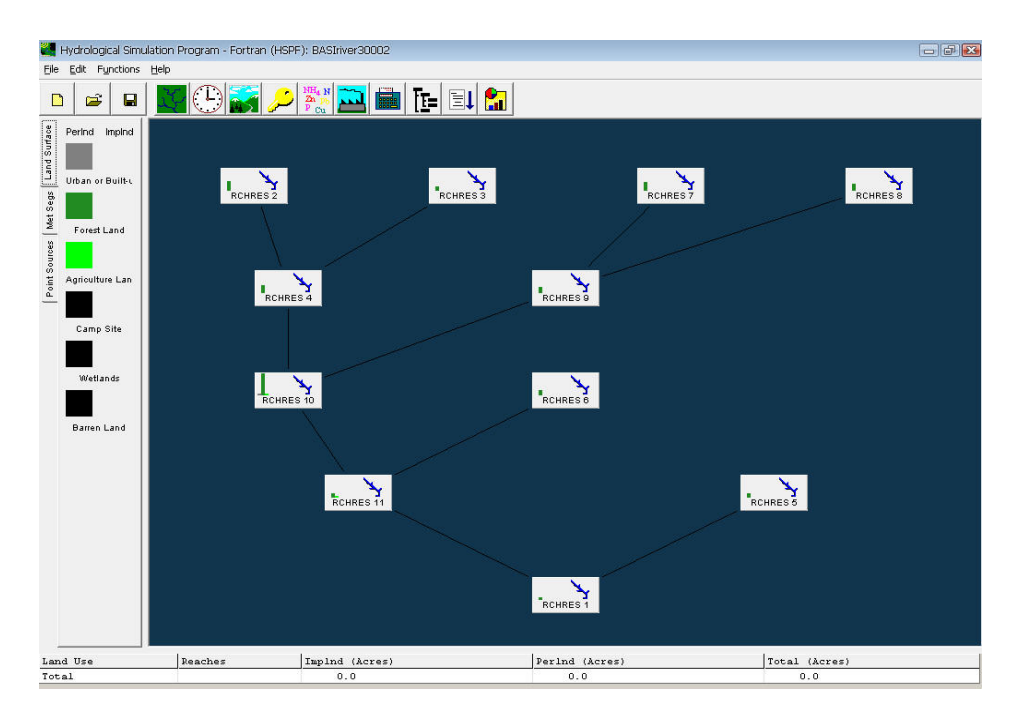

圖**6 HSPF** 模式介面

HSPF 模式由 PERLND、IMPLND 及 RCHRES 三大模組組成如表7, 透過各模組之副程式演算,進行河川之水文、水質模擬。以下針對主要之模 組副程式作一概念介紹。

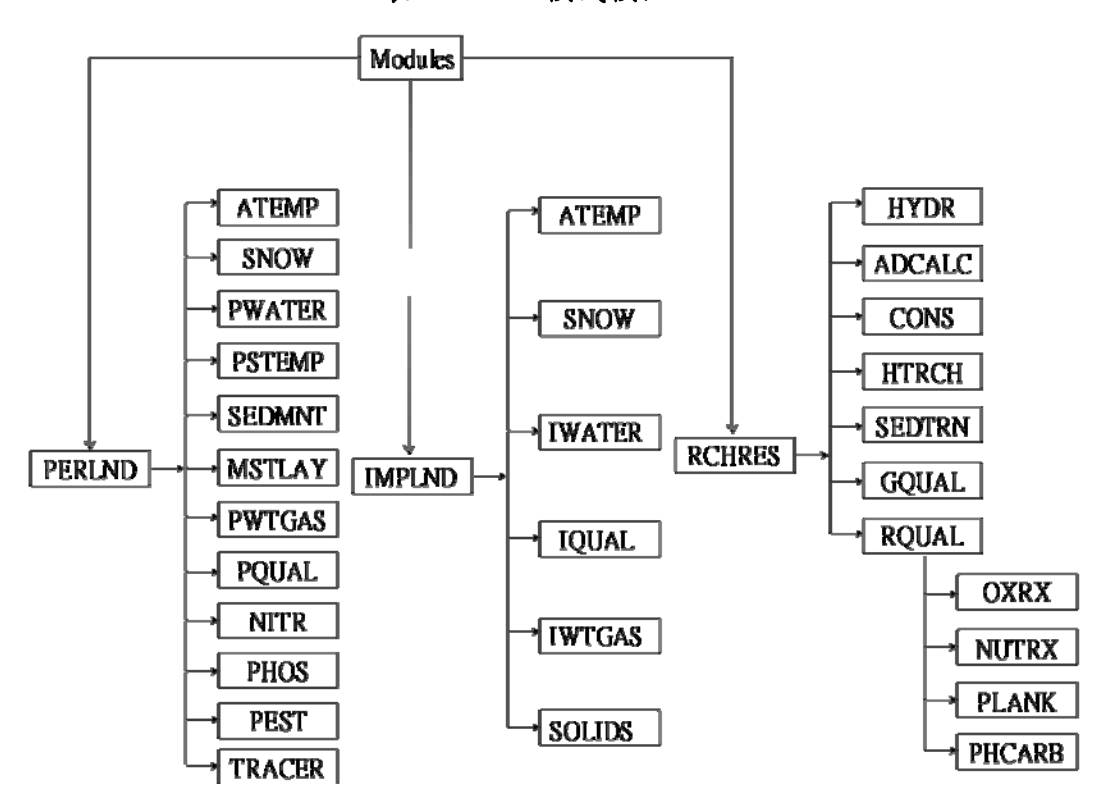

表**7 HSPF**模式模組

### 水文模擬原理:

(一) PWATER 副程式

PWATER 主要模擬透水區水文收支變化(Water Budget),考慮降雨、 截留、入滲、漥蓄、漫地流、中間流、地下水流及蒸發散等因子,演算流程 如圖7,最後匯成總出流量之途徑有:地表出流量(Surface Outflow)、中間 流出流量 (Interflow Outflow) 和地下水流出流量 (Groundwater Outflow), 其水文循環歷程可由下列十項副程式:

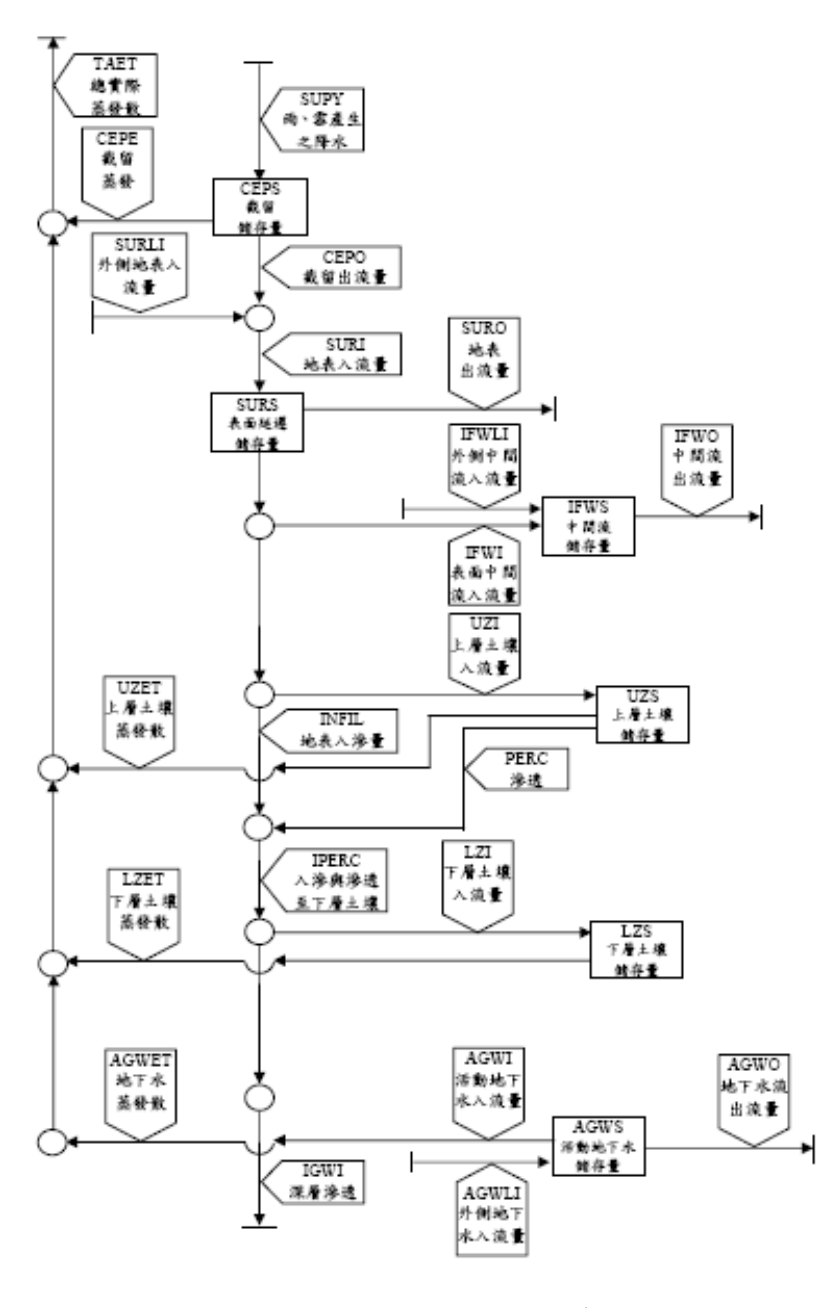

圖 **7 PWATER** 副程式之演算流程

資料來源: Bicknell, B.R., Imhoff, J.C., Kittle, J., Donigian, A.S., and Johansen, T.H., Hydrological Simulation Program-FORTRAN, *User's Manual for HSPF Version 12,* U.S.EPA, Environment Research Laboratory, Athens, GA, 2001.

1. ICEPT 副程式-模擬草木或其他覆蓋之截留水量

截留量可能存在牧草葉片、植被的葉子、樹枝、樹幹和莖內,當水分 超過截留量,則流出形成入滲或逕流,亦會因蒸發而損失水分。

2. SURFAC 副程式-分配地表用水量

地表用水量可入滲至上層土壤形成中間流,或在地表形成滯留 (Detention)或逕流,能模擬連續性的入滲量變化,而入滲量又會隨著土 壤含水量和入滲面積而改變,將地表用水量分配為入滲、中間流與地表滯 留或逕流。

3. DISPOS 副程式一分配水量供應

 DIVISN、UZINF 和 PROUTE 三個次副程式,以決定各分區之供應 含水量。

4. UZINF1、UZINF2 副程式-決定多少直接逕流成為上層土壤含水量

5. PROUTE 副程式-計算地表逕流量

使用 Chezy 曼寧公式及相對於出流深度與滯留量之經驗公式,來決 定地表逕流。

6. INTFLW 副程式-模擬中間流

7. UZONE 副程式-模擬上層土壤含水量之運作

 計算在上層土壤中的向下滲透量,僅在(UZRAT–LZRAT)大於0.01 時 才會發生。

8. LZONE 副程式-模擬下層土壤含水量之運作

下層土壤含水量來源包括直接入滲量與上層土壤滲流(LZFRAC)。

9. GWATER 副程式一模擬地下水流

 決定非活動地下水(Inactive Groundwater)及深層地下水(Deep Groundwater)之水量。

10. EVAPT 副程式-模擬蒸發散損失之水量

 由以下五個次副程式計算實際蒸發散,ETBASE(計算河川基流所提 供之ET)、EVICEP(計算截留量所提供之 ET)、ETUZON(計算上層 土壤含水量所提供之 ET)、ETAGW(計算地下含水層所提供之 ET)、 ETLZON(計算下層土壤含水量所提供之 ET)。

(二) HYDR副程式

HYDR 主要模擬河道的水文反應,演算流程如圖8,主要是一以連續方程 式模擬其水理行為,並利用深度-體積-流量關係,建立河段之幾何形狀,演算 其水理特性。

*VOL−VOLS=IVOL+PRSUPY−VOLEV−ROVOL* 

 $VOL:$ 模擬時間內的最終水量 $(ft^3)$ 

 $VOLS:$ 模擬時間內的初始水量 $(ft^3)$ 

IVOL:流入量( ${\rm ft}^3$ )

PRSUPY:河道區之降雨量

VOLEV:河道區之蒸發量

ROVOL:河道區之流出量

*ROVOL=*(*KS×ROS+COKS×ROD*)*×DELTS* 

KS:權重因子(0≦KS≦0.99)

*COKS =1− KS* 

ROS:演算時距開始的河段總初流率

ROD:演算時距開始的最終總需求流出率

DELTS:演算時距(sec)

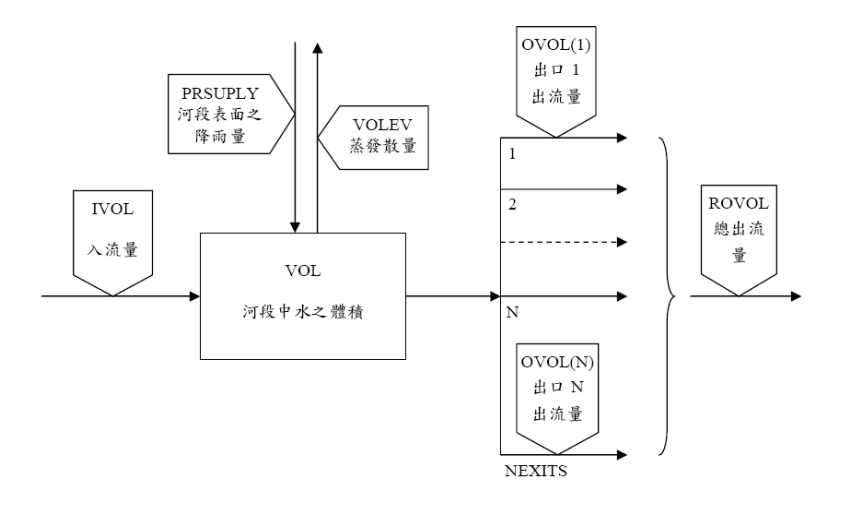

圖**8 HYDR** 副程式之演算流程

資料來源: Bicknell, B.R., Imhoff, J.C., Kittle, J., Donigian, A.S., and Johansen, T.H., Hydrological Simulation Program-FORTRAN, *User's Manual for HSPF Version 12,* U.S.EPA, Environment Research Laboratory, Athens, GA, 2001.

## 水質模擬原理:

(一) SEDMNT副程式

SEDMNT 主要在模擬泥砂之生成 (Production) 及運移 (Removal),考 慮大氣沉降及降雨引起的土壤分離(Detachment of Soil)、漫地流沖刷等因素, 計算由地表土壤、泥砂所攜帶之總輸出量,演算流程如圖9,主要由以下三個 副程式所組成:

- 1. DETACH 副程式-模擬降雨引起之土壤分離
- 2. SOSED 副程式-模擬漫地流引起之泥砂運移
- 3. ATTACH 副程式-模擬分離土壤的再附著量(Re-attachment)

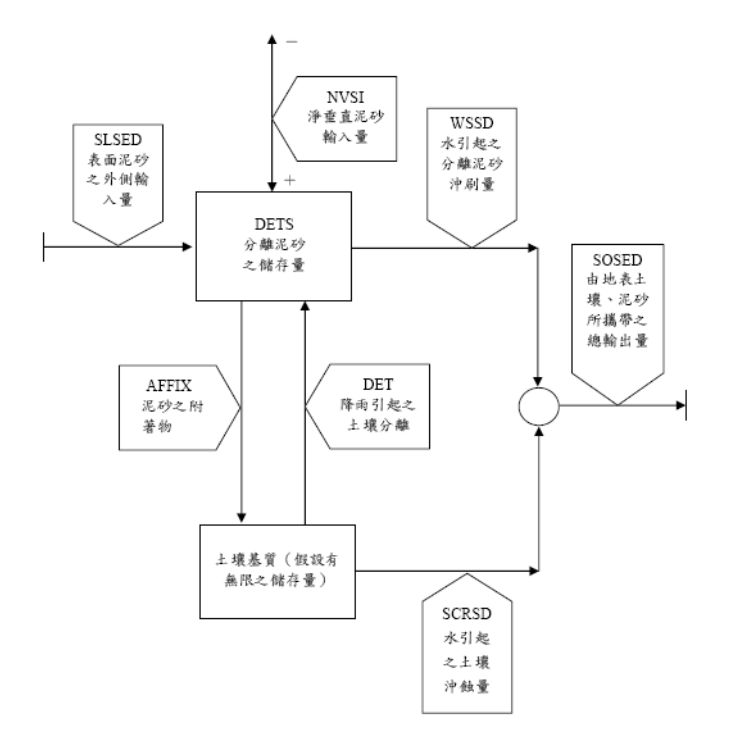

圖**9 SEDMNT** 副程式之演算流程

資料來源: Bicknell, B.R., Imhoff, J.C., Kittle, J., Donigian, A.S., and Johansen, T.H., Hydrological Simulation Program-FORTRAN, *User's Manual for HSPF Version 12,* U.S.EPA, Environment Research Laboratory, Athens, GA, 2001.

(二) SEDTRN副程式

SEDTRN 模擬無機泥砂之行為,考慮河道中懸浮及底床之砂土(Sand)、 砏土(Silt)、黏土(Clay)儲存量,藉由沖蝕和沉澱的轉換過程,計算河道 中之泥砂總出流量,演算流程如圖10,主要以下列二項副程式所組成:

1. BDEXCH 副程式-模擬底床凝聚性(Cohesive)泥砂之交換過程

底床凝聚性泥砂是依賴底床表面之剪應力(Shear Stress)來進行 交換動作,若底床剪應力於臨界剪應力時,則產生沉澱;若底床剪 應力大於臨界剪應力時,則產生沖蝕。

2. SANDLD 副程式-模擬砂土和礫石之行為

非凝聚性之泥砂是由水流所攜帶,若泥砂量少於流水動力條件下 可攜帶之泥砂量,則不足之泥砂會由底床中被沖蝕出,直到實際泥砂 傳輸率和水流攜帶量相當;反之,泥砂傳輸率超過水流可攜帶量時, 則會產生沉澱。

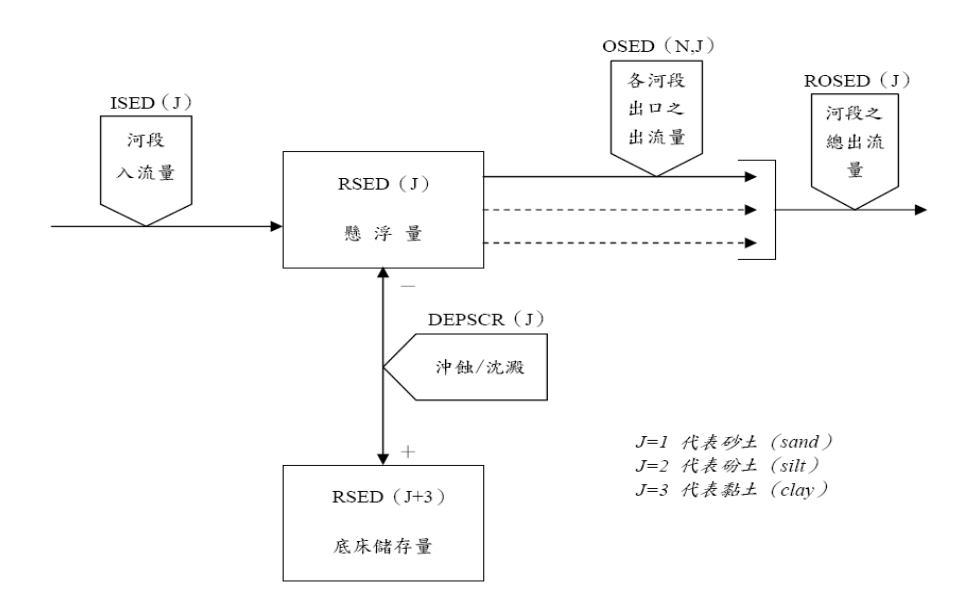

圖**10 SEDTRN** 副程式之演算流程

資料來源: Bicknell, B.R., Imhoff, J.C., Kittle, J., Donigian, A.S., and Johansen, T.H., Hydrological Simulation Program-FORTRAN, *User's Manual for HSPF Version 12,* U.S.EPA, Environment Research Laboratory, Athens, GA, 2001.

(三) PQUAL副程式

 PQUAL主要是運用水和泥砂之關係模擬水質,考慮路面和土壤之沖蝕、 沉澱、運移等因素,包括地表、中間流、地下水流之模擬物質出流量,演算 流程如圖11,主要以下列四項副程式所組成:

- 1. QUALSD 副程式-模擬和泥砂有關之運移量
- 2. QUALOF 副程式-模擬和漫地流有關之運移與累積量
- 3. QUALIF 副程式-和中間流有關之模擬

設定各污染物在中間流之濃度值,每月的值可以隨當地氣候、水 文條件而有所不同。

4. QUALGW 副程式-和地下水流有關之模擬

設定各污染物在地下水流之濃度值,每月的值可以隨當地氣候、 水文條件而有所不同。

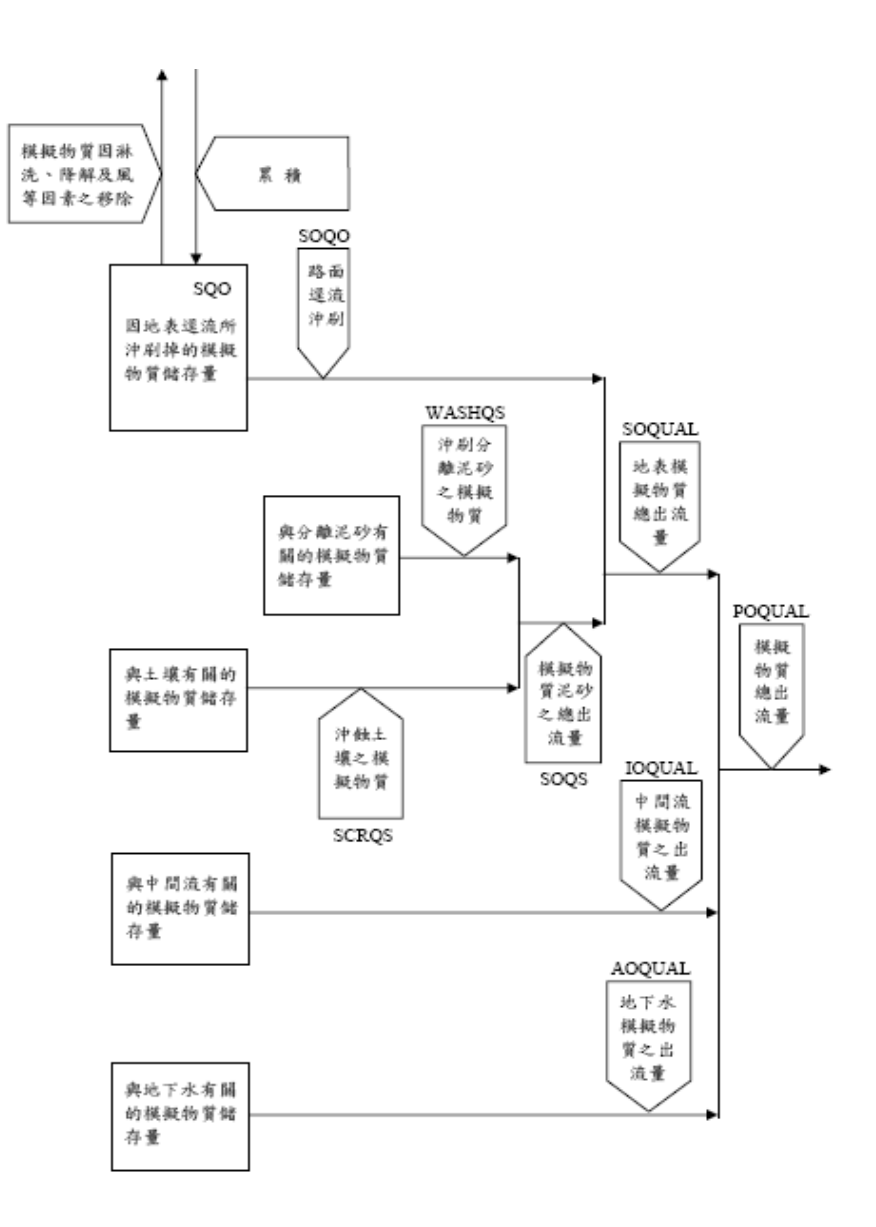

圖**11 PQUAL** 副程式之演算流程

資料來源: Bicknell, B.R., Imhoff, J.C., Kittle, J., Donigian, A.S., and Johansen, T.H., Hydrological Simulation Program-FORTRAN, *User's Manual for HSPF Version 12,* U.S.EPA, Environment Research Laboratory, Athens, GA, 2001.

三、模式之建立與校正

應用HSPF模式推估水文、水質狀況,其執行步驟為先置入模擬區域之圖層, 編輯其氣象資料,建立相關水文、水質參數進行模擬,透過過去水文、水質觀測 站之實測資料進行參數率定、驗證,藉由參數的調整,使模擬值與實際值之差異 達到最小,增加模擬結果可靠度。

(一) 資料輸入

1. GIS相關資料(表8)

| 資料       | 檔案形式                                                                                                    |
|----------|----------------------------------------------------------------------------------------------------|
| 河道流域圖層資料 | $adf$ ; $shp$ ; $shx$                                                                                                    |
| 數值高程資料   | $bmp$ ; $adf$ ; $bpw$ ; $mwleg$                                                                                             |
| 土地利用資料   | .cpg; $\text{dbf}$ ; $\text{dbf}$ ; $\text{dbf}$ ; $\text{dbf}$ ; $\text{dbf}$ ; $\text{dbf}$ ; $\text{dbf}$ ; $\text{dbf}$ |
| 邊界圖層資料   | .mwsr; $\Rightarrow$ shp; $\Rightarrow$ shx; $\Rightarrow$ adf                                                              |

表**8 GIS**相關資料

2. 氣象資料

 模式氣象資料需要以小時為單位之資料。包括降雨、蒸發量、溫 度、風速、日輻射、露點溫度等資料如表9,其中以降雨資料最為重要, 乃因不同的降雨資料造成不同的逕流量改變。此外,模式使用英制單 位,使用模式時需注意轉換問題。

| 名稱          | 說明    | 軟體單位(A)              |
|-------------|-------|----------------------|
| <b>PERC</b> | 降雨量   | In/hr                |
| <b>EVAP</b> | 蒸發量   | In/hr                |
| <b>ATEM</b> | 溫度    | $\mathsf{P}^{\circ}$ |
| <b>WIND</b> | 風速    | Mph                  |
| <b>SOLR</b> | 日照量   | Ly/hr                |
| <b>PEVT</b> | 蒸發散潛勢 | In/hr                |
| <b>DEWP</b> | 露點溫度  | $\mathsf{P}^{\circ}$ |
| <b>CLOU</b> | 雲覆蓋量  | tenths               |

表**9 HSPF**模式所需之氣象資料

(二) 水文模擬

 水文模擬方面,主要依據集水區物理特性如氣象資料、地文資料及水文 資料模擬水文反應,不同集水區有不同之水文情況,透過HSPF 中集水區模 擬透水區 PERLND 之副程式 PWATER 及不透水區 IMPLND 之副程式 IWATER 進行集水區演算,配合河道模擬 RCHRES 之副程式 HYDR 分別 連結單一集水區進行演算。

 透水區之初始水文狀態可由上層土壤儲存量(UZS)、中間流存量 (IFWS)、活動地下水流存量(AGWS)、下層土壤儲存量(LZS)及地下 水坡度指標(GWVS)等參數依環境現況加以設定。

(三) 水質模擬

水質模擬方面,在模擬 BOD、NH3、NO3、PO4及TN,HSPF 模式可直 接選取污染物,利用集水區透水區一般水質副程式 PQUAL 及不透水區一般 水質子模組 IQUAL 模擬,透水區的水質或污染物,可以利用 HSPF 中的 PQUAL 模組,考慮流出水量和泥砂量的關係,來達到模擬的目的。流域模 擬物質的來源可分為二種,即地表面(surface)和地表下(subsurface)。地 表面流出物的行為較次表面複雜,且較具活動力,因為物質在地表所受到的 影響,大多屬於土壤的吸附、分離、溫度、光線、風、大氣沉降或直接人為 因素等作用。依據此種觀念,模擬流程可分為二種,一是隨吸附泥砂運移的 物質,另一種是隨著逕流累積、沖刷而運移,地表面流出物質濃度為出水量 和物質累積量的函數;物質在地表下的運移行為,包含溶解於中間流和地下 水的來源,在模式裡可分別以不同的數值,來表示模擬物質在中間流與地下 水的濃度。河川水質副程式採用 RQUAL,可進一步考慮污染物在水體中之 生化反應;若非上述幾種污染物,在河道中可利用一般水質模組 GQUAL 利 用模擬物不同,選擇衰退方法模擬污染物。

 懸浮固體物方面,懸浮物的運移能力主要受自然因素,如風、降雨或人 為因素所造成的分離土壤泥砂量,以及地表受漫地流作用而產生之泥砂沖 刷。此模組之功能為模擬泥砂從土體分離、附著和傳輸運送之現象,利用

24

HSPF 中集水區模擬透水區 PERLND 之副程式SEDMNT 及不透水區 IMPLND 之副程式 SOLIDS 進行集水區演算,配合河道模擬 RCHRES 之 副程式 SEDTRN 分別連結單一集水區進行演算,模擬懸浮載在河道中之沖 刷及運移過程。

(四) 參數率定驗證

1. 水文參數

 參數率定順序,首先考慮模擬值與觀測值河川流量體積 (Streamflow Volumes)之平衡關係,再考慮歷線形狀(Hydrograph Shape)、尖峰流量(Peak Flows)、退水(Recession)等時間性問題, 率定時可參考 BASINS Technical Note 之建議調整如表10,再依流域 之地文狀況及水理特性加以修正。

| 參數名稱          | 定義         | 單位      | 最小值                | 最大值   |  |  |  |  |
|---------------|------------|---------|--------------------|-------|--|--|--|--|
| <b>PWATER</b> |            |         |                    |       |  |  |  |  |
| <b>LZSN</b>   | 下層土壤含水量    | 1n      | 0.01               | 100   |  |  |  |  |
| <b>INFILT</b> | 入滲能力指標     | in/hr   | 0.0001             | 100   |  |  |  |  |
| <b>LSUR</b>   | 漫地流長度      | ft      | 1                  | none  |  |  |  |  |
| <b>SLSUR</b>  | 漫地流坡長      | ft/ft   | $1 \times 10^{-7}$ | 10.0  |  |  |  |  |
| <b>KVARY</b>  | 地下水出流參數    | $1/$ in | 0.0                | none  |  |  |  |  |
| <b>AGWERC</b> | 地下水退水率     |         | 0.001              | 0.999 |  |  |  |  |
| <b>INFEXP</b> | 入滲公式指數     |         | 0.00               | 10.0  |  |  |  |  |
| <b>INFILD</b> | 最大與平均入滲量比值 |         | 1                  | 2.0   |  |  |  |  |
| <b>DEEPFR</b> | 地下水入流參數    |         | 0.00               | 1.0   |  |  |  |  |
| <b>BASETP</b> | 基流蒸發散參數    |         | 0.00               | 1.0   |  |  |  |  |
| <b>AGWETP</b> | 地下水流蒸發散參數  |         | 0.00               | 1.0   |  |  |  |  |
| <b>CEPSC</b>  | 截流量        | 1n      | 0.00               | 10    |  |  |  |  |
| <b>UZSN</b>   | 上層土壤含水量    | 1n      | 0.01               | 10    |  |  |  |  |
| <b>NSUR</b>   | 曼寧N值       |         | 0.001              | 1.0   |  |  |  |  |
| <b>INTFW</b>  | 中間流入流參數    |         | 0.00               | none  |  |  |  |  |
| <b>IRC</b>    | 中間流退水率     |         | $1 \times 10^{-7}$ | 0.999 |  |  |  |  |

表 **10 BASINS/HSPF** 模式常用水文參數表

| 參數名稱         | 定義         | 單位 | 最小值    | 最大值  |
|--------------|------------|----|--------|------|
| <b>LZETP</b> | 下層土壤蒸發散參數  |    | 0.0    | 1.5  |
| <b>CEPS</b>  | 截留儲存量      | 1n | 0.00   | 100  |
| <b>SURS</b>  | 表面儲存量      | 1n | 0.00   | 100  |
| <b>UZS</b>   |            |    |        |      |
| <b>IFWS</b>  | 中間流儲存量     | 1n | 0.00   | 100  |
| <b>LZS</b>   | 下層土壤儲存量    | 1n | 0.001  | 100  |
| <b>AGWS</b>  | 活動地下水流儲存量  | 1n | none   | 100  |
| <b>GWVS</b>  | 地下水坡度指標    | 1n | 0.00   | 100  |
| <b>HYDR</b>  |            |    |        |      |
| <b>KS</b>    | 水力路徑之權重因子  |    | 0.00   | 0.99 |
| <b>DB50</b>  | 底床泥沙顆粒直徑之中 | in | 0.0001 | 100  |
|              | 位數         |    |        |      |

表 **10 BASINS/HSPF** 模式常用水文參數表(續)

資料來源:USEPA, 1999

 下層土壤名義含水量(LZSN)增加會使地下水流的出流增加;上 層土壤名義含水量 (UZSN) 和土地利用有關, 可用來調整歷線初始及 上升部分,增加 UZSN 會使地表逕流減少,增加滯留於上層區水分之 蒸發散;Viessman et al.(1989)建議LZSN 在潮濕氣候條件下,可先 估計為年降雨量之八分之一,再加上100mm;而林地之UZSN 約為 LZSN 的 $0.14$  倍。

 入滲能力指標(INFILT)主要與土壤特性有關,分配降雨成為地 表逕流或入滲至地表下,增加 INFILT 會使下層區和地下水流增加, 造成基流量增加,表面逕流減少。

 漫地流長度(LSUR)、漫地流坡度(SLSUR)會影響到表面逕 流量,坡度愈陡,LSUR 值愈低,則表面逕流增加,而曼寧N值(NSUR) 在正常範圍下對流量之影響並不明顯。

 中間流入流參數(INTFW)增加可降低尖峰流量,但歷線峰值寬 度增加。中間流退水率(IRC)表示現在中間流出流量與前一天中間 流出流量的比值,影響逕流歷線中峰值與基流(Base Flow)間退水區 之形狀,IRC 低會使中間流行為趨向漫地流,而高的 IRC 會使中間 流行為趨向地下水基流,減少IRC 使退水變緩,尖峰流量減小。

地下水入流參數(DEEPFR)為進入深層地下水層之損失比例,也 可用來表示其他未測量到之損失,增加 DEEPFR 會使流量減少,增 加次表面(Subsurface)的損失。地下水退水率(AGWRC)表示現在 地下水出流量與前一天地下水出流量的比值,在不考慮地下水入流和 出流的關係,增加 AGWRC 可使基流退水變緩。地下水出流參數 (KVARY)表示地下水儲存量每天所流出一定比例的量,設定高的 KVARY 會使流出的比例增加,通常是最後率定的參數。

2. 水質參數

 水質參數中模擬物最大儲存量(SQOLIM)表示該模擬物能夠儲 存的能力,若河川流量大時,值越大相對污染量也增大,對於基流影 響並不顯著。地表逕流沖刷率(WSQOP)表示地表逕流在單位小時內 能沖刷90%污染量之流速,若數值愈大,表示此污染物愈難被沖刷, 和模擬結果有反比的關係。中間流模擬物質濃度(IOQC)為中間流物 質濃度大小,對於流量大時,值越大污染量越大,但是對於基流影響 也不顯著。地下水模擬物質濃度(AOQC)為地下水物質濃度大小, 其值越大表示藉由地下水所攜帶之污染量越多,與模擬物有著正比的 關係。

 懸浮固體物參數中在透水區部分,操作管理參數(SMPF)代表防 止土壤沖刷措施之好壞,值介於 0 與 1 之間,參數值愈接近 0 表示 地表管理愈佳,產生的懸浮物愈少;反之,若參數值愈接近1,表示此 土地利用產生的懸浮物多。土壤分離係數(KRER)依照土壤特性給 定。土壤分離指數(JRER)描述因為降雨強度不同造成土壤分離之指 數關係。地表覆蓋參數(COVER)代表地面被覆的程度,其值介於0 與 1 之間,若參數值愈接近1,表示地面覆蓋佳,產生懸浮物少。運 移係數(KSER)、運移指數(JSER)用於計算地表水具有之運移能 力。沖蝕係數(KGER)、沖蝕指數(JGER) 可計算地表水所具有之 沖刷土壤能力,運移指數(JSER)和沖蝕指數(JGER)和懸浮物有反 比的關係存在。此外,泥沙沖蝕模組之模擬結果亦受到降雨逕流模組 之影響,懸浮固體量之多寡與逕流模擬之出流量成正相關,因此必須 先率定驗證降雨逕流模組之參數,確定無誤之後再調整輸砂模組之參 數才可以獲得正確的結果。在河道輸砂演算方面,模式中將懸浮載分 為砂、砂砂、以及黏土三種成分分別計算,主要影響模擬結果為 Sandload power function 之係數(KSAND)與指數參數(EXPSND) 影響最大,參數值越高模擬輸出量也會提高。

率定時可參考 BASINS Technical Note 之建議調整如表11,再依 流域之水質特性加以修正。

| 參數名稱          | 定義         | 單位           | 最小值       | 最大值          |  |  |  |
|---------------|------------|--------------|-----------|--------------|--|--|--|
| <b>PQUAL</b>  |            |              |           |              |  |  |  |
| <b>SQO</b>    | 起始存量       | lb/ac        | 0.00      | none         |  |  |  |
| <b>POTFW</b>  | 土壤沖刷因子     | lb/ton       | 0.00      | none         |  |  |  |
| <b>POTFS</b>  | 土壤本體受沖刷因子  | lb/ton       | 0.00      | none         |  |  |  |
| <b>ACQOP</b>  | 模擬物質累積率    | $lb/ac$ -day | 0.00      | none         |  |  |  |
| <b>SQOLIM</b> | 模擬物質最大累積存量 | lb/ac        | $10^{-6}$ | none         |  |  |  |
| <b>WSQOP</b>  | 地表逕流沖刷率    | in/hr        | 0.01      | none         |  |  |  |
| <b>IOQC</b>   | 中間流模擬物質濃度  | $1b/ft^3$    | 0.00      | none         |  |  |  |
| <b>AOQC</b>   | 地下水模擬物質濃度  | $1b/ft^3$    | 0.00      | none         |  |  |  |
| <b>SEDMNT</b> |            |              |           |              |  |  |  |
| <b>SMPF</b>   | 操作管理因子     |              | 0.001     | $\mathbf{1}$ |  |  |  |
| <b>KRER</b>   | 土壤分離係數     |              | 0.00      | none         |  |  |  |
| <b>JRER</b>   | 土壤分離指數     |              | none      | none         |  |  |  |
| <b>AFFIX</b>  | 土壤再壓密率     | $1$ /day     | 0.00      | 1            |  |  |  |
| <b>COVER</b>  | 土壤覆蓋率      |              | 0.00      | 0.1          |  |  |  |
| <b>NVSI</b>   | 大氣落塵量      | $lb/ac$ -day | none      | none         |  |  |  |
| <b>KSER</b>   | 分離泥砂之沖刷係數  |              | 0.00      | none         |  |  |  |
| <b>JSER</b>   | 分離泥砂之沖刷指數  |              | none      | none         |  |  |  |
| <b>KGER</b>   | 土壤沖蝕係數     |              | 0.00      | none         |  |  |  |

表**11 BASINS/HSPF**模式常用水質參數表

| 參數名稱          | 定義         | 單位            | 最小值                | 最大值  |
|---------------|------------|---------------|--------------------|------|
| <b>JGER</b>   | 土壤沖蝕指數     |               | none               | none |
| <b>DETS</b>   | 分離泥砂之初始存量  | tons/ac       | 0.00               | none |
| <b>SEDTRN</b> |            |               |                    |      |
| <b>BEDWRN</b> | 河床深度       | ft            | 0.001              | none |
| <b>POR</b>    | 河床孔隙率      |               | 0.1                | 0.9  |
| <b>KSAND</b>  | 泥砂承載公式之係數  |               | $\theta$           | none |
| <b>EXPSND</b> | 泥砂承載公式之指數  |               | $\theta$           | none |
| <b>TAUCD</b>  | 底床之沉澱臨界剪應力 | $1b/ft^2$     | $1 \times 10^{-4}$ | none |
| <b>TAUCS</b>  | 底床之沖蝕臨界剪應力 | $1b/ft^2$     | $1 \times 10^{-4}$ | none |
| M             | 底床之沖蝕臨界剪應力 | $1b/ft^2/day$ | $\overline{0}$     | none |

表 **11 BASINS/HSPF** 模式常用水質參數表(續)

資料來源:USEPA, 1999

#### 四、系統需求

BASINS模式作業系統最佳需求為Windows95/98/XP。

# 參考文獻

- [1] Bicknell, B.R., Imhoff, J.C., Kittle, J., Donigian, A.S., and Johansen, R.C., Hydrological Simulation Program-FORTRAN, *User's Manual for HSPF Version 12,* U.S.EPA, Environment Research Laboratory, Athens, GA, 1996.
- [2] Bicknell, B.R., Imhoff, J.C., Kittle, J., Donigian, A.S., and Johansen, T.H., Hydrological Simulation Program-FORTRAN, *User's Manual for HSPF Version 12,* U.S.EPA, Environment Research Laboratory, Athens, GA, 2001.
- [3] USEPA, 1999, *BASINS Technical Note*. NO.3
- [4] 財團法人臺灣環保文教基金會,1999。翡翠水庫上游集水區茶園非點源污染 最佳管理作業,經濟部水利署臺北水源特定區管理局委託。
- [5] 童慶斌等,2004。環境影響評估推估模式與環境基準之建立,行政院環境保 護署委託,國立臺灣大學生物環境系統工程學系執行。

# **QUAL2K**(**River and Stream Water Quality Model**)使用指南

一、模式演進與架構

QUAL2K 為 USEPA 於 2000 年根據 QUAL2E(The Enhanced Stream Water Quality Model)發展而成,為目前使用最廣泛的水質模式之一。QUAL2K為一系 列水質模式逐漸發展而成,最早為 1970 年由 Texas Water Development Board 所建 立的河川水質模式 QUAL-Ⅰ。1972 年為因應不同使用者的需求,改良許多不同的 版本,如修正藻類、養分及光合作用三者間交互作用而成 OUAL-Ⅱ,經一連串的 修正、編輯,將改良之 QUAL-Ⅱ重新命名為 QUAL2E。QUAL2K 為 USEPA 改良 QUAL2E 之水質模式,可用於模擬河川污染傳輸,使用者可根據不同的需求,任 意組合 16 種水質參數,包括溶氧、生化需氧量、溫度、葉綠素a、有機氮、氨氮、 亞硝酸氮、硝酸氮、有機磷、溶解磷、大腸桿菌、任何非保存性物質及三種保存 性物質等,模擬項目彈性極大。

模式利用基本水理傳輸方程式(advection-dispersion equation)及質量守恆式, 可假設點源廢水排放、汲水、支流流入及沿河道增加或減少入流量,模擬污染物 在質、量及排放位置對河川水質之影響。QUAL2K 模式之基本理論為一維的傳統 擴散傳輸方程式,於穩態進行模擬,可描述河川水質隨空間之變化情形。過去 QUAL2E 水質模式僅能單點輸入,必須先對流域進行集水區的劃分,於水質模擬 時,將推估之污染量於集水區的出口處輸入計算。USEPA 於 QUAL2K 水質模式 中,允許不同單位長度的單元存在,可將每一河段分成具有等間距或不等間距之 計算單元,且相同河段內單元具有相同之水利特性(坡度、斷面積及粗糙度)與 生物係數(藻類沈降率等)。

二、模式概念及理論

應用QUAL2K水質模式推估各河段水質狀況,其執行步驟主要是先劃分集污 區及模擬河段,模擬過程尚須建立水質相關參數與水理參數(河川斷面、流速、 流量等),由過去水質觀測站之實測資料進行參數率定及驗證,方可進行模式模 擬。以下就模擬過程中主要三項輸入(河道網格、水量參數、水質參數),作概念 及理論的介紹。

QUAL2K是將單獨一條河流視為一序列網格,每一網格之間距並無等間距 之限制,依所劃分之間距進行各單元計算。污染源可依距離或範圍輸入,每個 計算單元藉輸入水質及各項參數不同而運算傳輸至下一個格點;每個網格之計 算單元具有相同的水力特性,為單一河流概念,劃分概念如圖1所示。

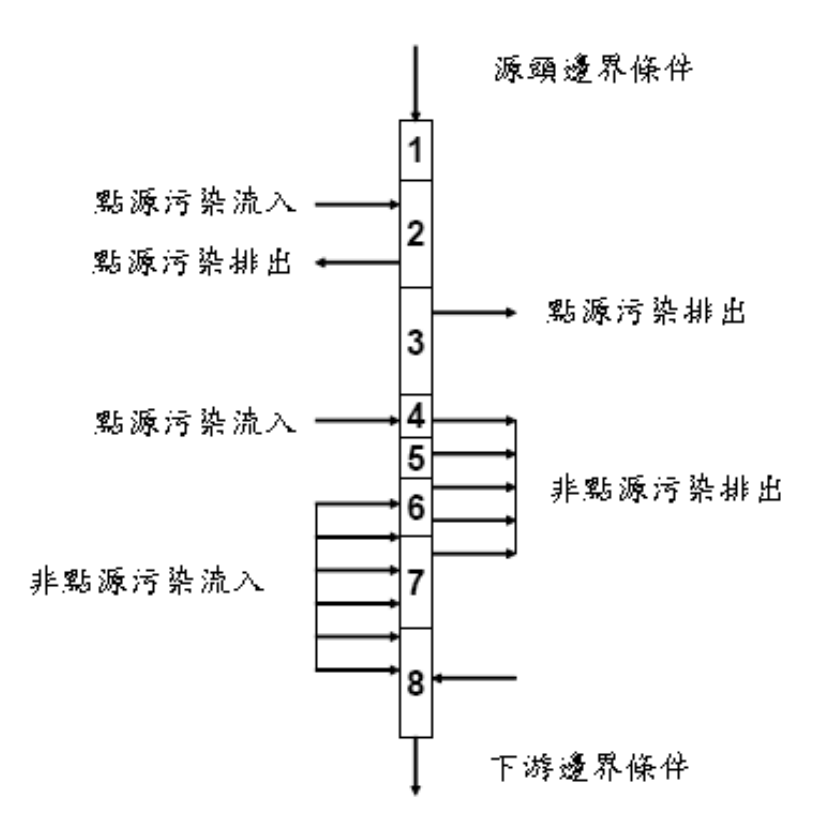

# 圖**1 QUAL2K** 河段劃分概念圖

資料來源:Chapra and Pelletier, 2003

(二) 水量模擬介紹

 $\textnormal{QUAL2K}$ 模式計算水力條件是假設為定常態 $\frac{\partial Q}{\partial \phi}=0$  $\frac{\partial Q}{\partial t}$  = 0。針對水理計算,模式 以控制斷面,質量守恆的原則來建構,其中 QUAL2K 估算方式有三種:堰流 量計法(weirs)、率定曲線法(rating curves)、曼寧方程式(Manning equations),

模擬者得依據相關研究區域資料豐富程度及適用程度,選擇合適之水理估算方 式,以下介紹此模式水理輸入原理:

1. 堰流量計法(weirs)

此堰僅能發生在每一河段的末端,以下說明其堰流量之建構方式,示意 圖如圖2所示:

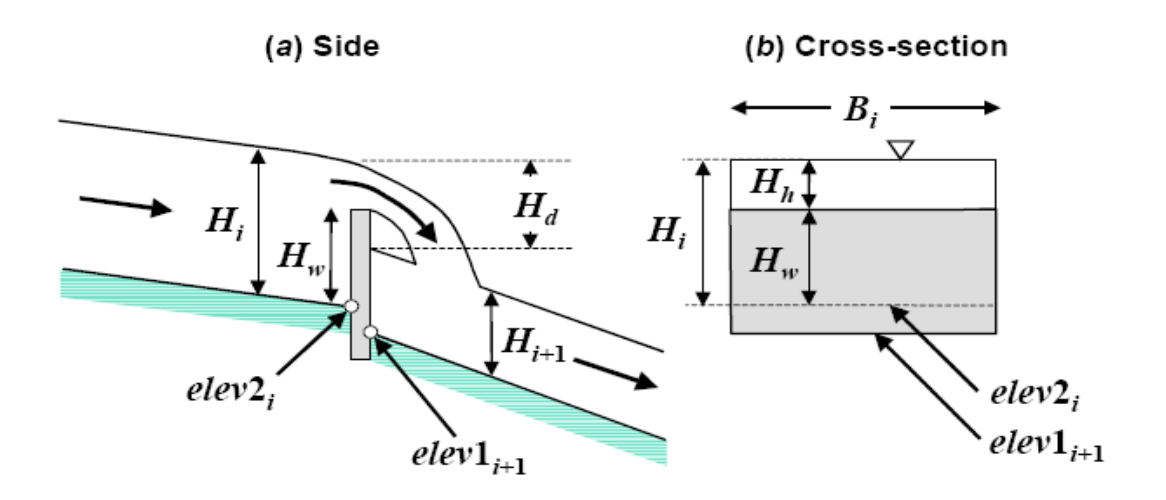

圖 **2** 銳緣堰(**sharp-crested**)示意圖

其中,

Hi:堰上游之水深(m)

 $H_{i+1}$ : 堰下游之水深 (m)

elev2i:上游段距海平面之高度(m)

elev1i+1:下游段距海平面之高度(m)

Hw:堰高至elev2i之距離(m)

Hd:每段表面水位落下之間距(m)

 $H_h:$  堰的水頭 $(m)$ 

 $B_i$ : 每段i的寬度 $(m)$ 

對於銳緣堰 (sharp-crested)  $H_h/H_w < 0.4$ , 有關於流量計算方程式如下:

$$
Q_i = 1.83 B_w H_h^{3/2}
$$

其中,

 $Q_i:$  出流量  $(m^3/sec)$ 

可轉變成

$$
\boldsymbol{H}_{h} = \left(\frac{\boldsymbol{Q}_{i}}{1.83\boldsymbol{B}_{w}}\right)^{2/3}
$$

可由電腦程式計算出每一單元 i 之流速與斷面積,公式表示如下:

$$
A_{e,i} = B_i H_i
$$

$$
U_i = \frac{Q_i}{A_{e,i}}
$$

2. 率定曲線法(rating curves)

利用每河段中的平均流速以及平均水深,推估每河段流量,此方法為假 設河道為矩形渠道,其應用公式如下:

$$
U = aQb
$$

$$
H = cQd
$$

$$
AC = \frac{Q}{U}
$$

其中,

- $Q:$  流量  $(m^3/sec)$
- U:平均流速(m/sec)
- H:平均水深(m)
- $A_c:$  斷面積 $(m^2)$
- a、b、c、d :經驗常數
經驗常數之求法可由水位流量率定曲線計算截距與斜率而得,但其b、d 之總和僅能小於或等於1,當其和等於1時為矩形渠道;a、c值則為推求之常 數,無此限制。QUAL2K 提供之常數建議值如表1所示。

| 方程式        | 指數 | 一般標準值 | 範圍值         |
|------------|----|-------|-------------|
| $U = aQ^b$ |    | 0.43  | $0.4 - 0.6$ |
| $H = cQd$  |    | 0.45  | $0.3 - 0.5$ |

表**1** 流量、流速及水深函數之參數建議值

資料來源: Chapra, S.C. and Pelletier, G.J.2007. QUAL2K

3. 曼寧方程式(Manning equations)

假設每個河段皆如梯形渠道 (Trapezoidal channel), 如圖3所示, 其建議 之曼寧n值如表2所示,曼寧方程式如下:

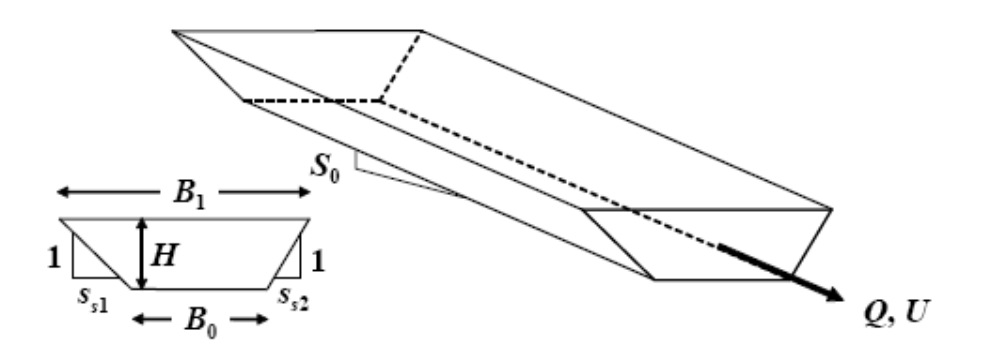

圖 **3** 梯形渠道(**Trapezoidal channel**)示意圖 資料來源:Chapra, Pelletier and Tao, 2007

$$
Q = \frac{S_0^{1/2}}{n} \frac{A_c^{5/3}}{p}
$$

其中,

- $Q$ :流量(m<sup>3</sup>/sec)
- $A_c$ : 河道之斷面積  $(m^2)$ 
	- P:濕周
	- n:曼寧係數
	- $S_0: \n *tg*(%)$

梯形河道斷面面積公式如下:

$$
A_C = [B_0 + 0.5(S_{S1} + S_{S2})H]H
$$

其中,

Bo:河道底寬(m)

 $S_{S1} \cdot S_{S2}$ : 河道兩邊坡度 $(%)$ 

H:斷面深度(m)

濕周之計算公式:

$$
P = B_0 + H\sqrt{S_{S1}^2 + 1} + H\sqrt{S_{S2}^2 + 1}
$$

當以上三式皆求出時,即可解下式之每斷面深度

$$
H_{K+1} = \frac{(Q_n)^{3/5} [B_0 + H_{K-1} \sqrt{S_{S1}^2 + 1} + H_{K-1} \sqrt{S_{S2}^2 + 1}]^{2/5}}{S^{3/10} [B_0 + 0.5(S_{S1} + S_{S2}) H_{K-1}]}
$$

| <b>MATERIAL</b>                | n              |  |  |
|--------------------------------|----------------|--|--|
| 人造渠道 Man-made channels         |                |  |  |
| Concrete                       | 0.012          |  |  |
| Gravel bottom with sides:      |                |  |  |
| Concrete                       | 0.02           |  |  |
| mortared stone                 | 0.023          |  |  |
| Riprap                         | 0.033          |  |  |
| 自然渠道 Natural stream channels   |                |  |  |
| Clean, straight                | $0.025 - 0.04$ |  |  |
| Clean, winding and some weeds  | $0.03 - 0.05$  |  |  |
| Weeds and pools, winding       | 0.05           |  |  |
| Mountain streams with boulders | $0.04 - 0.10$  |  |  |
| Heavy brush, timber            | $0.05 - 0.20$  |  |  |

表 **2** 曼寧係數 **n** 值之參考表

資料來源:Chapra, Pelletier and Tao, 2007

(三) 水質模擬介紹

QUAL2K將每個單元視為穩定狀態(steady state),因此整體而言濃度僅 與位置有關而與時間無關,時間的控制是依travel time決定,而travel time則依 河道分段長度與河川流速來決定,除河道底部藻類外,各營養鹽每一單元的濃 度變化如下列公式,其示意圖如圖4所示:

$$
\frac{dC_i}{dt} = \frac{Q_{i-1}}{V_{i-1}}c_{i-1} - \frac{Q_i}{V_i}c_i - \frac{Q_{ab,i}}{V_i}c_i + \frac{E'_{i-1}}{V_i}(c_{i-1} - c_i) + \frac{E'}{V_i}(c_{i-1} - c_i) + \frac{W_i}{V_i} + S_i
$$

其中,

Wi:注入河段的水質外部負荷(external loading)。

營養鹽的輸出入及沉降關係圖說明如圖 5, 其各符號說明如表 3。

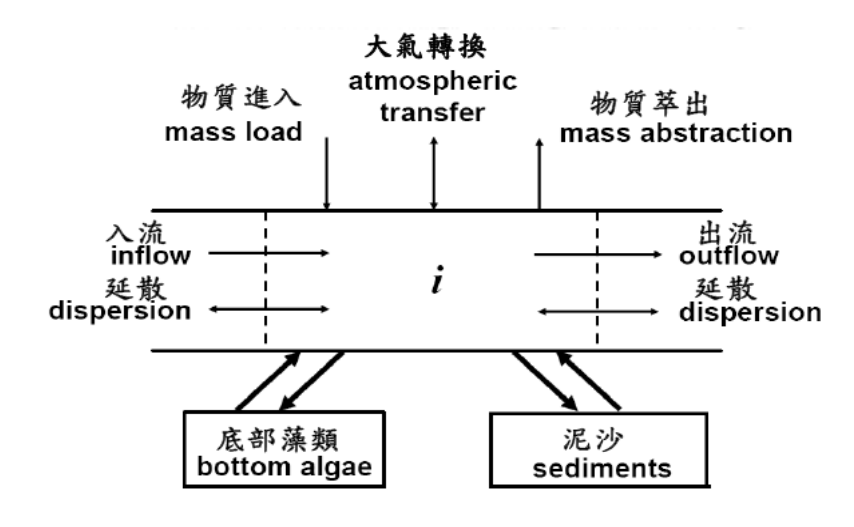

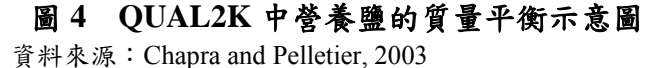

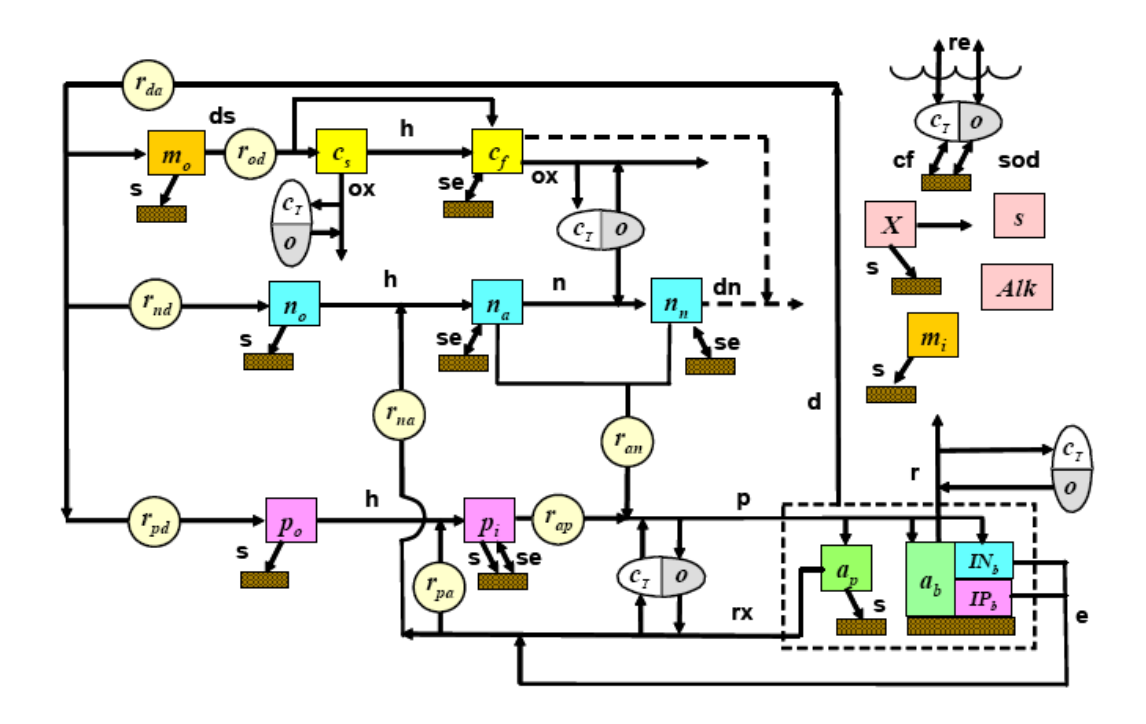

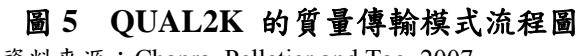

資料來源:Chapra, Pelletier and Tao, 2007

| mo Detritus                   |              | Settling                       | ab Bottom algae    |
|-------------------------------|--------------|--------------------------------|--------------------|
| no Dissolved organic nitrogen | <sub>n</sub> | Photosynthesis                 | n Nitrification    |
| na Ammonia nitrogen           |              | h Hydrolysis                   | dn Denitrification |
| nn Nitrate nitrogen           |              | po Dissolve organic phosphorus | $d$ Dry weight     |
| cs Slowly reacting CBOD       |              | pi Inorganic phosphorus        | ds Dissolution     |
| cf Fast reacting CBOD         |              | ap Phytoplankton               |                    |

表 **3 QUAL2K** 的質量傳輸模式流程代表符號說明表

三、模式建立及校正

一般河川水質模式建立流程如圖 6,並介紹選用 QUAL2K 模式後的流程。模 擬程序主要為先劃分污染區域及河段,進而推估各區域之污染量。以下針對河段 劃分、參數輸入、污染源調查、參數率定、驗證及最後模式可輸出項目等重要模 式操作步驟做介紹。

(一) 河道劃分

在QUAL2K水質模式中,集污分區及河段的劃分皆為首要工作,劃分原則 關係到水質模擬的結果,故需制定相關的劃分原則,以使結果達到合理性。 QUAL2K河段劃分單元的數目也有其限制,若模擬的範圍超過原先所預設的範 圍,就必須要重新編譯或調整變數以符合原先程式的限制,其限制如下:

- 1. 河段:分段不超過 50 段。
- 2. 計算單元:每段不超過 20 個,或總數不超過 500 個。
- 3. 源頭單元:最多為 10 個。
- 4. 匯流點單元:最多為 9 個。
- 5. 流入及流出單元:最多 50 個。

由於 QUAL2K 模式之計算方式是將整個流域依水理特性切割成若干河 段,再將每一個河段分成若干間距之計算元素,並假設在相同河段內之元素具 有相同之水力特性及生物反應參數。河段劃分可依下列原則進行:

1. 污染源排入點之上、下游。

2. 支流匯流點或排水排入點之上、下游。

3. 水源取水口之上游。

4. 設有水質採樣站處。

5. 水力條件(如流速、水深、河寬等)有較大改變處。

6. 平直河段每間隔若干距離處。

7. 感潮河段界限處。

8. 水體分類。

(二) QUAL2K 所需參數輸入

QUAL2K於水質模擬使用時,需輸入五大類型資料,包括區域污染量、水 體水文資料、氣象資料、模式相關參數及水質監測等資料。模擬程序主要為先 劃分區域污染區及河段,進而推估各區域污染區的污染量。模擬過程中尚需建 立相關水質參數及水理參數(流速、流量及河川斷面等),並利用實際監測資 料進行參數率定、驗證,再以校正後的水質參數模擬區域水體如:溶氧、生化 需氧量及氨氮傳輸的情形,QUAL2K所需參數資料整理如表4。

(三) 污染源之調查

河川污染源主要由點污染源及非點污染源所構成,而河川污染源之調查, 包括該研究河川上游之民生污水、工廠污水、畜牧業污染排放、遊憩污染、農 業及森林的非點源污染排放。

(四) 參數率定及驗證

當前1至3項皆輸入完畢,即應參考相關參數的修定,執行表5內各項參數 修改。表5為QUAL2K各項參數的設定,並參考相關報告(Washington State Department of Ecology, 2006), 附上參數設定值建議範圍。

| 參數分類      | 詳細項目               | 單位                        |  |
|-----------|--------------------|---------------------------|--|
| 水理參數 堰流量法 | 堰上下游水位             |                           |  |
|           | 堰的高度寬度             | meter                     |  |
|           | 率定曲線法 a,b,c,d係數值   |                           |  |
|           | 曼寧公式法 曼寧係數         |                           |  |
|           | 河道坡度、河岸坡度          |                           |  |
|           | 河床寬                | meter                     |  |
| 河道        | 每個監測站的高程 (meter)   | meter                     |  |
| 氣象參數      | 氣溫                 | $\rm ^{o}C$               |  |
|           | 露點溫度               | $\overline{C}$            |  |
|           | 風速                 | meters/sec                |  |
|           | 雲覆蓋量               | % of sky covered          |  |
|           | 陰影                 |                           |  |
| 水文水力資料    | 河川流量               | cms                       |  |
|           | 流速                 | m/s                       |  |
|           | 水深                 | meter                     |  |
|           | 流經時間               | hr                        |  |
| 河川水溫      | 溫度                 | $\overline{C}$            |  |
| 水質        | 導電度                | umbos                     |  |
|           | 溶氧                 | mg/L                      |  |
|           | 生化需氧量              | mg/L                      |  |
|           | 總氮、有機氮、氨氮、硝酸       |                           |  |
|           | 總磷、有機磷、無機磷         |                           |  |
|           | 鹼度 (alkalinity)    | $mg$ CaCO <sub>3</sub> /L |  |
|           | pH                 |                           |  |
|           | 總懸浮固體              | mg/L                      |  |
|           | 河床底部藻量             | g/square meter            |  |
|           | 河內輸砂需氧量            |                           |  |
|           | 微粒有機物              |                           |  |
| 監測參數      | 根據所要模擬之營養鹽的各測站監測資料 |                           |  |

表**4** 所需輸入之**QUAL2K**參數

資料來源:USEPA(2005),及本研究整理

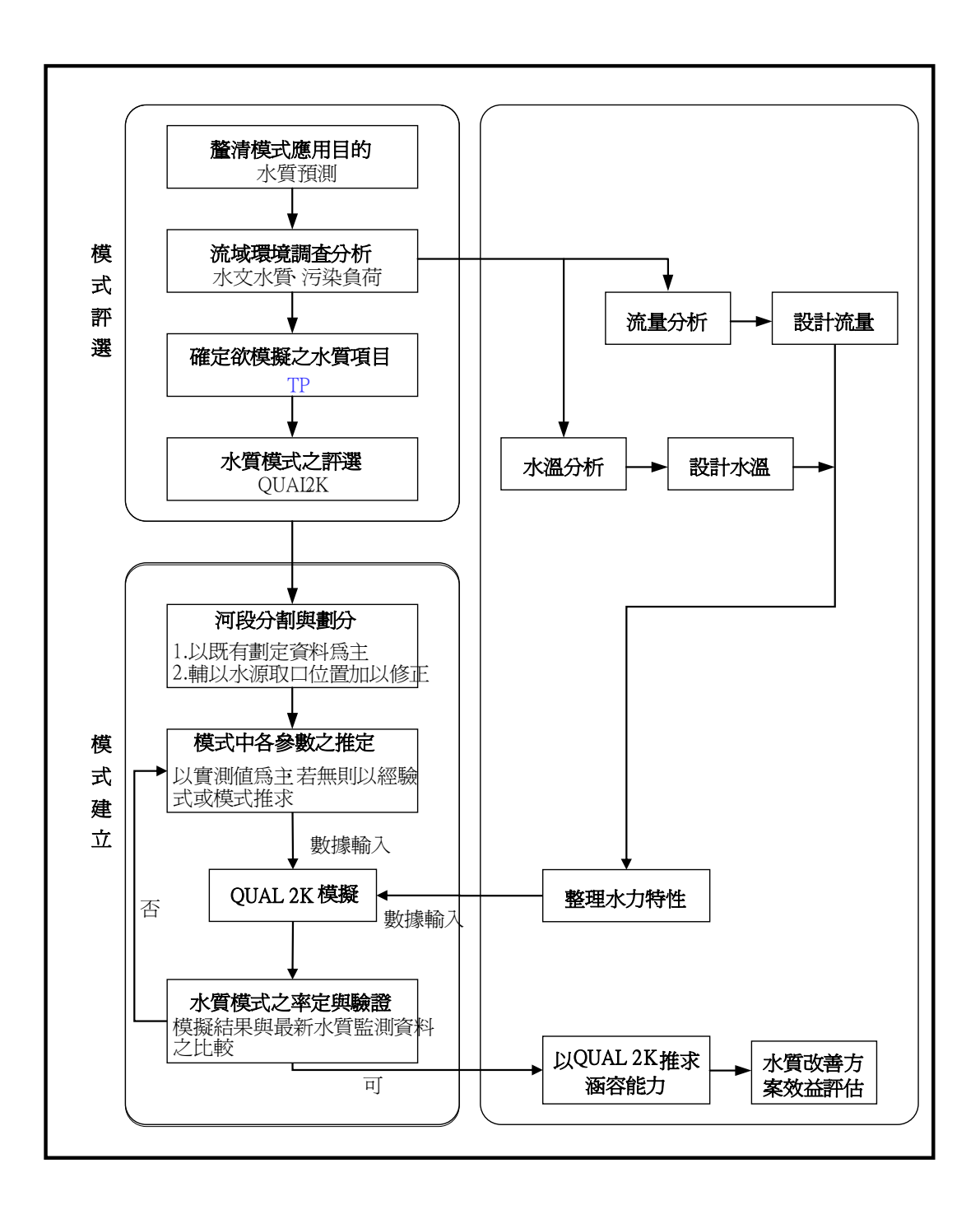

圖**6** 水質模式建立流程

# 表**5** 水質模擬所需輸入的參數數值

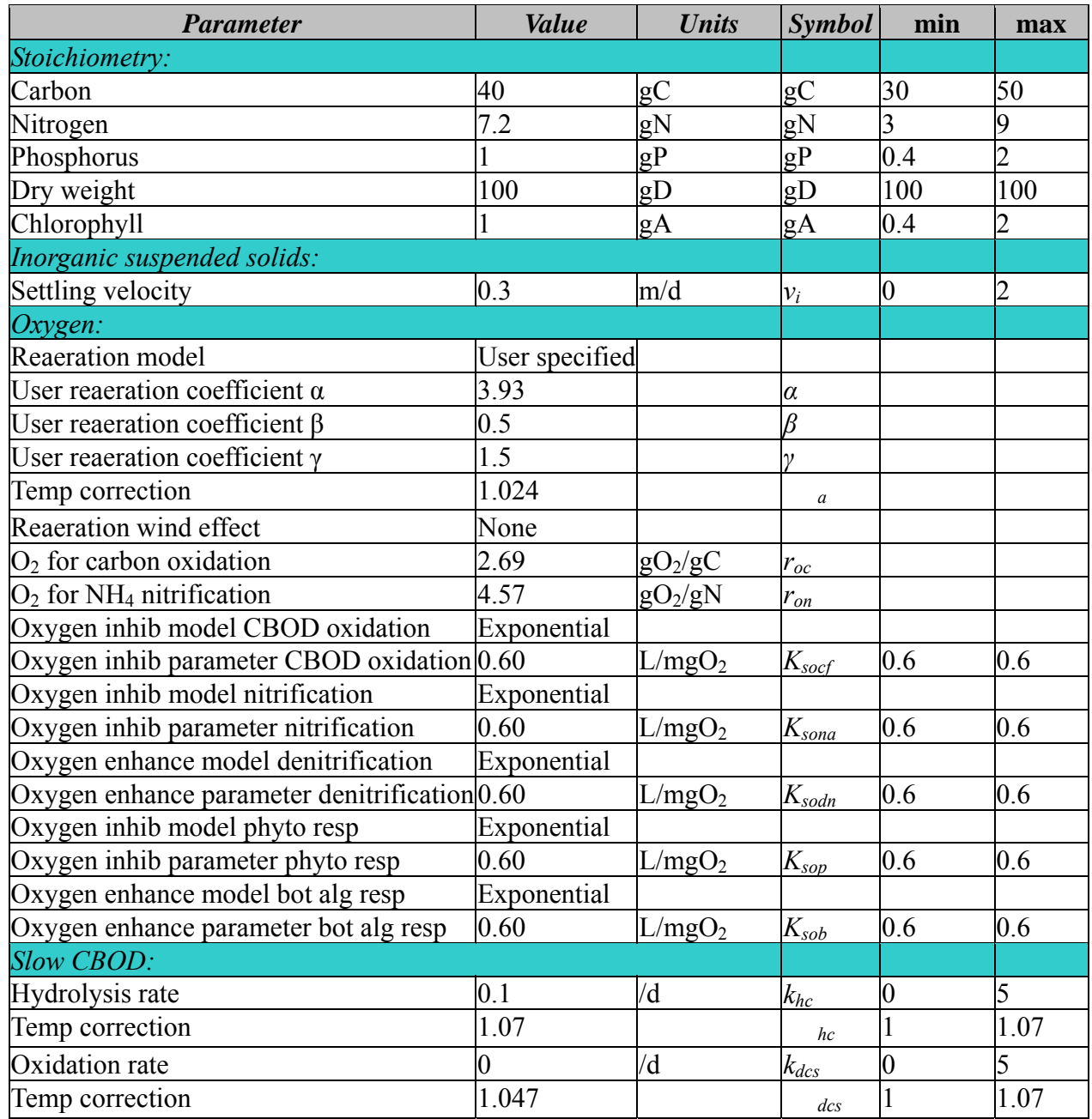

# 表**5** 水質模擬所需輸入的參數值 (續)

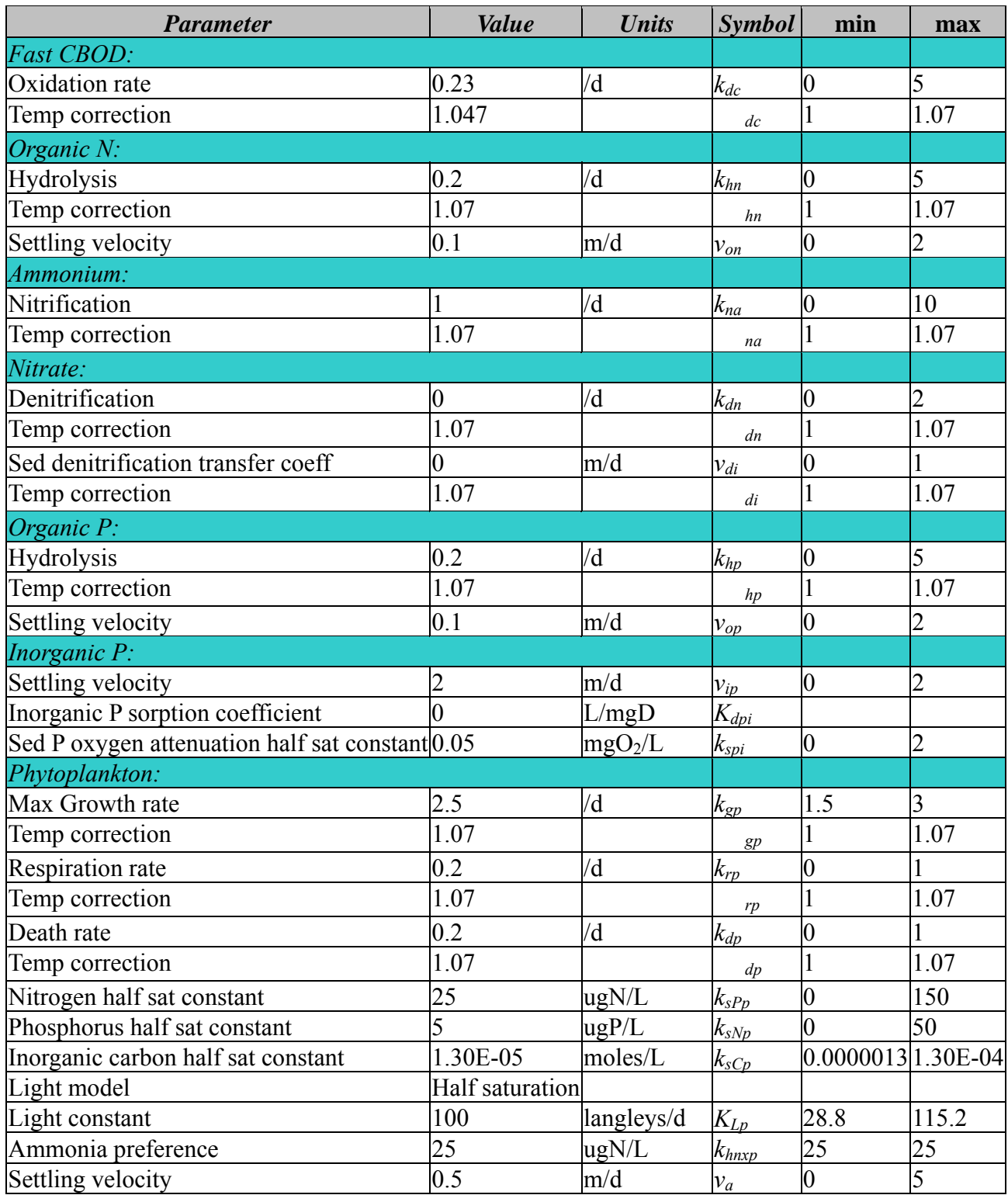

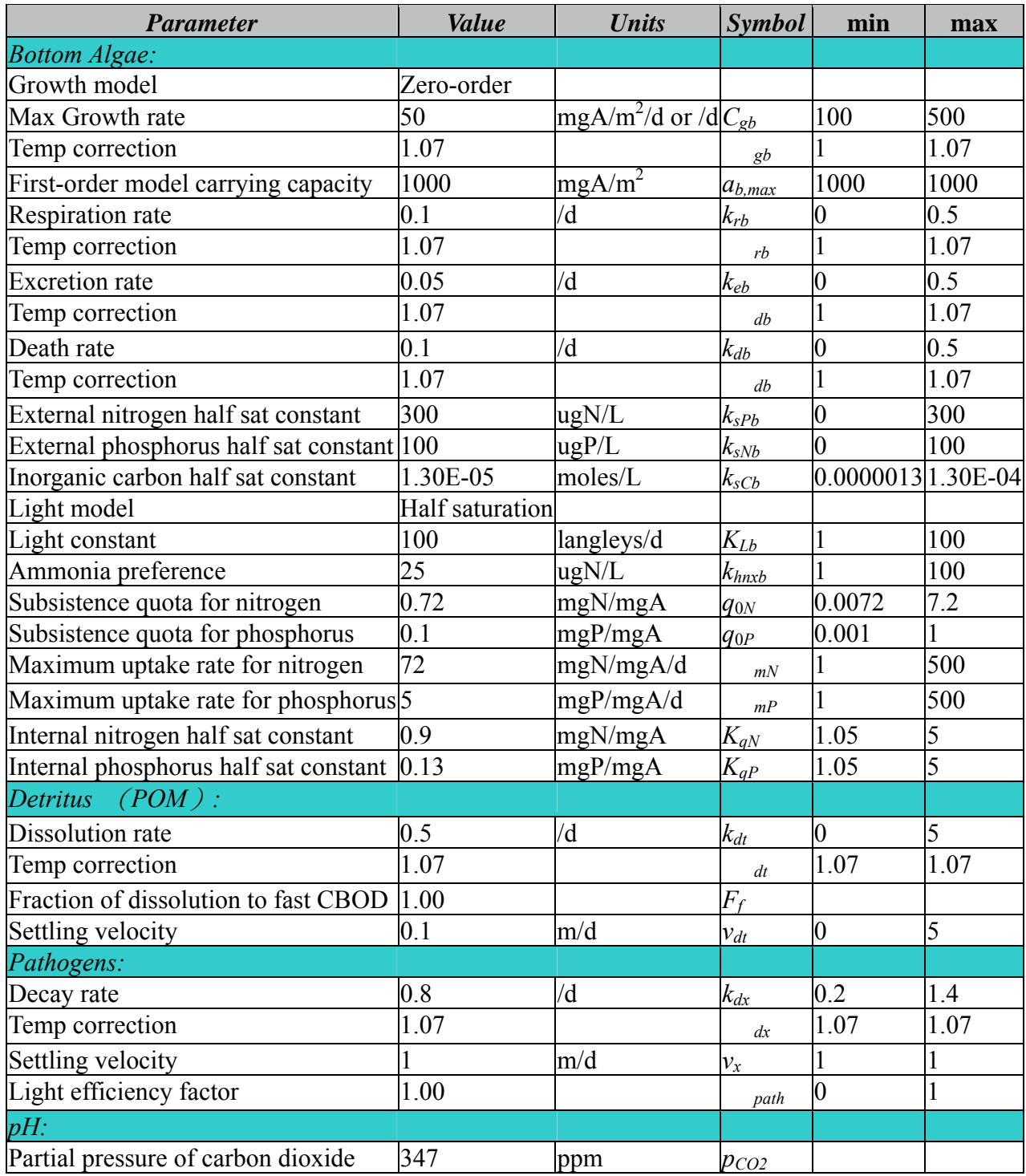

# 表**5** 水質模擬所需輸入的參數數值 (續)

使用者可根據不同的模擬需求,任意組合16種水質參數輸出,選擇所要模 擬之項目,表6詳列 QUAL2K 模式可以分析的項目。

| Variable                     | 中文項目     | Symbol                 | Units*                 |
|------------------------------|----------|------------------------|------------------------|
| Conductivity                 | 導電度      | S                      | umhos                  |
| Inorganic suspended solids   | 無機懸浮固體   | mi                     | mgD/L                  |
| Dissolved oxygen             | 溶氧       | $\mathbf{O}$           | mgO <sub>2</sub> /L    |
| Slowly reacting CBOD         | 慢反應生化需氧量 | $\overline{\text{cs}}$ | mgO <sub>2</sub> /L    |
| <b>Fast reacting CBOD</b>    | 快反應生化需氧量 | cf                     | mgO <sub>2</sub> /L    |
| Dissolved organic nitrogen   | 溶解有機氮    | no                     | $\mu$ gN/L             |
| Ammonia nitrogen             | 氨氮       | na                     | µgN/L                  |
| Nitrate nitrogen             | 硝酸氮      | nn                     | $\mu$ gN/L             |
| Dissolved organic phosphorus | 溶解有機磷    | po                     | $\mu$ gP/L             |
| Inorganic phosphorus         | 無機磷      | pi                     | $\mu$ gP/L             |
| Phytoplankton                | 浮游植物量    | ap                     | $\mu$ gA/L             |
| Detritus                     | 碎屑       | mo                     | mgD/L                  |
| Pathogen                     | 致病菌      | $\bf{X}$               | cfu/100mL              |
| Alkalinity                   | 鹼度       | Alk                    | mgCaCO <sub>3</sub> /L |
| Total inorganic carbon       | 總無機碳     | cT                     | mole/L                 |
| Bottom algae                 | 底部藻類     | ab                     | $gD/m^2$               |

表**6 QUAL2K**模式輸出項目

資料來源:Chapra and Pelletier, 2003

四、系統需求

QUAL2K所需要的電腦需求為windows ME/2000/XP及Microsoft office 2000或 更高級等作業環境系統。QUAL2K本身為Excel操作介面,無需程式語言能力,學 習及操作難易度適中。圖7為QUAL2K的操作介面。

|                        | А                                               | в                 | С     | D | Е        |
|------------------------|-------------------------------------------------|-------------------|-------|---|----------|
| $\mathbf{1}$           | <b>QUAL2K FORTRAN</b>                           |                   |       |   |          |
| 2                      | Stream Water Quality Model                      |                   |       |   |          |
| 3                      | <b>Steve Chapra, Hua Tao and Greg Pelletier</b> |                   |       |   |          |
| $\boldsymbol{\Lambda}$ | Version 2.07                                    |                   |       |   |          |
| 5                      |                                                 |                   |       |   |          |
| 6                      |                                                 |                   |       |   |          |
| 7                      | System ID:                                      |                   |       |   | Open Old |
| 8                      | <b>River name</b>                               | Sugar River       |       |   |          |
| 9                      | Saved file name                                 | SR081704v2 7dummy |       |   | File     |
| 10                     | Directory where file saved                      | C:\Q2Kv2 07       |       |   |          |
| 11                     | <b>Month</b>                                    | 8                 |       |   | Run      |
|                        | $12$ Day                                        | 17                |       |   | Fortran  |
| 13                     | Year                                            | 2004              |       |   |          |
| 14                     | <b>Time zone</b>                                | Eastern           |       |   |          |
| 15.                    | <b>Daylight savings time</b>                    | Yesl              |       |   |          |
| 16                     | <b>Calculation:</b>                             |                   |       |   |          |
| 17                     | <b>Calculation step</b>                         | $0.0625$ hours    |       |   |          |
| 18                     | <b>Final time</b>                               |                   | 3 dav |   |          |
| 19                     | Solution method (integration)                   | <b>Euler</b>      |       |   |          |

圖**7 QUAL2K** 操作介面

### 參考文獻

- [1] Chapra, S.C. and Pelletier, G.J. 2003. *QUAL2K: A Modeling Framework for Simulating River and Stream Water Quality: Documentation and Users Manual. Civil and Environmental Engineering Dept.*, Tufts University, Medford, MA.
- [2] Chapra, S.C., Pelletier, G.J. and Tao, H. 2007. QUAL2K: A Modeling Framework for Simulating River and Stream Water Quality, Version 2.04: Documentation and Users Manual. Civil and Environmental Engineering Dept., Tufts University, Medford, MA.
- [3] US Environmental Protection Agency Region III, Pennsylvania 19103-2029, 2005, Modeling Report for Total Maximum Daily Load for Skippack Creek, Montgomery County, Pennsylvania.
- [4] Washington State Department of Ecology, 2006, Henderson Inlet Watershed Fecal Coliform Bacteria, Dissolved Oxygen, pH, and Temperature Total Maximum Daily Load Study.

#### **SWMM**(**Storm Water Management Model**)使用指南

一、模式介紹

 都市暴雨逕流管理模式(Storm Water Management Model, SWMM)為美 國環保署所開發,以 FORTRAN 語言撰寫,使用者可依實際情況自行改寫程 式碼。第一版 SWMM 始於 1971 年,歷經數次版本升級,廣泛使用於都市地 區,分析雨水逕流和設計規劃下水道排水系統,亦有許多應用在非都市地區 的案例。最新版 SWMM 5.0 是由美國環保署和 Camp Dresser & McKee 工程顧 問公司共同開發,發展視窗化介面,讓使用者更容易了解與操作,且提供一 個 GIS 整合平台可輸入與編輯資料,進行水文、水力和水質模擬,及以不同 形式圖表查看模擬結果,如以色彩呈現不同流域面積和輸送系統、列出具時 間序列的圖表、動態圖片、資料統計和頻率分析等等。

SWMM 模式概念是由水及多個環境區塊組成的排水系統,包括氣候區 塊、土地利用區塊、地下水區塊、傳輸區塊等 4 個部分組成。氣候區塊,表 示降雨及污染物之沉降;土地利用區塊,為子集水區接受氣候區塊之降雨或 融雪資料後,其入滲量會進入地下水區塊或地表逕流及污染物會進入傳輸區 塊;地下水區塊,接受子集水區入滲量後,會模擬含水層之水量進入傳輸區 塊;傳輸區塊,包含渠道、管線、抽水機等傳輸元件以及人孔、滯洪池等導 洪、儲水設施,這個區塊主要是由節點與連結線模擬。

 SWMM 主要應用於排水系統設計、滯洪池、控制下水道溢流策略,評估 污水下水道漏水衝擊,研究廢水負荷分配中非點源污染負荷,評估 BMP 設施 削減雨天污染負荷之效能。

二、模擬原理

(一) 地表逕流

SWMM 是以質量平衡的方式,將每個子集水區之地表以非線性蓄水模型 進行模擬,如圖 1 所示。集水區入流量來自降雨、融雪或上游集水區之逕流。 集水區入流量之排出方式,包括蒸發、入滲、窪蓄、逕流。當入流量超出集 水區的入滲量,入流量會儲存在集水區表面形成蓄水深 d,若蓄水深 d 超出最 大窪蓄水深 dn 即形成地表逕流 Q。W、S、n 分別表示集水區的寬度、坡度、 粗糙係數。

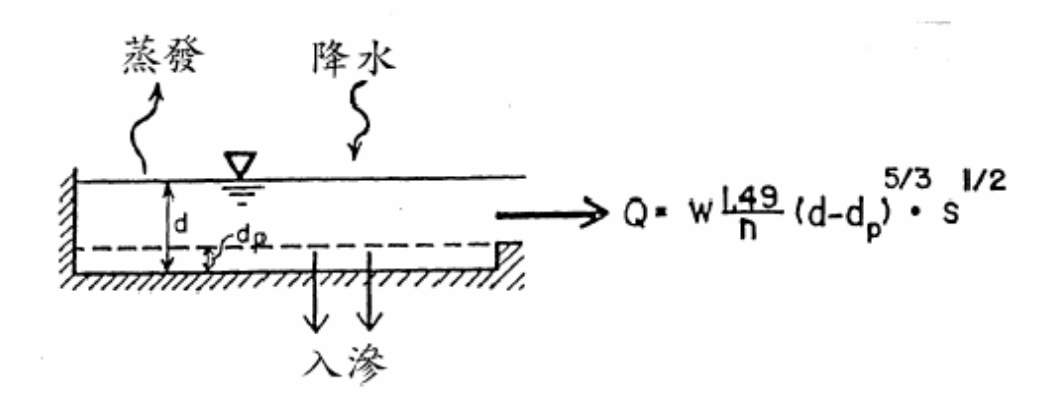

圖 **1** 非線性蓄水模型示意圖

(二) 入滲量

 SWMM 模式提供 Horton's Equation、Green-Ampt Method 及 SCS Curve Number method 等三種設定方式。其中 Horton's Equation 為經驗式,適合模擬 降雨強度遠大於入滲量的情況;Green-Ampt Method 則由入滲理論推導而來, 能有效模擬入滲過程;SCS Curve Number method 用來估算逕流,僅考慮土壤、 土地使用型態及臨前水分之函數。

(三) 地下水

 SWMM 將地下水分二種情況(參照圖 2),上層為未飽狀態與下層為完全 飽和狀態。各參數表示如下:

fI:地表入滲

fEU:上層蒸散量

fEL:下層蒸散量

fU:由上層向下層傳遞之滲流量

fL:由下層更深入補助之滲流量

 $d_U: L$ 層水深

dL:下層水深

fG:地下水側流入排水系統

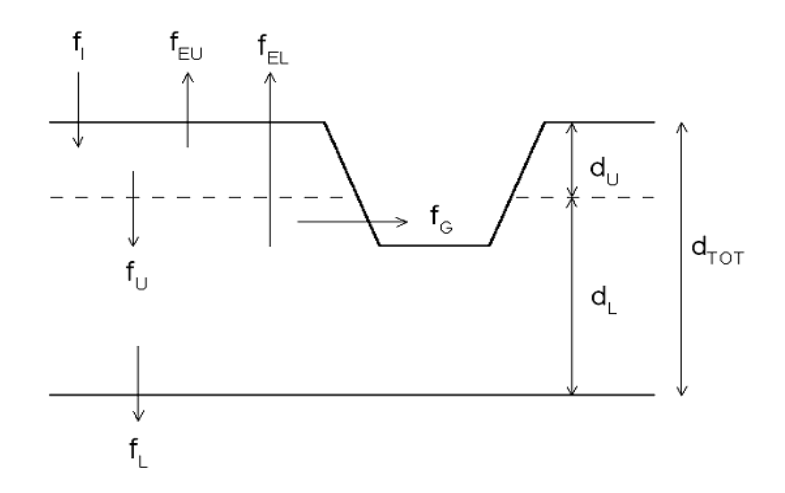

#### 圖 **2** 地下水二層模式示意圖

(四) 流體演算方法

 SWMM 在管線內流體演算,包括質量守恆、動量方程式、聖凡南(St. Venant)方程式等3種演算方法,用於模擬穩態流、擬變量流及變量流。

(五) 水質模擬

在水質模擬,SWMM 以晴天累積(Buildup)及逕流沖刷(Washoff)表示。

1. 晴天累積

在晴天污染物累積方面,模式中主要透過不同污染累積方程式,進 行地表污染累積的模擬,所使用的方程式主要有以下三種:

A. Power-Linear

B. Exponential

C. Michaelis-Menton

以上三種塵土累積曲線如圖 3 所示。而實際街道測量塵土累積曲線如 圖4。因為污染物累積形式,隨地域不同而變化很大,所以方程式和參 數的選用,應視當地實際情況而定。

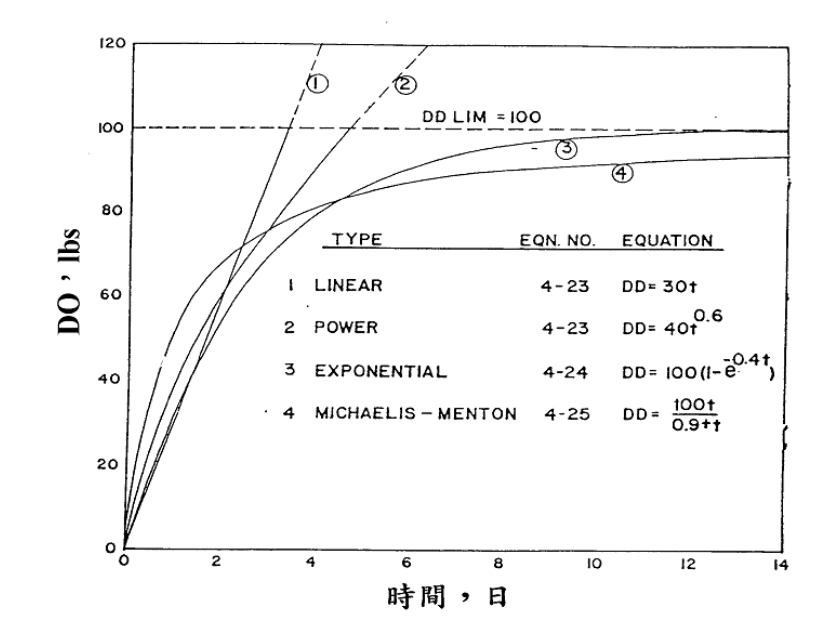

圖 **3** 四種塵土累積模式(**Huber, 1984**)

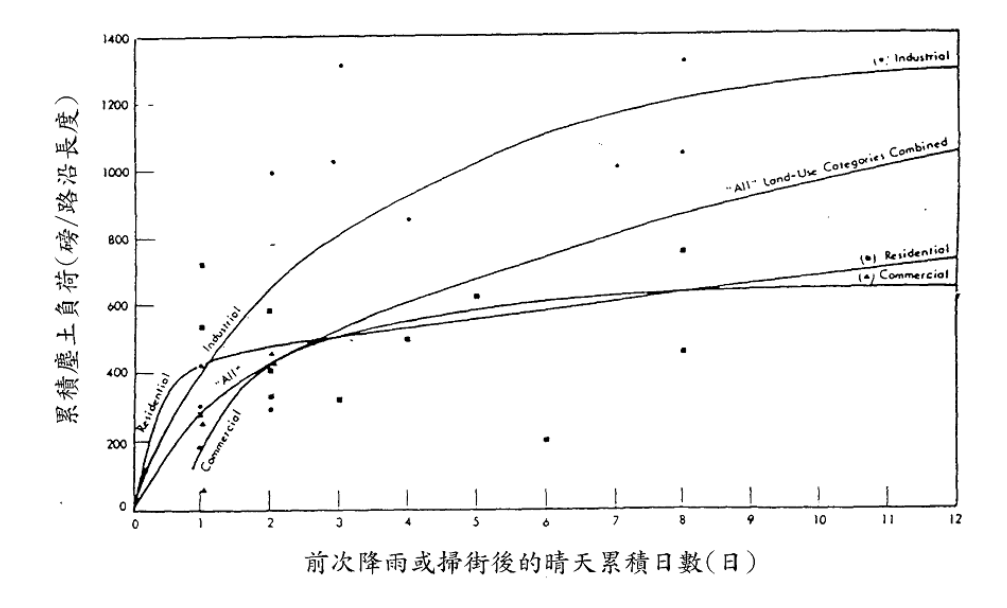

圖 **4** 實測街道塵土累積曲線(**Huber, 1984**)

2. 污染物沖刷部分(Washoff)

 在污染物沖刷模擬方面,模式中以 Power-exponential 與 Rating curve method。其中 Power-exponential 假設污染物被沖刷出的速率與累 積在次集水區表面的污染物成正比,污染物可以被完全沖出, Power-exponential 方法假設集水區內不透水和透水區域的逕流速率一 致。Rating curve method 是根據沉積物的特性發展出來,污染物的沖刷

量速率與逕流成指數關係,亦即沖刷量隨著流量增加而增加。在 SWMM 模式中,Rating curve method 可以假設有沖刷上限。

三、模式所需資料與參數

 模式需輸入六大項資料,分別為(一)基本設定、(二)氣候資料、(三) 水文資料、(四)水力資料、(五)水質資料、(六)曲線資料。

(一) 基本設定

- 1. 一般選單:輸入程序模式、入滲模式、混合選項、水流路徑模式。
- 2. 日期選單:選擇模擬開始與結束時間,及模擬前晴天日數。
- 3. 時間選單:設定逕流發生時的天氣情況,及計算流體時間間隔。
- 4. 動力波選單:設定慣性項、定義超臨流、選擇力學方程式、變量時 間間隔。

(二) 氣候資料

- 1. 溫度:輸入日期、時間、溫度值。
- 2. 蒸發:輸入常數值或輸入不同日期時間之蒸發值。
- 3. 風速:月平均值。

(三) 水文資料

- 1. 雨量站:設定雨量站位置、屬性資料(降雨格式、雨量單位、測站 名稱等等)。
- 2. 集水區:輸入名稱、面積、寬度、坡度、不透水面積比、不透水曼 寧係數、儲水深度、不透水不儲水面積比以及雨量站、出流口、地 下水等。
- 3. 含水層:設定名稱、孔隙率、含水量、水力傳導系數、坡度、上下 含水層蒸發量、底部高程、水位等。
- 4. 水文歷線:設定名稱、選擇雨量站、輸入不同時間的水文歷線與出

水深度。

(四) 水力資料

1. 節點選單:

 人孔,名稱、位置、入流量、管底高程、最大水深、初始水深、 超出水深、淹水面積;儲水設施,名稱、位置、入流量、處理、底 部高程、最大水深、初始水深、淹水面積、蒸發因子、入滲、儲水 曲線;排水終點,名稱、位置、入流量、處理、底部高程、閘門、 邊界條件。

2. 連結線選單:

管線,名稱、上下游節點名稱、形狀、最大水深、管長、粗糙 係數、初流量、最大流量、水頭損失係數、閘門、箱涵;抽水機, 名稱、進出口節點、抽水曲線、開啟與關閉之上游結點水深;孔口, 名稱、上下游節點名稱、種類、形狀、高度、寬度、出流係數、閘 門、開關時間;堰,名稱、上下游節點名稱、種類、高度、長度、 坡度、出流係數、閘門;排水口,上下游節點名稱、上游水深、率 定曲線種類及其係數、閘門。

3. 水力斷面:斷面名稱、里程、高程、左右岸粗糙係數、修正係數。

(五) 水質資料

- 1. 污染物:設定名稱、單位、雨水中濃度、地下水中濃度、晴天時濃 度、衰減係數、混合污染物中所占比例。
- 2. 土地利用:基本項,輸入名稱、街道係數;晴天污染累積,選擇污 染物晴天累積函數及其最大污染累積量、污染精率;污染沖刷, 污染物名稱、濃度計算函數及其各項係數、BMP 設施削減污染效率。

(六) 曲線資料

使用者可依案例需求輸入下列曲線:

1. 控制曲線:輸入控制值及控制環境

- 2. 分散曲線:輸入入流量及出流量
- 3. 抽水曲線:輸入體積及抽水量
- 4. 率定曲線:輸入水深及出流量
- 5. 形狀曲線:輸入水深與總水深比值及寬度與總水深比值
- 6. 儲水曲線:輸入水深及面積
- 7. 潮汐曲線:輸入時間及潮汐水位

將上述常用參數及其美制、公制單位彙整如表 1。

四、可模擬之水質項目

SWMM 可模擬都市逕流之污染物如表 2,以事件平均濃度表示各污染物 的濃度範圍,使用者可根據需求選定不同的污染物。

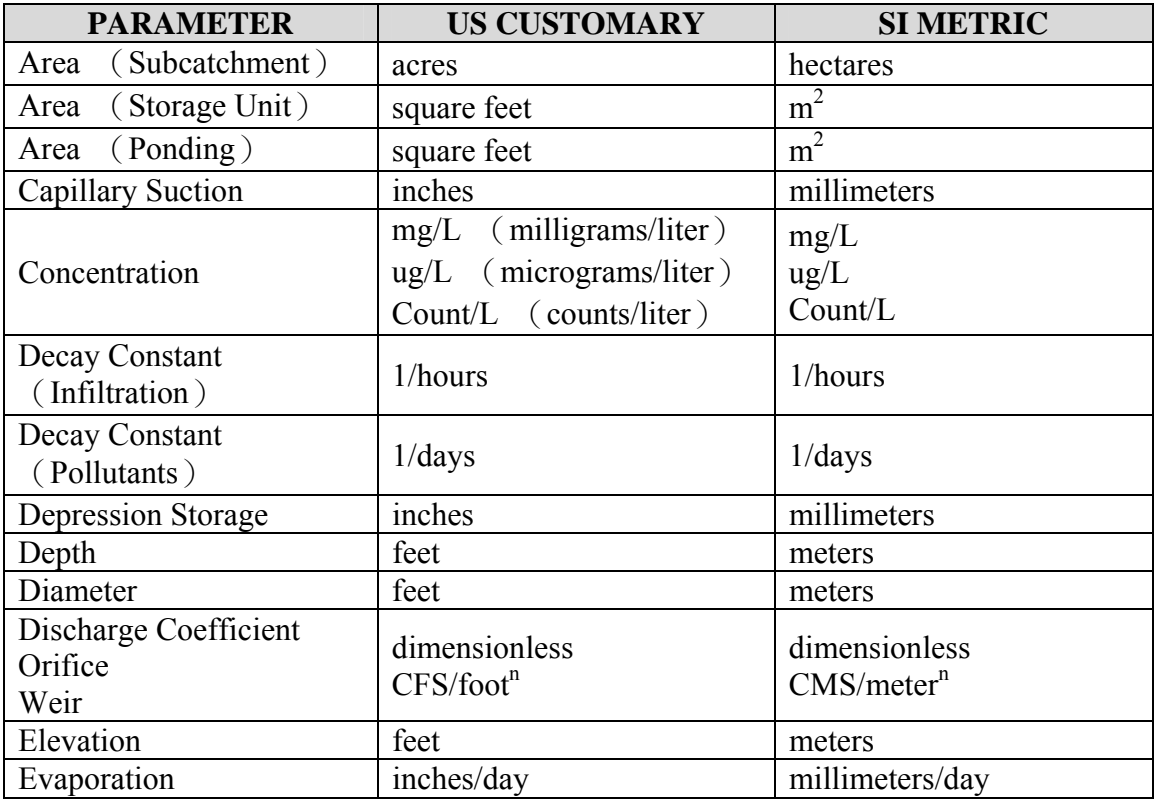

#### 表 **1 SWMM** 常用參數表

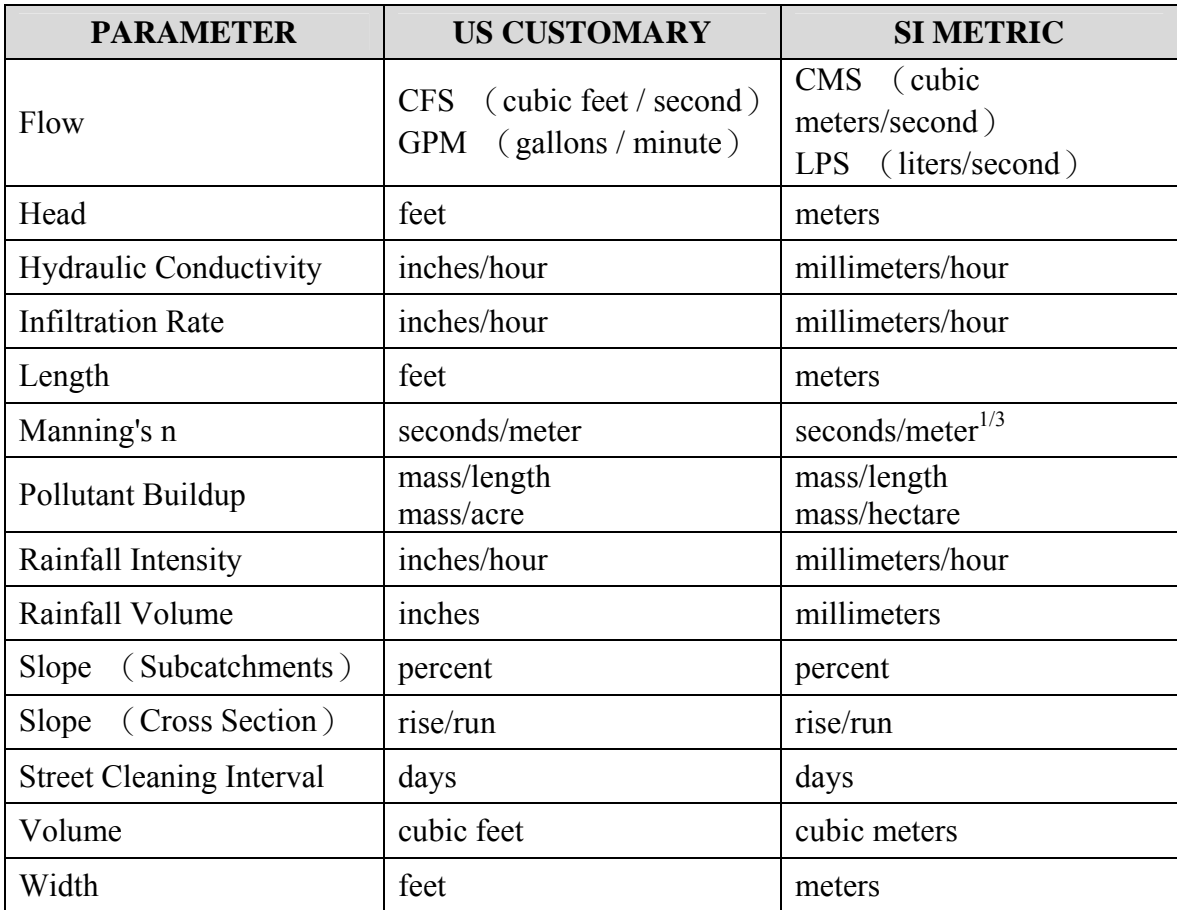

## 表 **1 SWMM** 常用參數表(續)

資料來源: STORM WATER MANAGEMENT MODEL USER'S MANUAL Version 5.0

### 表 **2** 都市逕流水質

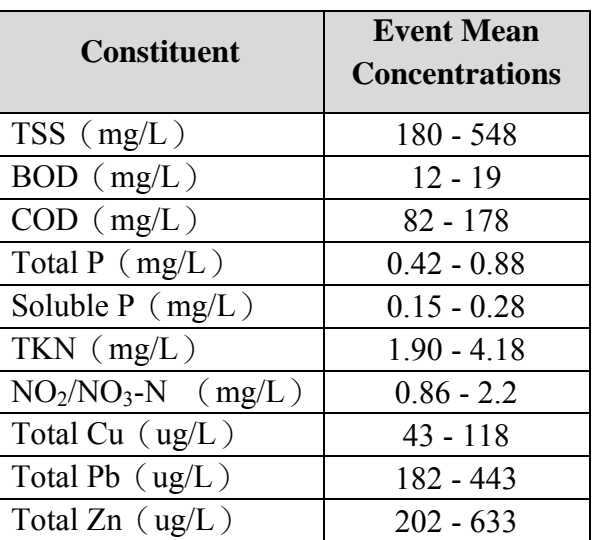

資料來源: U.S. Environmental Protection Agency.(1983). Results of the Nationwide Urban Runoff Program(NURP), Vol. 1, NTIS PB 84-185552, Water Planning Division, Washington, DC.

五、系統需求及操作介面

(一) 系統需求

- 1. CPU Pentium 200 以上等級
- 2. 作業系統要用 Windows 98 以上
- 3. 螢幕解析度要 800\*600 以上
- 4. RAM 256MB 以上

(二) 操作介面

操作介面主要分為二部分,資料輸入工具列(如圖 5 虛線框框)及地 圖顯示工具(如圖 6)。其中,資料輸入工具列已將模式所有資料與參數按 照順序排列,可讓使用者輕鬆完成設定;地圖顯示工具列,將不同參數值 用不同顏色地圖表示,易於使用者檢查資料正確性,並增加資料分析的廣 度。

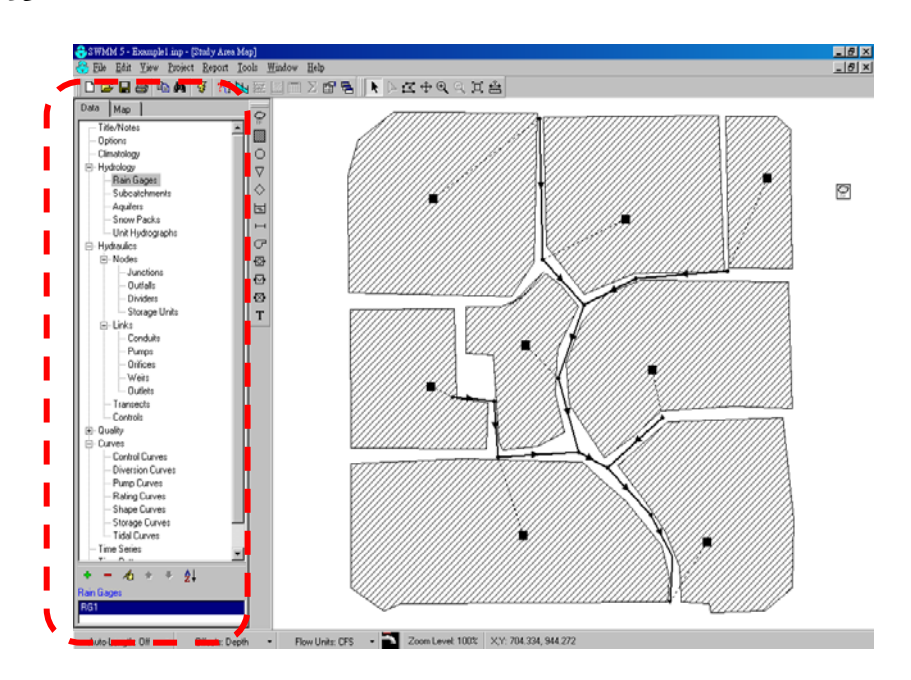

圖 **5** 資料輸入工具列

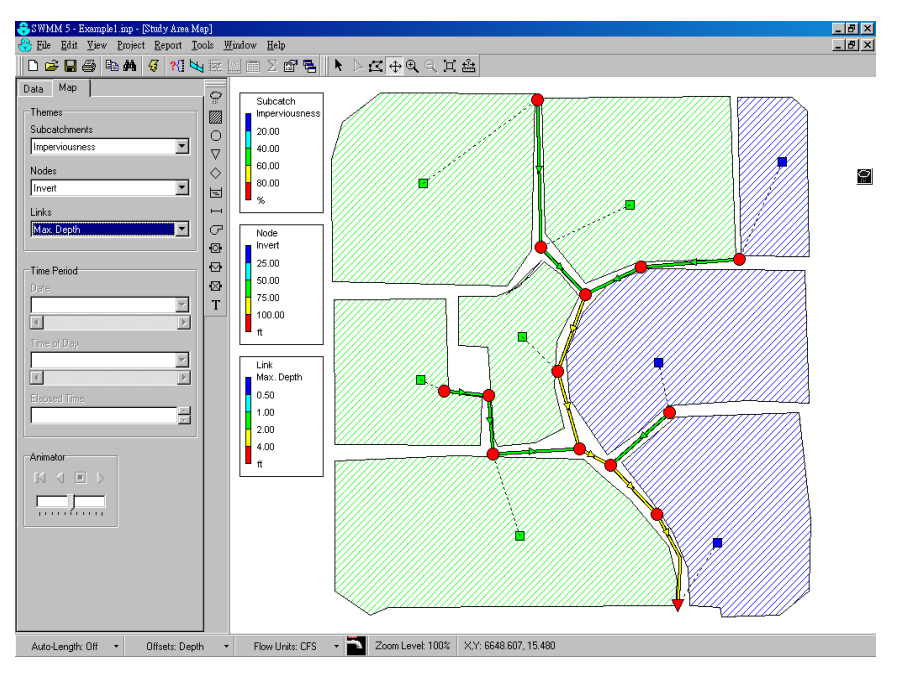

圖 **6** 地圖顯示工具

# 參考文獻

- [1] STORM WATER MANAGEMENT MODEL USER'S MANUAL Version 5.0
- [2] U.S. Environmental Protection Agency. (1983). *Results of the Nationwide Urban Runoff Program*(*NURP*)*, Vol. 1, NTIS PB 84-185552*, Water Planning Division, Washington, DC.

#### **WASP**(**The Water Quality Analysis Simulation Program**)使用指南

一、模式介紹

WASP7 (The Water Quality Analysis Simulation Program),源自美國曼哈頓學 院(Manhattan College)發展,再經美國環保署(USEPA)修改而成。其最原始的 版本於1983年開發,綜合了許多模式的概念,之後 WASP 經多次修訂後發展成 WASP5 ,而 WASP5 及其以前的版本之操作系統皆為 DOS ,直到發展成 Windows 系統之 WASP6 ,2005年發布了最新版本 WASP7 。該模式能用於觀測 水體水質受物理、化學等自然現象的影響,並可預測水體受人為活動污染後之水 質變化,可模擬水文動力學、河流一維之不穩定流、湖泊及河口三維之不穩定流; 常態污染物(氮、磷、溶氧及營養鹽等)和有毒污染物(有機化學物質、金屬及 沉積物),整理如表1,依污染物之性質可分為八種模組,分別為優養化模組 (Eutrophication)、進階優養化模組(Advanced Eutrophication)、簡單毒性物模組 (Simple Toxicant)、非離子毒性物模組(Non-Ionizing Toxicant)、有機毒性物模組 (Organic Toxicant)、汞模組(Mercury)、熱模組(Heat)及臨時性模組(Temporary), 模擬結果可作為水污染決策管理的依據(Wool et al., 2000)。

表1 WASP模式簡介

| WASP 模式 |                               |  |
|---------|-------------------------------|--|
| 當前版本    | 7.3                           |  |
| 操作系統    | Windows 95/98/ME/2000/XP      |  |
| 關鍵字     | 水生生物、評估、執行、排放、環境影響、水文、金屬、國    |  |
|         | 家污染排放去除系統 (NPDES)、非點源、點源、地表水、 |  |
|         | 測試/分析、總量管制相關。                 |  |
| 媒介      | 地表水                           |  |
| 污染物類型   | 常態污染物 (溶氧、生化需氧量、氮、磷、底泥需氧量及藻   |  |
|         | 類等)、有機化合物、金屬、汞、致病菌、溫度。        |  |

(一) 模式特性

- 1. 可模擬水體一維、二維及三維之問題。
- 2. 可分析多種水質問題,適用水體包括池塘、溪流、湖泊、水庫、感潮與 非感潮河川、河口、及海岸水域。
- 3. 考慮時變或非時變性、線性與非線性分析及點源與非點源污染。
- 4. 該模式為免費軟體可由美國環保署網站直接下載。
- 5. 模式可連結外部水理模式,水理現象可經由水理模式模擬其結果,再匯 入 WASP 模式中,使其水質模擬更為完善;污染物也可從污染負荷模式 中匯入其污染物質。外部連結模式詳表如表2。

| Loading Models | Hydrodynamic Models |
|----------------|---------------------|
| <b>SWMM</b>    |                     |
| <b>HSPF</b>    | <b>EFDC</b>         |
| <b>LSPC</b>    | <b>DYNHYD</b>       |
| <b>NPSM</b>    | EPD-RIV1            |
| <b>PRZM</b>    | <b>SWMM</b>         |
| <b>GBMM</b>    |                     |

表**2** 外部連結模式

資料來源:黃民宗,2008

(二) 模式用途

 在美國已成功用來模擬美國五大湖之優養化與 PCB 污染變化及 Potomac Estuary 之優養化情形;在國內(郭振泰等,1985、1987)利用 WASP5 發展德基 水庫水庫體積固定不變之二維水質模擬;(吳芳池,2003)利用 WASP 評估愛河 之涵容能力;(楊州斌,2005)利用 WASP5 模擬岡山本洲工業區滯留池及二重疏 洪道之水質。因此,延用其概念模式進行水質模擬相當合適的。

由於 WASP 是純粹河道水質模式,並無法模擬集水區非點源污染的產量,因 此需藉由其他模式的配合如 VAST,因此以 WASP 進行環境影響評估時,如是屬 於非點源污染之開發案則需與其他模式配合,反之主要受點源污染之開發案則採 用 WASP 較適合(梁文盛,2008)。

(三) 模式運用之限制條件

A.水質模擬項目:16項

B.網格劃分數量:4,000個

C.化學反應參數:210個

D.環境特性常數:45項

E.時間函數定義:23個

F.污染負荷輸入:50個

G.邊界條件設定:150個

(四) 模式架構

一般採用 WASP 基本架構中優養化模組(Eutrophication Module, EUTRO)模 組,可模擬8個常態水質指標,即氨氮、硝酸鹽、無機磷、浮游植物、生化需 氧量、溶氧、有機氮及有機磷,其複雜程度如表3所示。

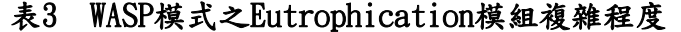

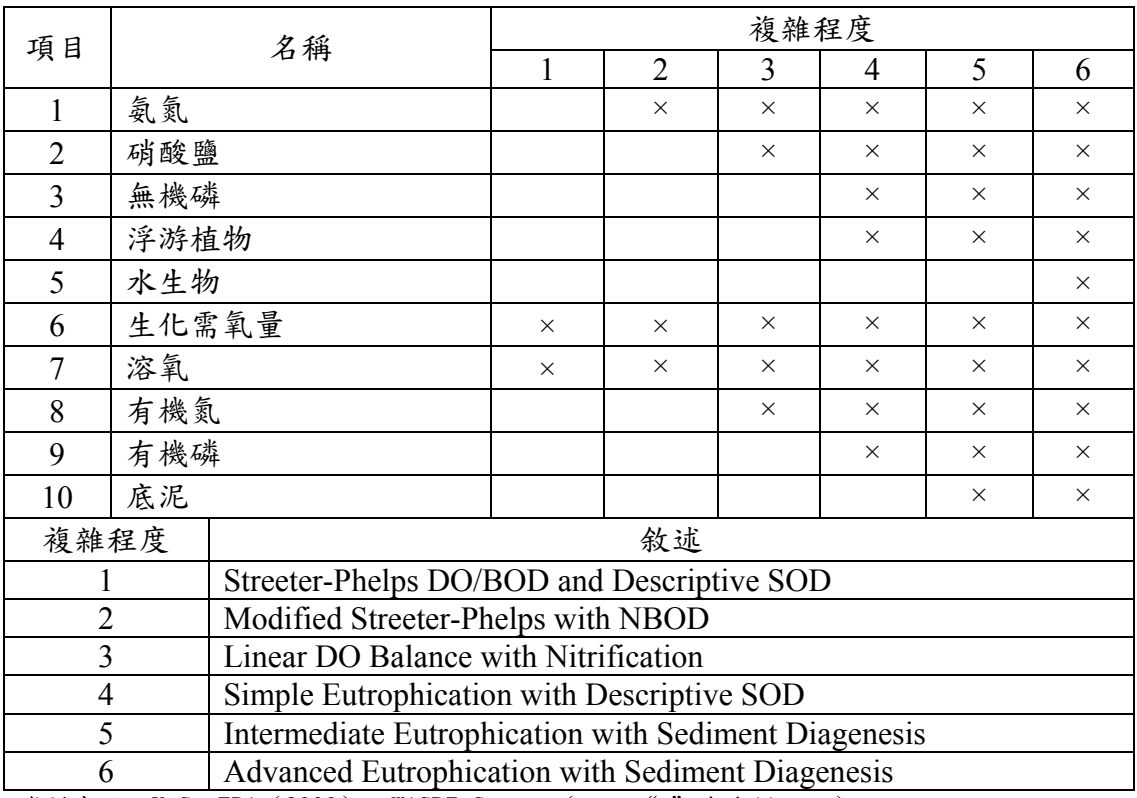

資料來源: U.S. EPA (2009), WASP7 Course (註: "x"表有模擬。)

 WASP 中之 Eutrophication 模組水質變化關係,利用前述之水質指標構成4個 相互作用的子系統,分別描述氮循環、磷循環、溶氧平衡及浮游植物動態變化等 關係,供使用者於水質模擬參考,如圖1所示。

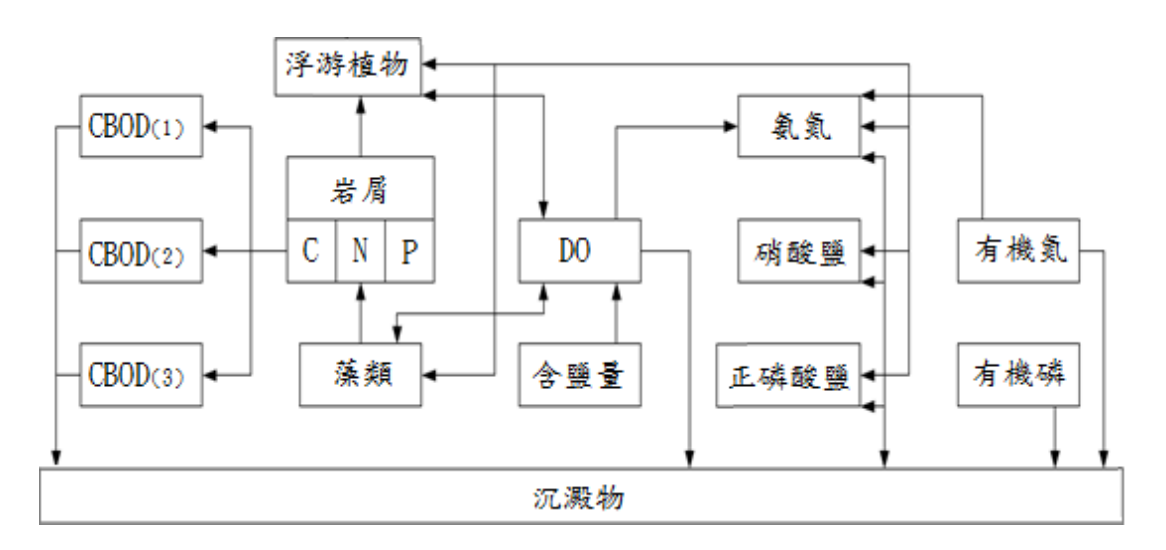

圖 **1 EUTRO** 模組基本架構

二、模擬原理

 模式的基本原理為「質量守恆」,一般質量守恆方程式包括所有物質進入網 格後,經由直接及擴散、傳輸及延散輸送、物理、化學及生物轉化機制後,離開 該水體的過程,其程式如下:

$$
\frac{\partial C}{\partial t}=-\frac{\partial}{\partial x}(U_xC)-\frac{\partial}{\partial y}(U_yC)-\frac{\partial}{\partial z}(U_zC)+\frac{\partial}{\partial x}\Big(E_x\frac{\partial C}{\partial x}\Big)+\frac{\partial}{\partial y}\Big(E_y\frac{\partial C}{\partial y}\Big)+\frac{\partial}{\partial z}\Big(E_z\frac{\partial C}{\partial z}\Big)
$$

$$
+S_{L}+S_{B}+S_{K}
$$

其中,

C:水質組成成分的濃度,mg/L。

t:時間座標,days。

x、y、z:空間座標,m。

 $U_x, U_y, U_z:$ 縱向、橫向、及垂直方向的流速,m/day。

 $\mathrm{E_{x}, E_{y}, E_{z}}$ : 縱向、橫向、及垂直方向的延散係數, m<sup>2</sup>/day。

 $S_L$ : 直接及擴散負荷率 (direct and diffuse loading rate),  $g/m^3$ -day。

 $\mathrm{S}_{\mathrm{B}}:\mathcal{R}\to\mathcal{S}$  a if  $\tilde{\mathcal{S}}$  and  $\tilde{\mathcal{S}}$  (boundary loading rate )  $\rightarrow$  g/m<sup>3</sup>-day  $\circ$ 

 $\mathrm{S_{K}}\colon \underline{\mathcal{R}}$ 體動力轉化速率,正值為來源(source),負值為損耗(sink),g/m $^3$ -day。

 由式中,等號左邊為水體中水質濃度對時間的變化,等號右邊為對流、延散、 沉降、釋出及生化反應等現象,所造成體積中水體水質的質量變化。

三、模式所需資料及參數

(一) 基本設定

1. 水體網格劃分

考量於下列位置進行劃分:

A. 點源污染注入或支流匯入點。

B. 水理條件發生顯著變化處。

C. 大量取水河段。

D. 感潮河段界線。

E. 平直河段每隔數百公尺分段,水理變化不明顯處可整合。

F. 已有河川斷面實測資料處。

2. 模擬時段選定

 選擇時段用來率定、驗證及模擬,一般會選擇枯水期來建立模式, 其污染程度較明顯。

3. 初始濃度設定

採模擬時段第一次水質監測成果為初始濃度。

4. 污染量推估

點源污染及非點源污染量,單位為 kg/day。

5. 流量定義

採模擬時段內流量監測結果之中位數作為設計流量。

6. 邊界設計濃度設定

採模擬時段之水質測站監測值之中位數。

(二) 氣候資料

氣象測站測之雨量、蒸散量及風速等。

(三) 水文資料

河川大斷面資料、流量流速及曼寧 n 值等。

(四) 水質資料

河川監測站之水質、污染物濃度及衰減係數等。

(五) 模式參數

 在進行水質模式之驗證前,須依據以往之文獻或實測資料來估算各項水質參 數之可能值,再經過驗證之調整求得符合河川特性之水質參數,將 WASP 模式常 用參數,依美國環保署提供之參數範圍預設值及文獻提供之參數建議值,加以匯 整為 WASP 常用水質參數表,如表4所示,而模式各輸入單元所需之資料輸入整 理如表5。

## 表**4 WSAP**常用水質參數表

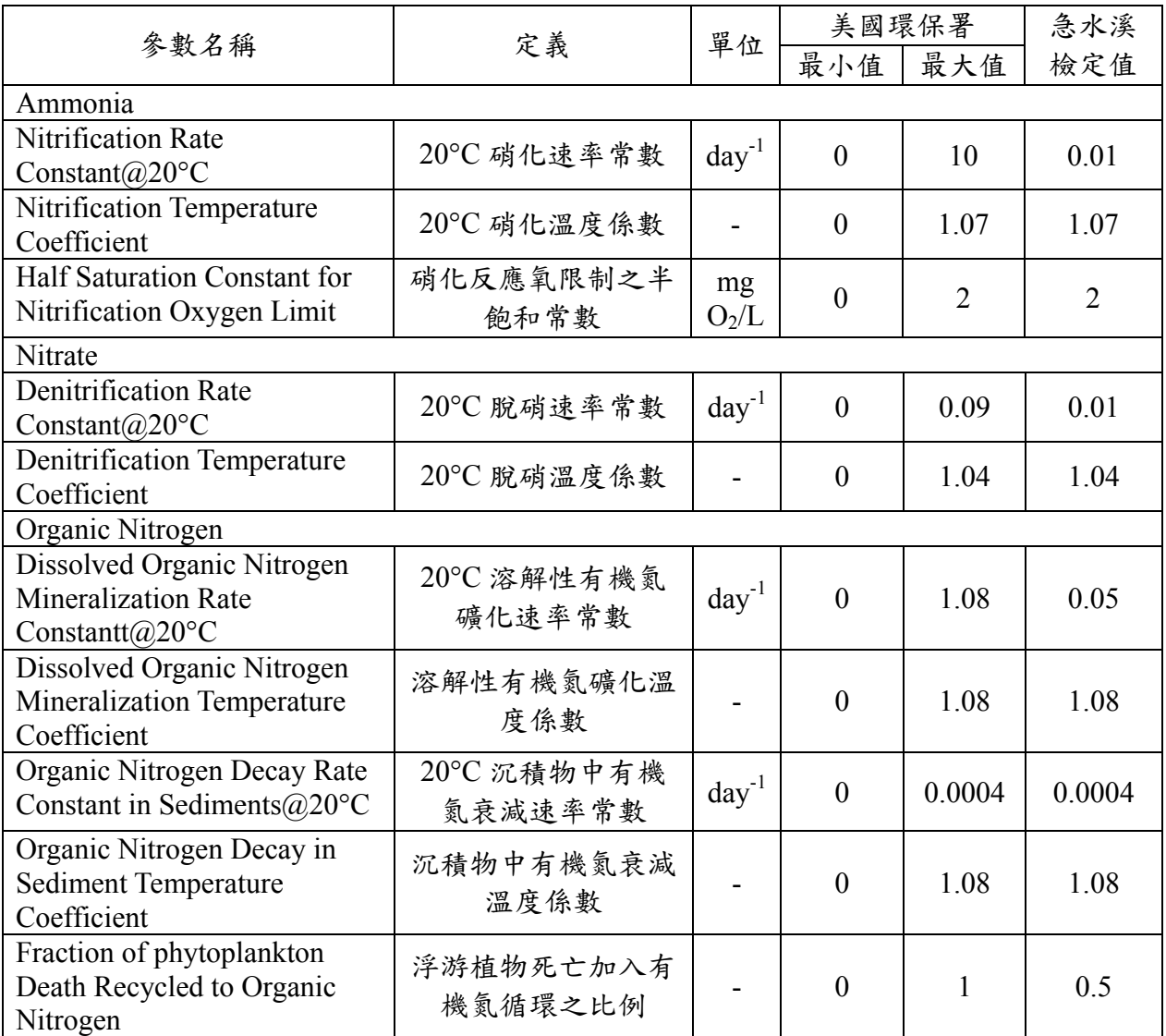

資料來源:本計畫整理

# 表**4 WSAP**常用水質參數表(續)

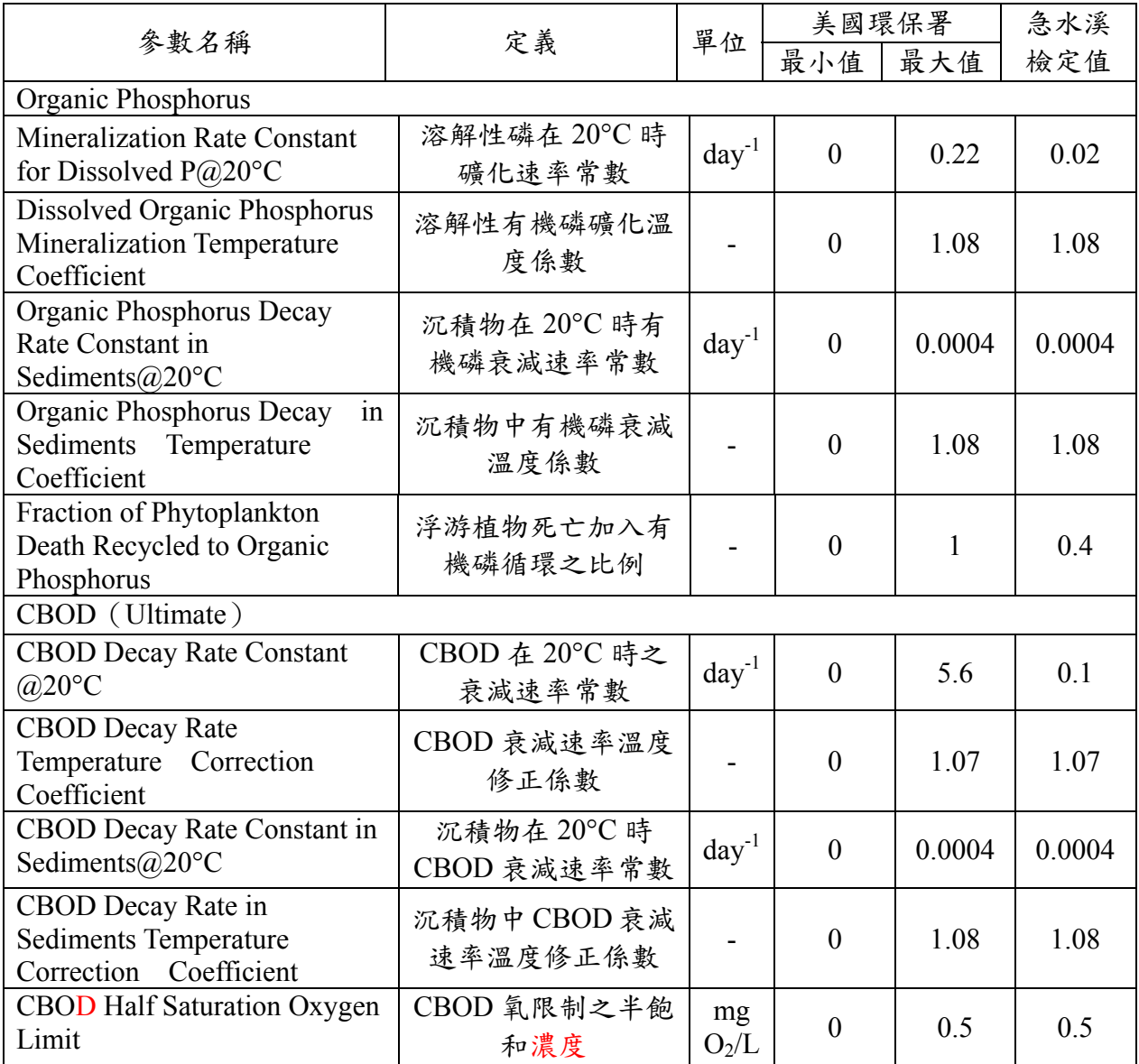

資料來源:本計畫整理

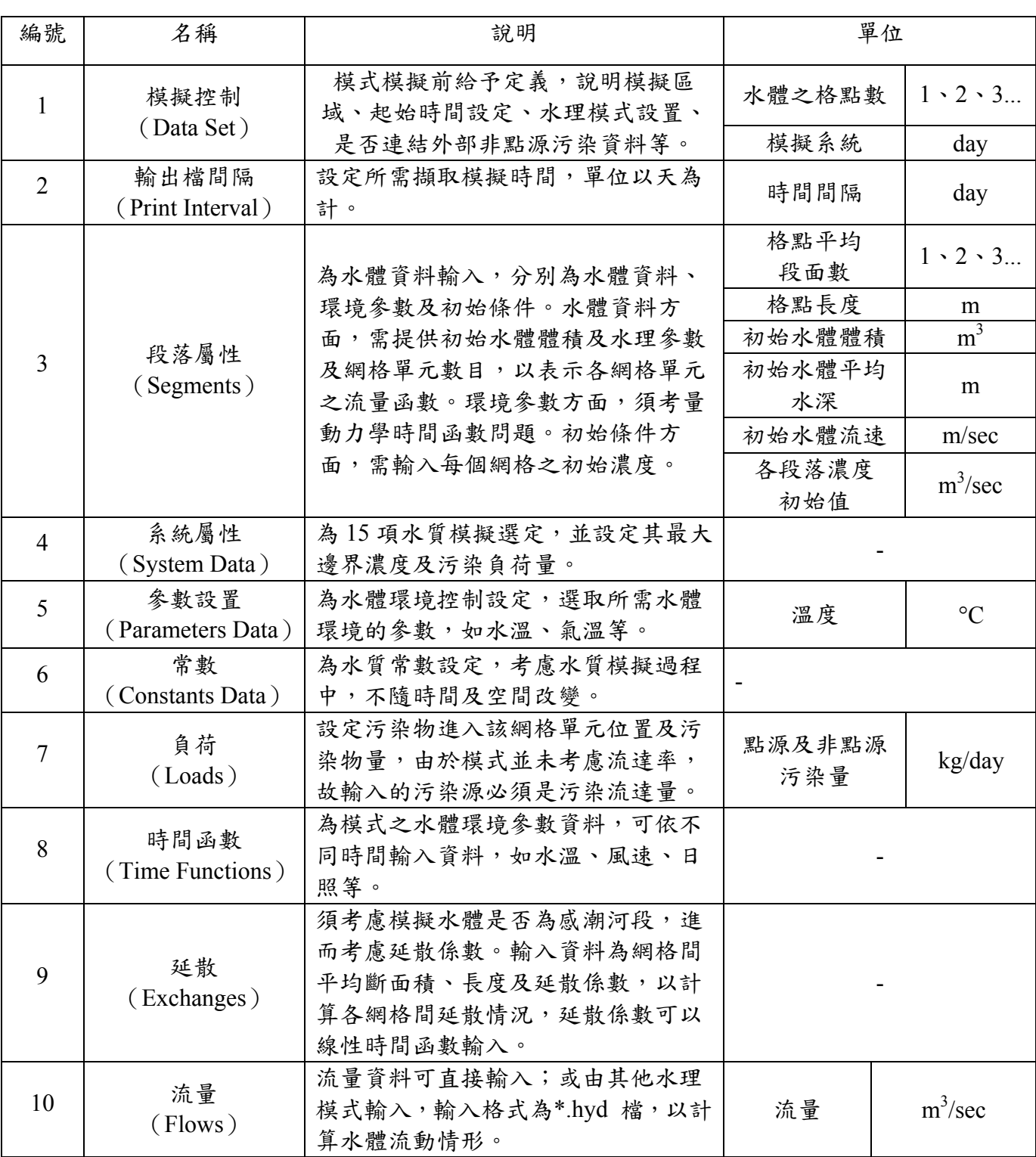

## 表**5 WASP**各單元之輸入資料

資料來原:本計畫整理

| 編號 | 名稱                       | 說明                         |                                                                     | 單位   |
|----|--------------------------|----------------------------|---------------------------------------------------------------------|------|
| 11 | 邊界濃度<br>(Boundaries)     | 提供15項水質邊界濃度,以線性時間<br>函數輸入。 | $BOD \cdot DO \cdot$<br>$ON \cdot NH_3 \cdot$<br>$NO3$ & $PO4$<br>等 | mg/L |
| 12 | 輸出控制<br>(Output Control) | 選擇要輸出及產生 CSV 檔之水質項<br>目。   |                                                                     |      |
| 13 | 執行<br>(Execute Model)    | 模式開始模擬。                    |                                                                     | -    |

表**5 WASP**各單元之輸入資料(續)

資料來原:本計畫整理

四、可模擬之水質項目

BOD、DO、氮、磷、浮游生物、懸浮物、養分、藻類、重金屬及有害物質等。

五、系統需求及操作介面

(一)系統需求

 從發展至今在軟體操作介面上由原先的 DOS 作業系統進階到 Microsoft Windows 系統,Windows 95/98/ME/2000/XP 皆可使用。

(二)操作介面

模式進入畫面如圖2,其操作介面如圖3所示。

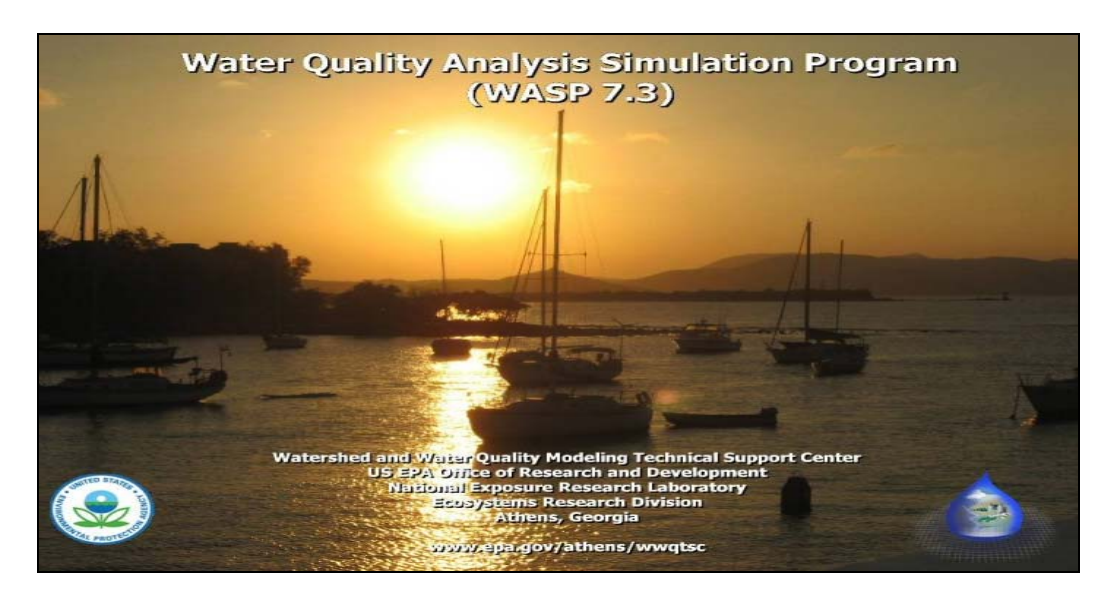

圖**2 WASP**模式進入畫面

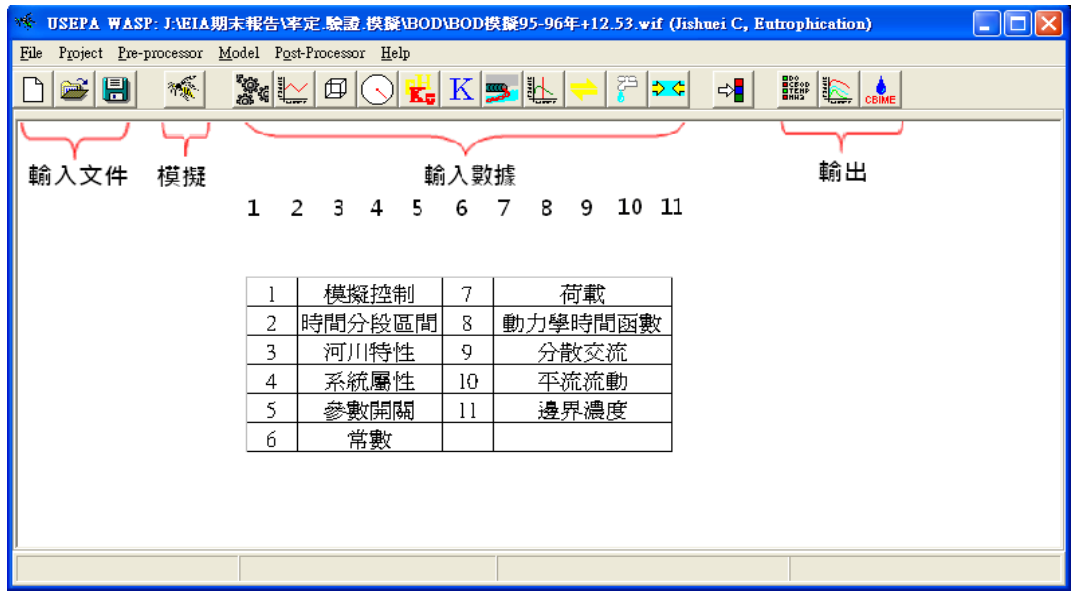

圖**3 WASP**操作介面

#### 參考文獻

- [1] U.S. EPA, 2009. WASP7 Course.
- [2] Wool, T.A., R.B. Ambrose, J.L. Martin, E.A. Comer, 2000, Water Quality Analysis Simulation Program (WASP) version 6.0 DRAFT: User's Manual, U.S. EPA, Athens, Georgia.
- [3] 吳芳池,2003。河川流域管理**-WASP** 水質模式評估愛合之整治方案,國立中 山大學環境工程研究所碩士論文。
- [4] 梁文盛,2008、2009。自來水水質水量保護區環境影響因子調查與資料建置 及涵容能力分析研究(**1/4**)、(**2/4**),經濟部水利署。
- [5] 郭振泰等,1984、1985、1987。德基水庫水質模擬與探討(一)、(二)、(三), 年,水資會/台大土木工程研究所。
- [6] 黃民宗, 2008。自來水水質水量保護區之涵容能力分析,國立台北科技大學 土木與防災研究所碩士論文。
- [7] 楊州斌, 2005。濕地水質及生態模式之發展,國立台灣大學土木工程學系研 究所博士論文。

# 附件二 河川水質模式輸入資料

#### **BASINS/HSPF** 模式

(一) GIS 相關資料

模式模擬時需 GIS 之相關圖層資料,資料收集後匯入 BASINS, 藉由 BASINS 劃分子集水區,其所需 GIS 資料檔案型式如表 1。

表 **1 GIS** 相關資料檔案型式

| 資料       | 檔案形式                                                                                                    |
|----------|----------------------------------------------------------------------------------------------------|
| 河道流域圖層資料 | $adf$ ; $shp$ ; $shx$                                                                                                    |
| 數值高程資料   | $bmp$ ; $adf$ ; $bpw$ ; $mwleg$                                                                                             |
| 土地利用資料   | .cpg; $\text{dbf}$ ; $\text{dbf}$ ; $\text{dbf}$ ; $\text{dbf}$ ; $\text{dbf}$ ; $\text{dbf}$ ; $\text{dbf}$ ; $\text{dbf}$ |
| 邊界圖層資料   | $.mwsr$ ; $\n  shp$ ; $\n  shx$ ; $\n  adf\n$                                                                               |

(二) 氣象資料

在執行 BASINS/HSPF 模式時,所需之氣象資料,一般包括降雨、蒸 發量、溫度、風速、日輻射、露點溫度等資料如表2,氣象資料以小時為單 位之資料,可從中央氣象局而得,其中以降雨資料最為重要,乃因不同的 降雨資料造成不同的逕流量改變。此外,模式使用英制單位,使用模式時 需注意轉換問題。

| 名稱          | 說明    | 軟體單位(A)      |
|-------------|-------|--------------|
| <b>PERC</b> | 降雨量   | In/hr        |
| <b>EVAP</b> | 蒸發量   | In/hr        |
| <b>ATEM</b> | 溫度    | $\mathrm{P}$ |
| <b>WIND</b> | 風速    | Mph          |
| <b>SOLR</b> | 日照量   | Ly/hr        |
| <b>PEVT</b> | 蒸發散潛勢 | In/hr        |
| <b>DEWP</b> | 露點溫度  | $\mathrm{P}$ |
| <b>CLOU</b> | 雲覆蓋量  | tenths       |

表**2 HSPF**模式所需之氣象資料

(三) 水文資料

模擬之河川流量資料(日資料或時資料皆可)。

(四) 污染源資料

 模擬之河川污染物資料(日資料或時資料皆可),藉蒐集政府、民間部 門已調查建立者或依模擬區域進行調查。

(五) 輸入參數

 BASINS/HSPF 模式參數眾多,依河川特性而異,按美國環保署提供之 預設值再參考國內先進提供之模式參數加以調整。BASINS/HSPF 模式常用 水文參數表如表 3,常用水質參數表如表 4 所示。
## 表**3 BASINS/HSPF**模式常用水文參數表

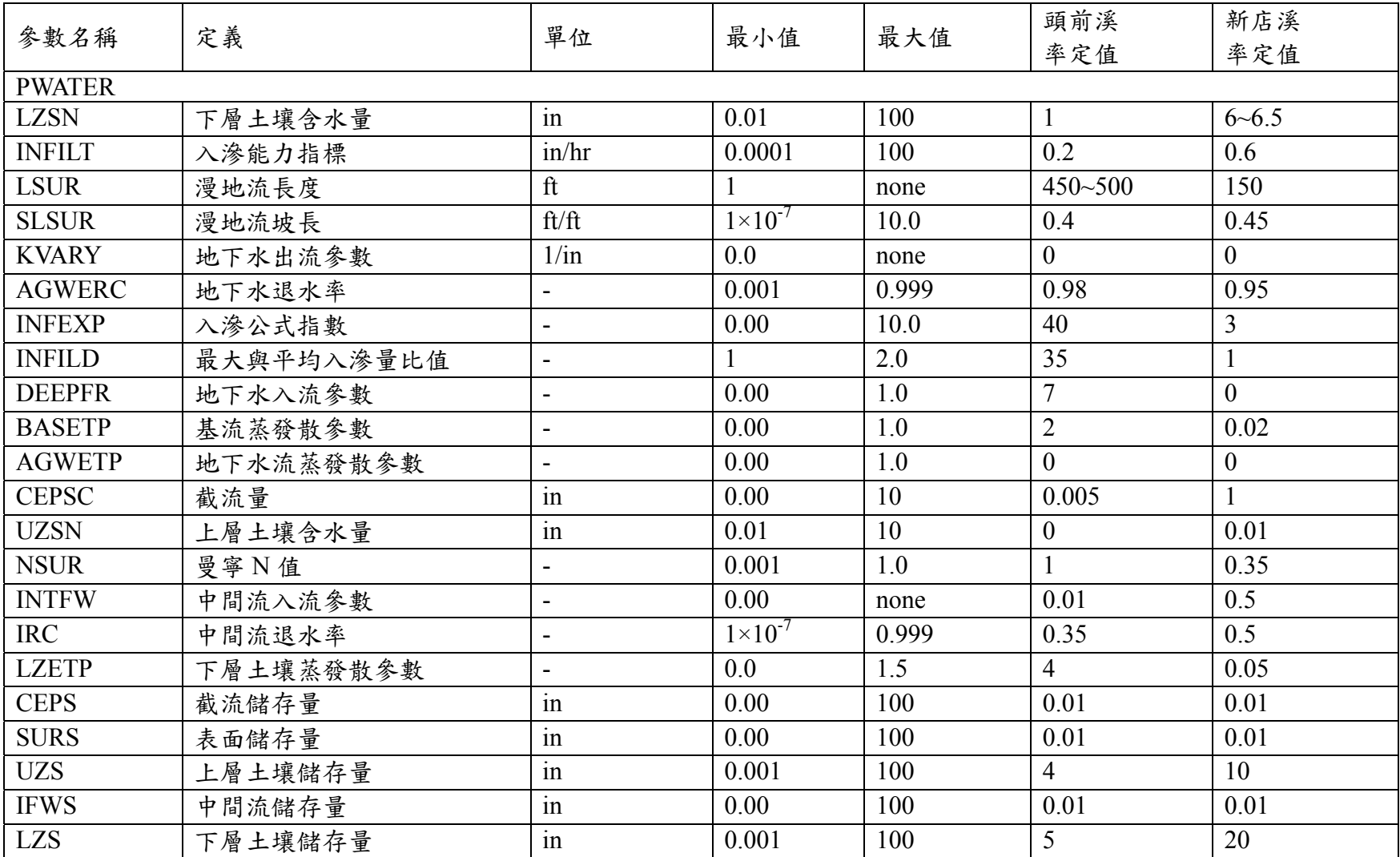

# 表**4 BASINS/HSPF**模式常用水質參數表(續)

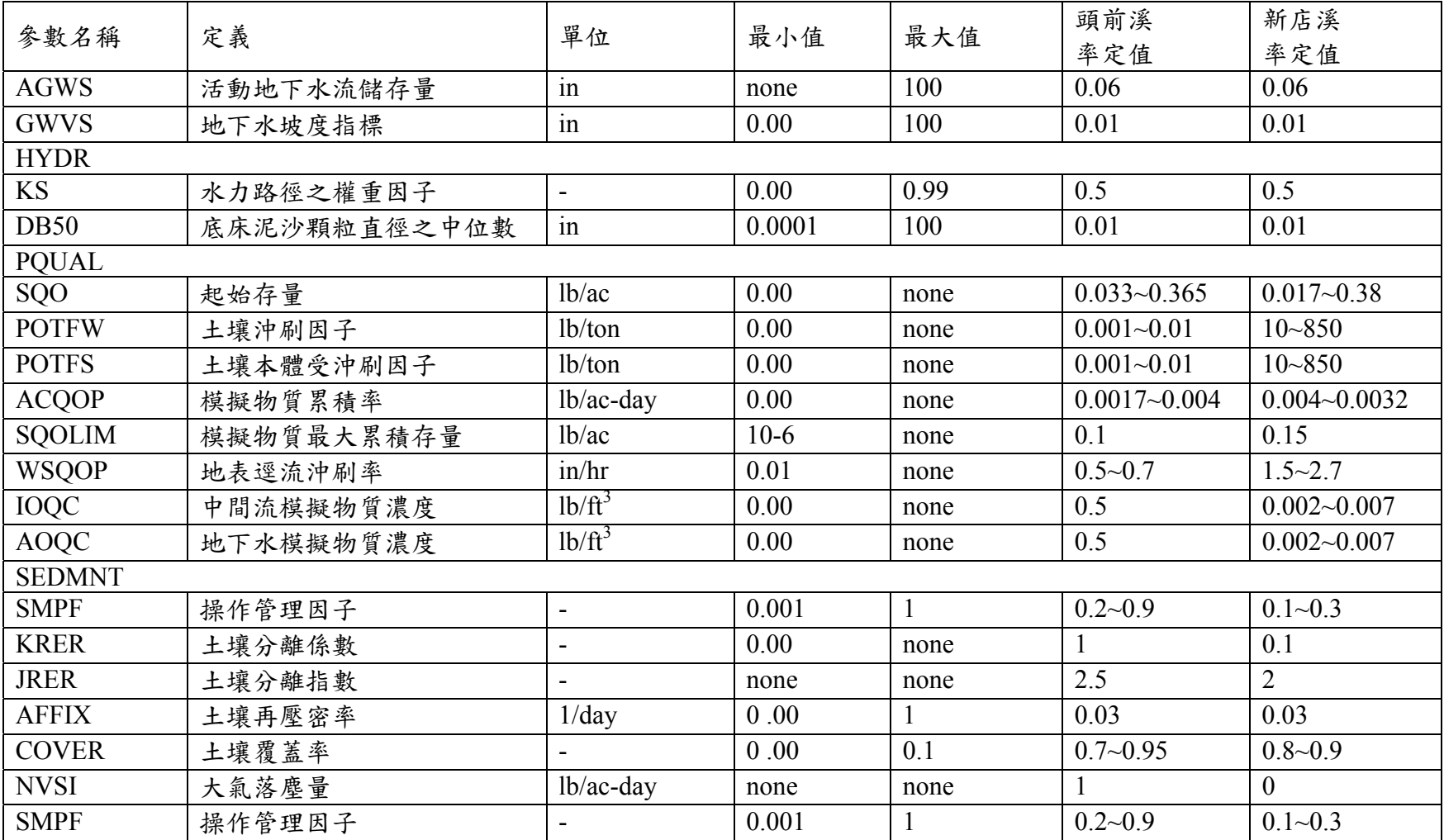

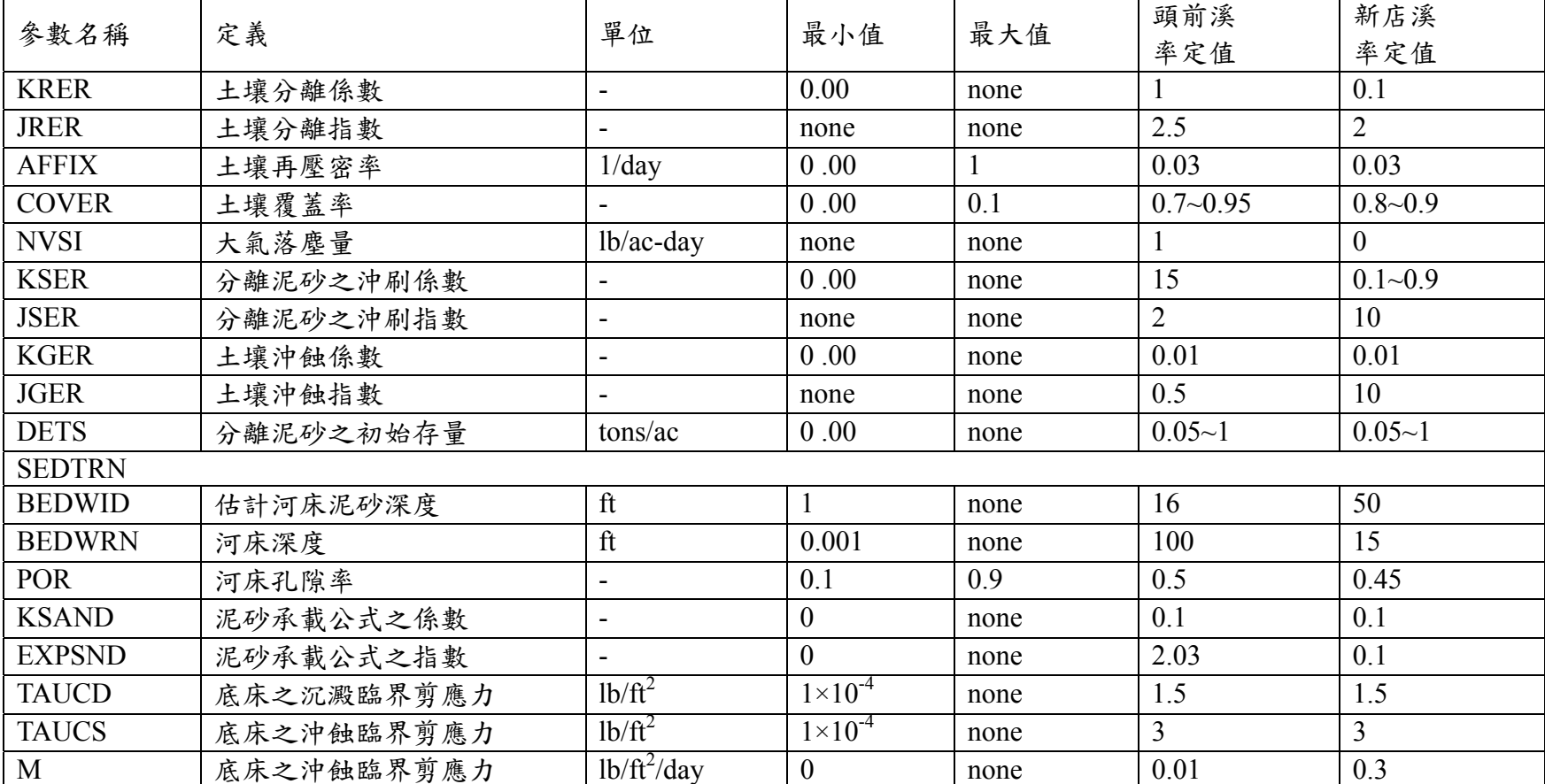

## 表**4 BASINS/HSPF**模式常用水質參數表(續)

#### **QUAL2K** 模式

 QUAL2K 模式需輸入八大項資料,分別為(一)水理參數、(二)河道資料、 (三)氣象資料、(四)水文水力資料、(五)水質資料、(六)監測參數、(七) 污染源資料、(八)參數表

(一) 水理參數

- 1. 堰流量:堰上下游水位(m)、堰的高度寬度(m)
- 2. 率定曲線:a,b,c,d 係數值
- 3. 曼寧公式:曼寧係數、河道坡度、河岸坡度、河床寬(m)

(二) 河道資料

- 1. 河道高程(m)
- 2. 河道水溫(℃)

(三) 氣象資料

- 1. 氣溫(℃)
- 2. 露點溫度(℃)
- 3. 風速(m/s)
- 4. 雲覆蓋量(%)

(四) 水文水力資料

- 1. 河川流量:初始流量 $(m^3/s)$
- 2. 流速(m/s)
- 3. 水深(m)
- 4. 流經時間(d)

(五) 水質資料

- 1. 導電度(umhos)
- 2. 溶氧(mg/L)
- 3. 生化需氧量(mg/L)
- 4. 總氮、有機氮、氨氮、硝酸(μg/L)
- 5. 總磷、有機磷、無機磷(μg/L)

6. 鹼度 $(mgCaCO<sub>3</sub>/L)$ 

- 7. pH
- 8. 總懸浮固體(mg/L)
- 9. 河床底部藻量(μg/L)

(六) 監測參數:監測站實測水質

(七) 污染源資料:

- 1. 點源污染:排入點位置、污水量、污染量
- 2. 非點源污染:排入面位置、污水量、污染量

(八) 參數表

當前(一)至(七)項皆輸入完畢,即應參考相關參數的修定,執行表5 內各項的參數修改。表5為QUAL2K各項參數的設定,並參考相關報告 (Washington State Department of Ecology, 2006),附上建議設定範圍。

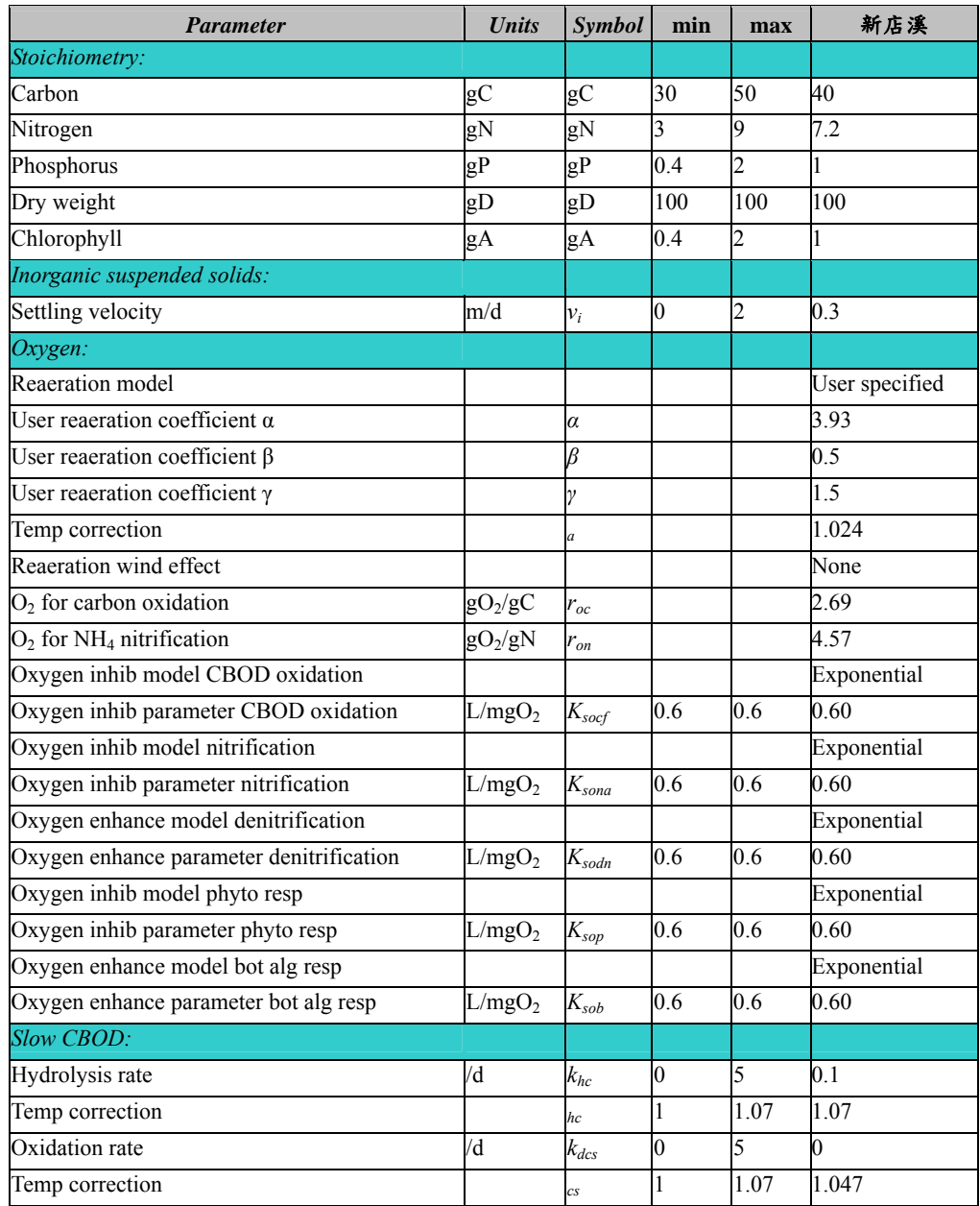

## 表**5** 水質模擬所需輸入的參數數值

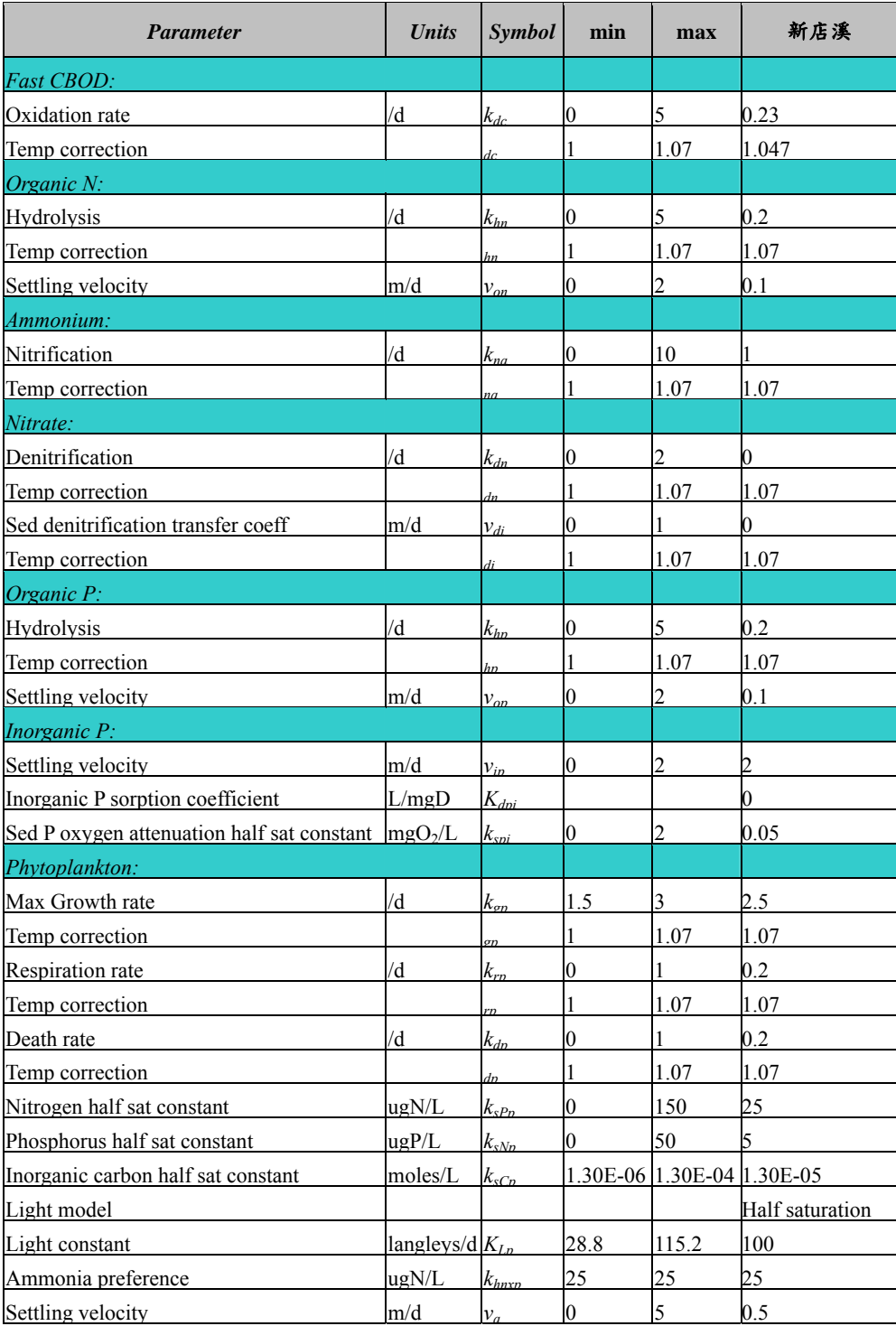

# 表 **5** 水質模擬所需輸入的參數數值 (續)

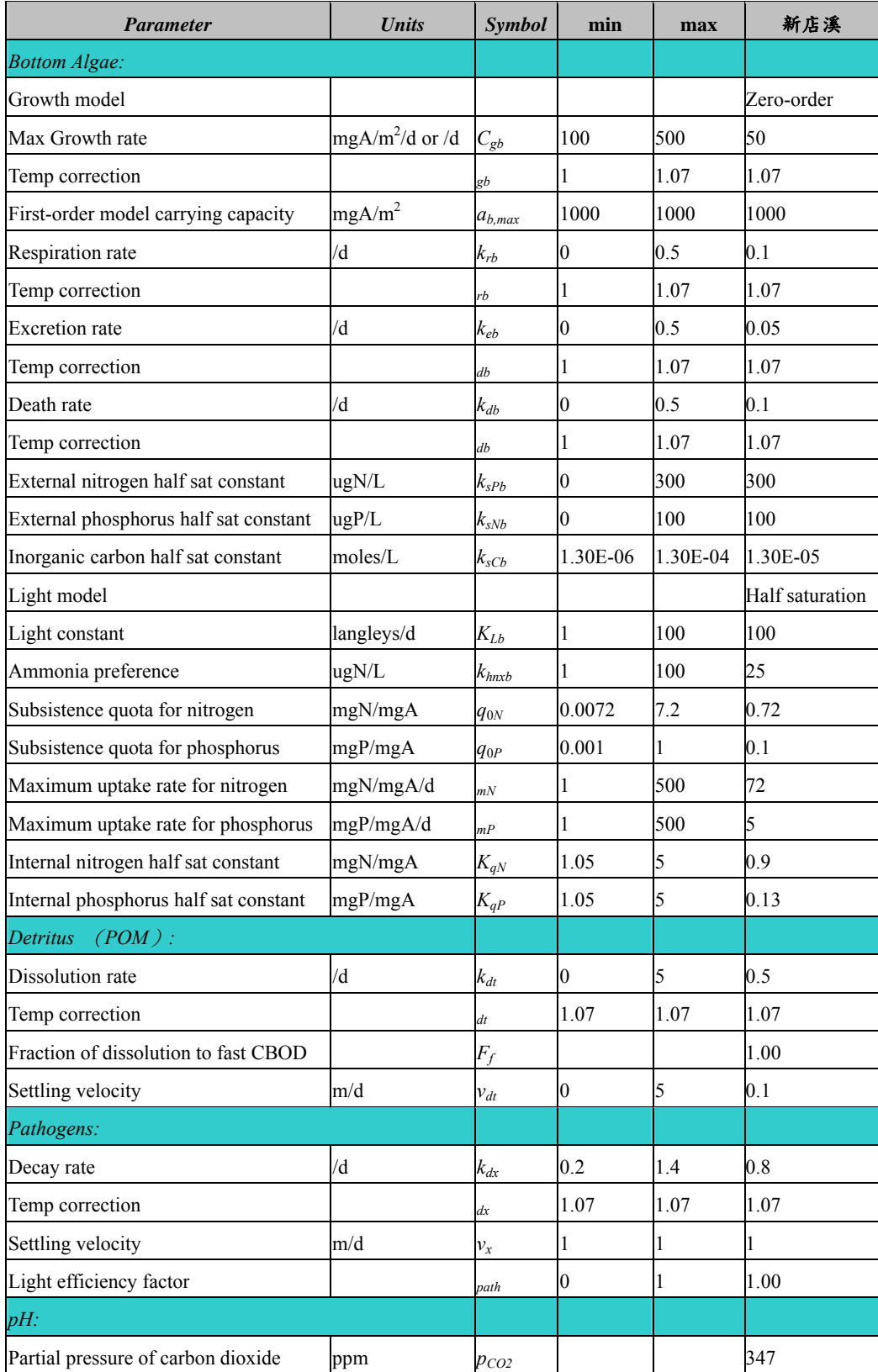

# 表 **5** 水質模擬所需輸入的參數數值 (續)

#### **SWMM** 模式

 SWMM 模式需輸入七大項資料,分別為(一)基本設定、(二)氣象資料、(三) 水文資料、(四)水力資料、(五)水質資料、(六)曲線資料、(七)模式參數。 (一) 基本設定

1. 一般選單:輸入程序模式、入滲模式、混合選項、Routing 模式。

- 2. 日期選單:選擇模擬開始與結束時間,及模擬前晴天日數。
- 3. 時間選單:設定逕流發生時的天氣情況,及計算流體時間間隔。
- 4. 動力波選單:設定慣性項、定義超臨流、選擇力學方程式、變量時間 間隔。

(二) 氣象資料

- 1. 溫度:輸入日期、時間、溫度值。
- 2. 蒸發:輸入常數值或輸入不同日期時間之蒸發值。
- 3. 風速:月平均值。

(三) 水文資料

- 1. 雨量站:設定雨量站位置、屬性資料(降雨格式、雨量單位、測站名 稱等等) 。
- 2. 集水區:輸入名稱、面積、寬度、坡度、不透水面積比、不透水曼寧

N、儲水深度、不透水不儲水面積比以及雨量站、出流口、地下水等。

- 3. 含水層:設定名稱、孔隙率、含水量、水力傳導係數、坡度、上下含 水層 蒸發量、底部高程、水位等。
- 4. 水文歷線:設定名稱、選擇雨量站、輸入不同時間的水文歷線與出水 深度。

(四) 水力資料

1. 節點選單:

 人孔,名稱、位置、入流量、管底高程、最大水深、初始水深、 超出水深、淹水面積;儲水設施,名稱、位置、入流量、處理、底 部高程、最大水深、初始水深、淹水面積、蒸發因子、入滲、儲水 曲線(functional、tabular);排水終點,名稱、位置、入流量、處理、 底部高程、閘門、邊界條件。

2. 連結線選單:

管線,名稱、上下游節點名稱、形狀、最大水深、管長、粗糙 係數、初流量、最大流量、水頭損失係數、閘門、箱涵;抽水機, 名稱、進出口節點、抽水曲線、開啟與關閉之上游結點水深;孔口, 名稱、上下游節點名稱、種類、形狀、高度、寬度、出流係數、閘 門、開關時間;堰,名稱、上下游節點名稱、種類、高度、長度、 坡度、出流係數、閘門;排水口,上下游節點名稱、上游水深、率 定曲線種類及其係數、閘門。

3. 水力斷面:斷面名稱、里程、高程、左右岸粗糙係數、修正係數。

80

(五) 水質資料

- 1. 污染物:設定名稱、單位、雨水中濃度、地下水中濃度、晴天時濃度、 衰減係數、混合污染物中所佔比例。
- 2. 土地利用:基本項,輸入名稱、街道係數;晴天污染累積,選擇污染 物晴天累積函數及其最大污染累積量、污染累積率;污染沖刷,污染 物名稱、濃度計算函數及其各項係數、BMP 設施削減污染效率。

(六) 曲線資料

使用者可依案例需求輸入下列曲線:

- 1. 控制曲線:輸入控制值及控制環境
- 2. 分散曲線:輸入入流量及出流量
- 3. 抽水曲線:輸入體積及抽水量
- 4. 率定曲線:輸入水深及出流量
- 5. 形狀曲線:輸入水深與總水深比值及寬度與總水深比值
- 6. 儲水曲線:輸入水深及面積
- 7. 潮汐曲線:輸入時間及潮汐水位

(七) 模式參數

將 SWMM 模式常用參數,依美國環保署提供之參數範圍預設值,及本計 畫提供之參數建議值,加以彙整為 SWMM 常用水文參數表及水質參數表分別 如表 6 及表 7 所示。

### 表 **6 SWMM** 常用水文參數表

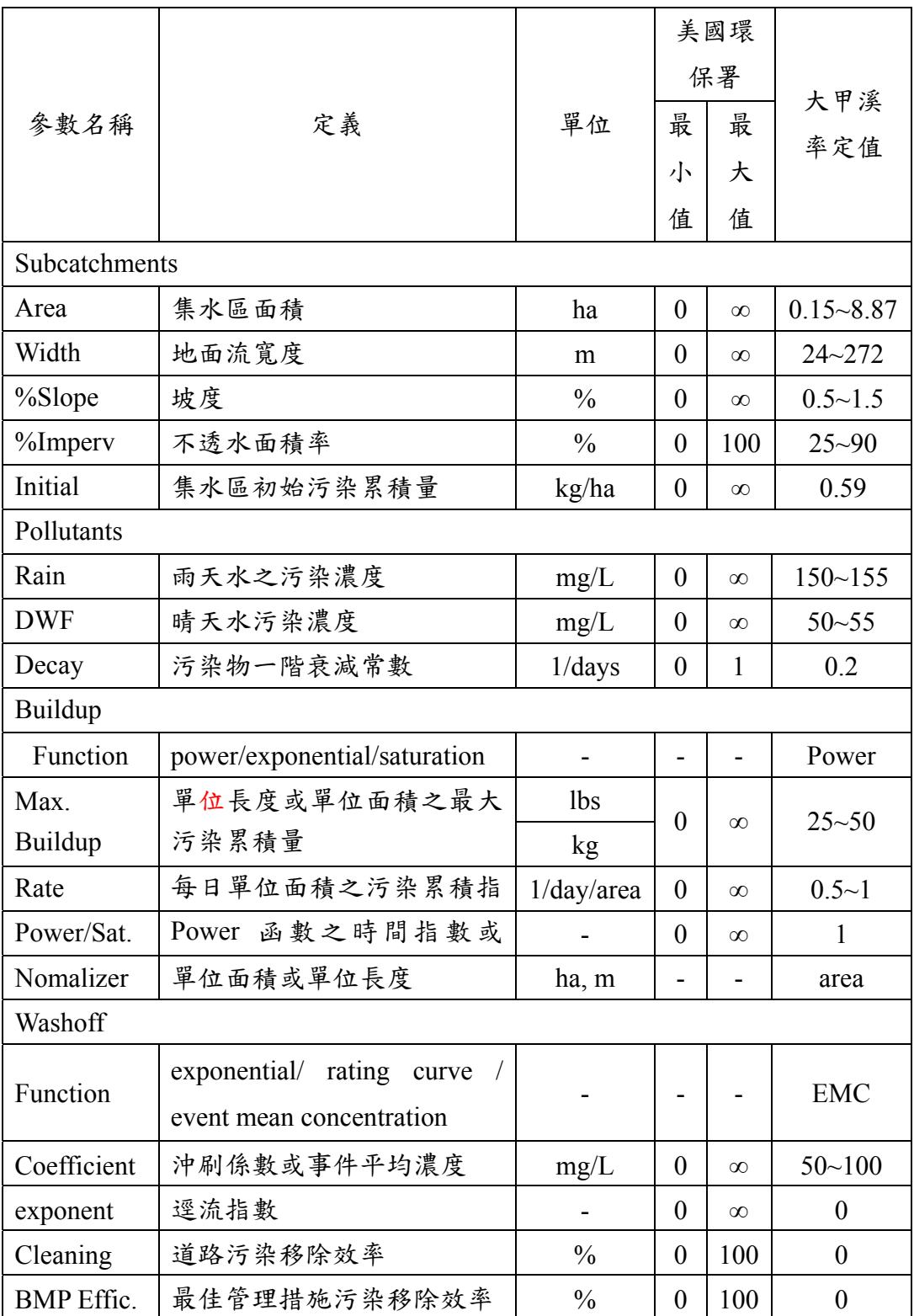

### **WASP** 模式

#### (一) 基本設定

1. 水體網格劃分

考量於下列位置進行劃分:

- (1)點源污染注入或支流匯入點。
- (2)水理條件發生顯著變化處。
- (3)大量取水河段。
- (4)感潮河段界線。

(5)平直河段每隔數百公尺分段,水理變化不明顯處可整合。

(6)已有河川斷面實測資料處。

2. 模擬時段選定

選擇時段用來率定、驗證及模擬,一般會選擇枯水期來建立模式,其污 染程度較明顯。

3. 初始濃度設定

採模擬時段第一次水質監測成果為初始濃度。

4. 污染量推估

點源污染及非點源污染量,單位為 kg/day。

5. 流量定義

採模擬時段內流量監測結果之中位數作為設計流量。

6. 邊界設計濃度設定

採模擬時段之水質測站監測值之中位數。

(二) 氣候資料

氣象測站測之雨量、蒸散量及風速等。

(三) 水文資料

河川大斷面資料、流量流速、曼寧係數等。

(四) 水質資料

河川監測站之水質、污染物濃度及衰減係數等。

(五) 模式參數

將 WASP 模式常用參數,依美國環保署提供之參數範圍預設值,及本計 畫提供之參數建議值,加以彙整為 WASP 常用水文水質參數表(如表 8 所示)。

#### 表 **8 WASP** 常用水質參數表

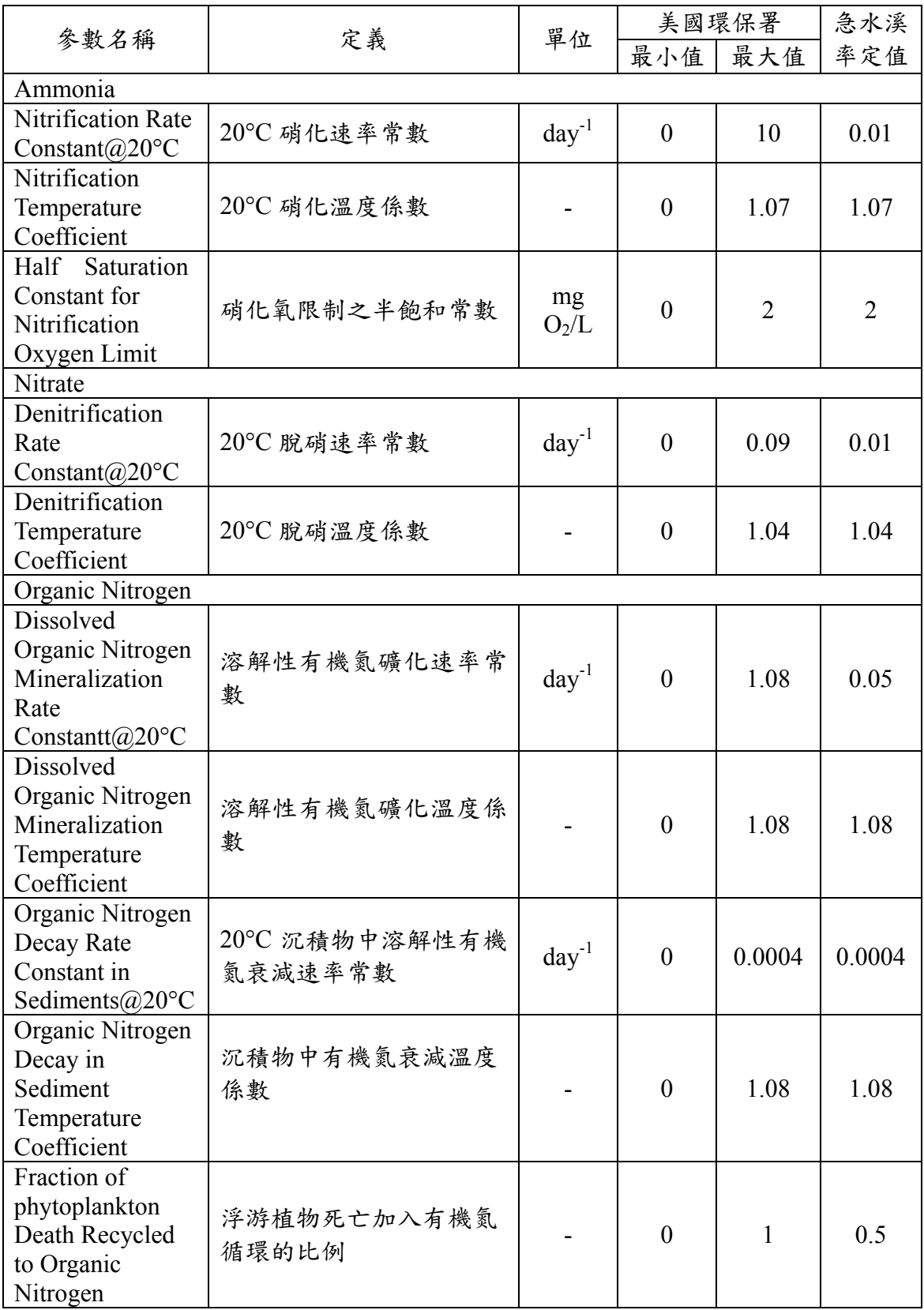

| 參數名稱                                                                               | 定義                      | 單位            | 美國環保署          |              | 急水溪    |
|------------------------------------------------------------------------------------|-------------------------|---------------|----------------|--------------|--------|
|                                                                                    |                         |               | 最小值            | 最大值          | 率定值    |
| Fraction of<br>Phytoplankton<br>Death Recycled<br>to Organic<br>Phosphorus         | 浮游植物死亡加入有機磷<br>循環的比例    |               | $\theta$       | $\mathbf{1}$ | 0.4    |
| CBOD1(Ultimate)                                                                    |                         |               |                |              |        |
| $BOD(1)$ Decay<br><b>Rate Constant</b><br>$(a)20$ °C                               | 20℃ BOD 衰減速率常數          | $day^{-1}$    | $\theta$       | 5.6          | 0.1    |
| $BOD(1)$ Decay<br>Rate Temperature<br>Correction<br>Coefficient                    | BOD 衰減速率之溫度修正<br>係數     |               | $\overline{0}$ | 1.07         | 1.07   |
| $BOD(1)$ Decay<br>Rate Constant in<br>Sediments@20 $\rm{^{\circ}C}$                | 20°C BOD 沉積物中衰減<br>速率常數 | $day^{-1}$    | $\overline{0}$ | 0.0004       | 0.0004 |
| $BOD(1)$ Decay<br>Rate in<br>Sediments<br>Temperature<br>Correction<br>Coefficient | BOD 沉積物中衰減速率之<br>溫度修正係數 |               | $\theta$       | 1.08         | 1.08   |
| $BOD(1)$ Half<br>Saturation<br>Oxygen Limit                                        | BOD 氧限制之半飽和濃度           | mg<br>$O_2/L$ | $\theta$       | 0.5          | 0.5    |

表 **8 WASP** 常用水質參數表**(**續**)**

### 附件三 河川水質模擬結果摘要表

#### 表一 施工階段水質影響評估

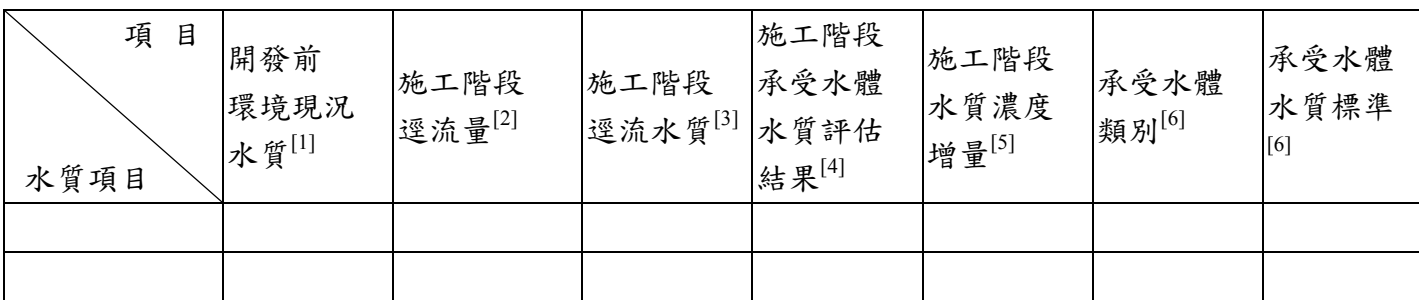

[1]:開發前環境現況水質,若採用水質監測站資料,須註明測站名稱與監測時間,或採用現場補充調 查資料。

[2]:開發施工階段之逕流量,採用合理化公式推估而得,合理化公式中降雨強度應採用 25 年降雨頻 率。

[3]:依照承諾之「營建工地逕流廢水污染削減計畫」放流水水質。

[4]:施工階段承受水體水質採用質量平衡(完全混合)方法評估。

[5]:"施工階段水質濃度增量" = "施工階段承受水體水質評估結果" - "開發前環境現況水質"。

[6]:調查承受水體水質分類類別及其對應之水質標準。

#### 表二 營運階段水質影響評估(最大濃度)

※ 水質評估點位置:放流口或距離放流口下游幾公里處或河川環境敏感點。

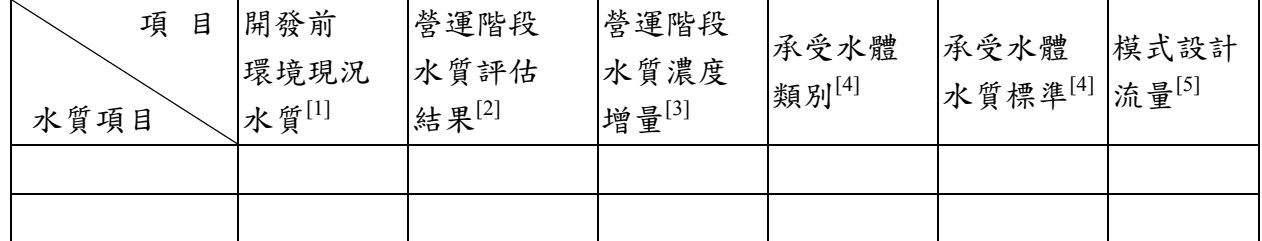

[1]:開發前環境現況水質,若採用水質監測站資料,須註明測站名稱與監測時間, 或採用現場補充調查資料。

[2]:營運階段之水質評估結果,應採用率定驗證後的模式評估結果。

[3]:"營運階段水質濃度增量" = "營運階段水質評估結果" - "開發前環境現況水質"。

[4]:調查承受水體水質分類類別及其對應之水質標準。

[5]:註明模式使用之流量。

### 表三 營運階段水質影響評估(平均濃度)

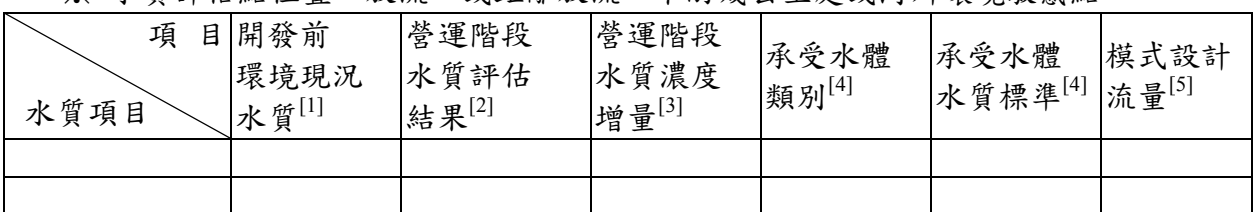

※ 水質評估點位置:放流口或距離放流口下游幾公里處或河川環境敏感點。

[1]:開發前環境現況水質,若採用水質監測站資料,須註明測站名稱與監測時間, 或採用現場補充調查資料。

[2]:營運階段之水質評估結果,應採用率定驗證後的模式評估結果。

[3]:"營運階段水質濃度增量" = "營運階段水質評估結果" - "開發前環境現況水質"。

[4]:調查承受水體水質分類類別及其對應之水質標準。

[5]:註明模式使用之流量。